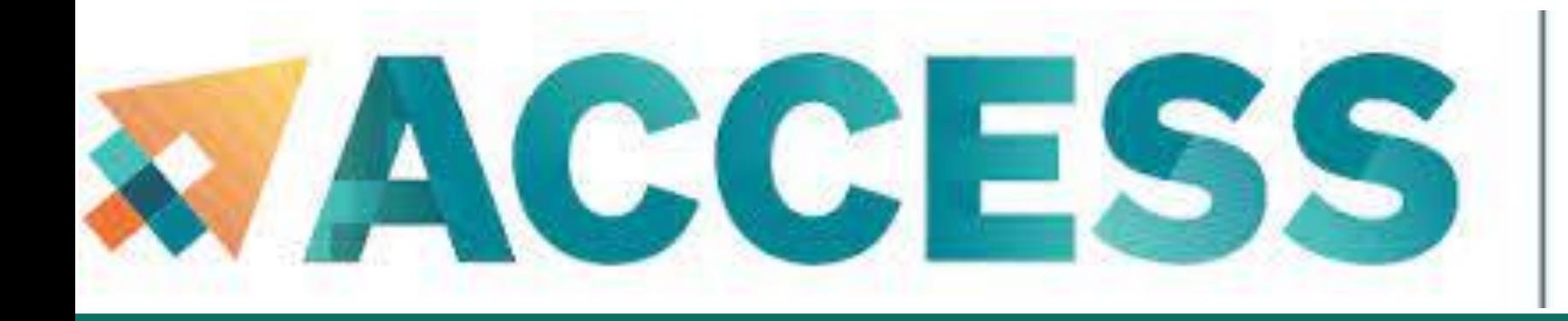

Advancing Innovation

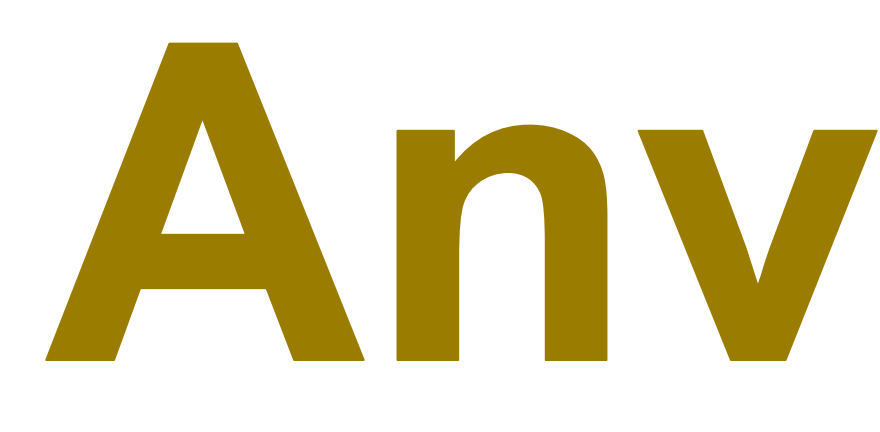

# New User Tutorial

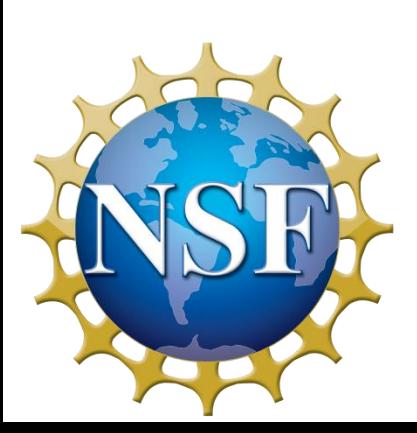

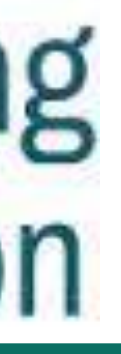

# Anvil 101

The Anvil Team, Purdue Research Computing

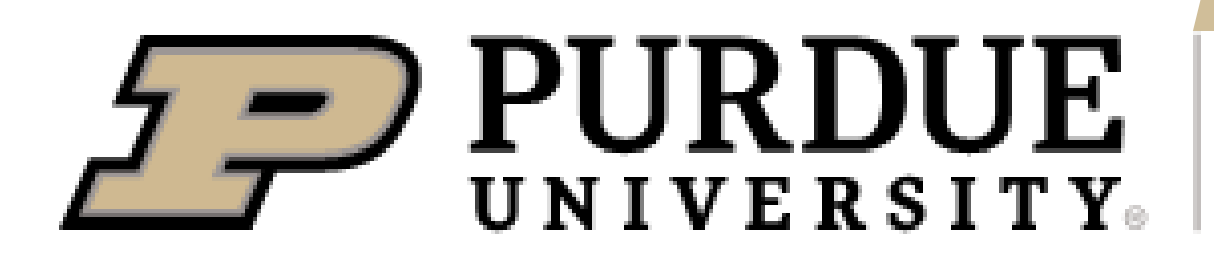

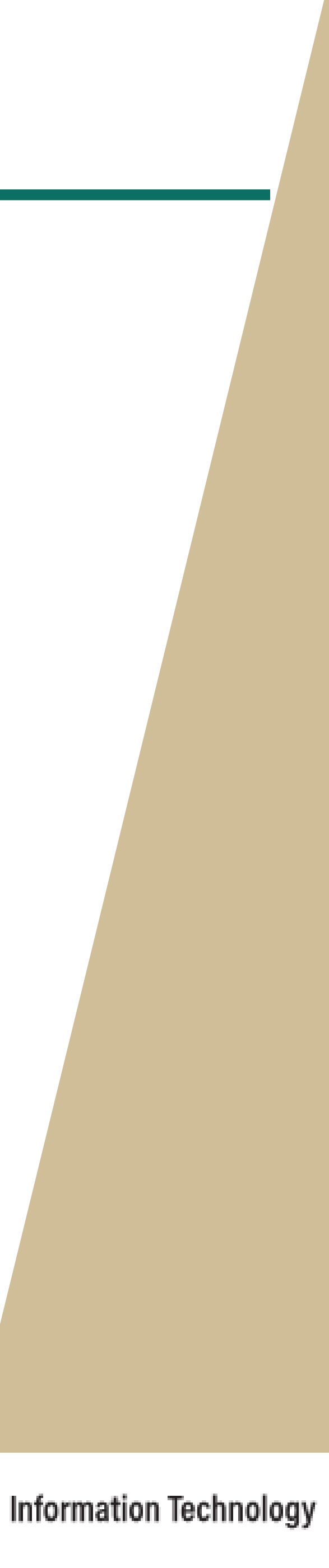

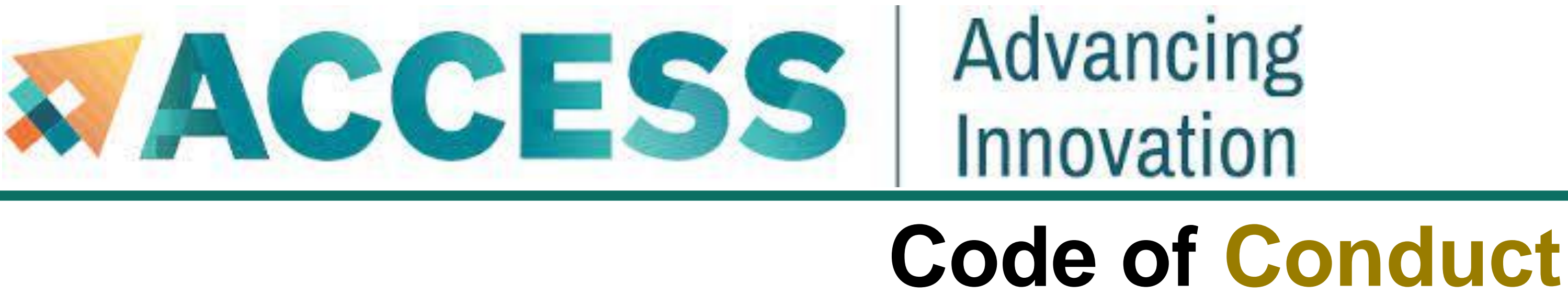

This external code of conduct for ACCESS-sponsored events represents ACCESS's commitment to providing an inclusive and harassment-free environment in all interactions regardless of race, age, ethnicity, national origin, language, gender, gender identity, sexual orientation, disability, physical appearance, political views, military service, health status, or religion. The code of conduct below extends to all ACCESS-sponsored events, services, and interactions.

**Webpage**:<https://support.access-ci.org/code-conduct>

### **How to Submit a Report**

If you feel your safety is in jeopardy or the situation is an emergency, contact local law enforcement before making a report to ACCESS. (In the U.S., dial 911.)

ACCESS is committed to promptly addressing any reported issues. If you have experienced or witnessed behavior that violates the ACCESS Code of Conduct, please submit a ticket to ACCESS by using this online [form.](https://support.access-ci.org/open-a-ticket?resource=issue_not_resource_related&is_your_issue_related_to_allocations_=No&category=0-Help&subject=Code%20of%20conduct%20report)

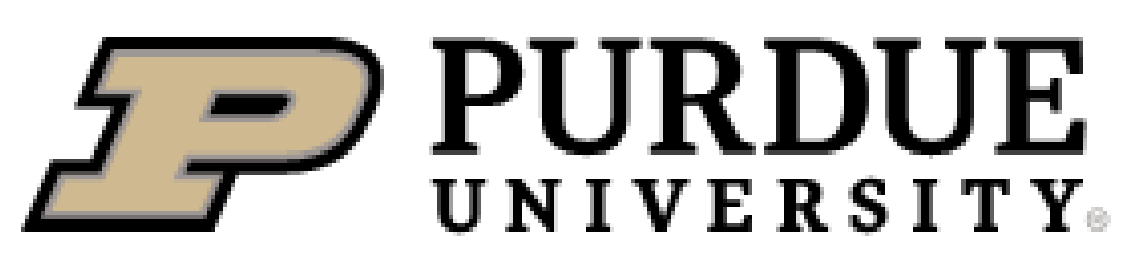

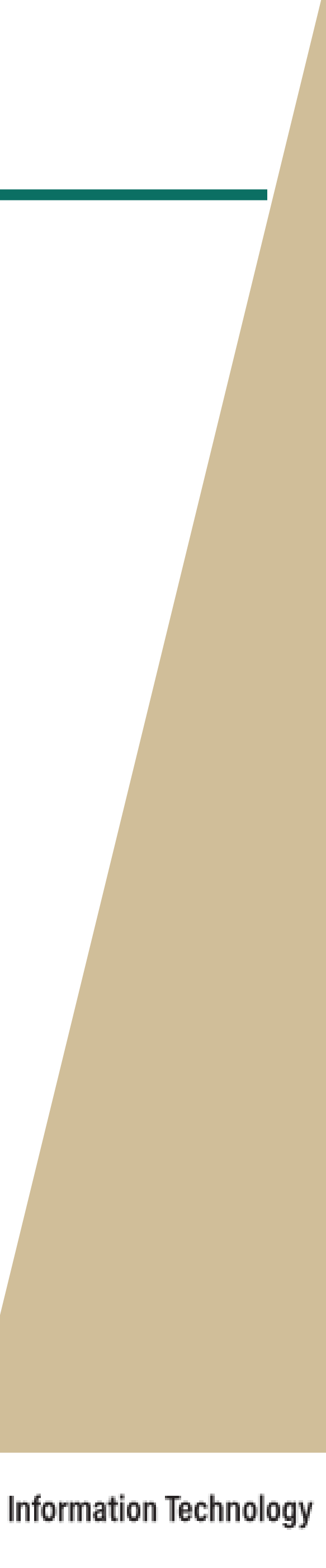

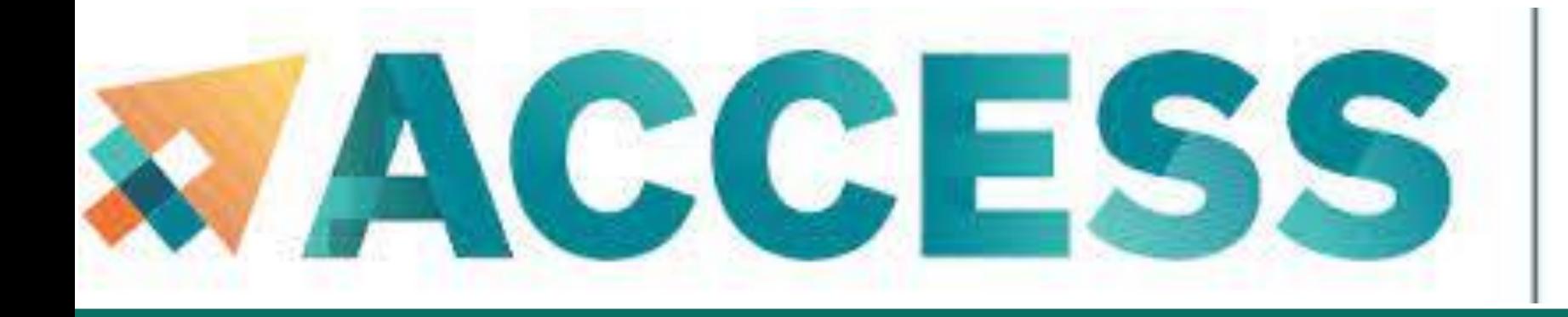

## Advancing Innovation

## **Acknowledgement**

"This material is based upon work supported by the National Science Foundation under Grant No. 2005632."

*Disclaimer*: "Any opinions, findings, and conclusions or recommendations expressed in this material are those of the author(s) and do not necessarily reflect the views of the National Science Foundation."

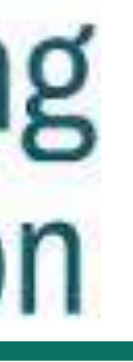

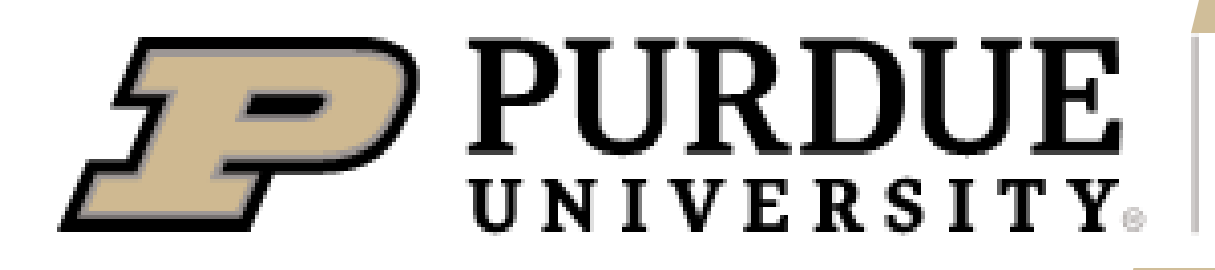

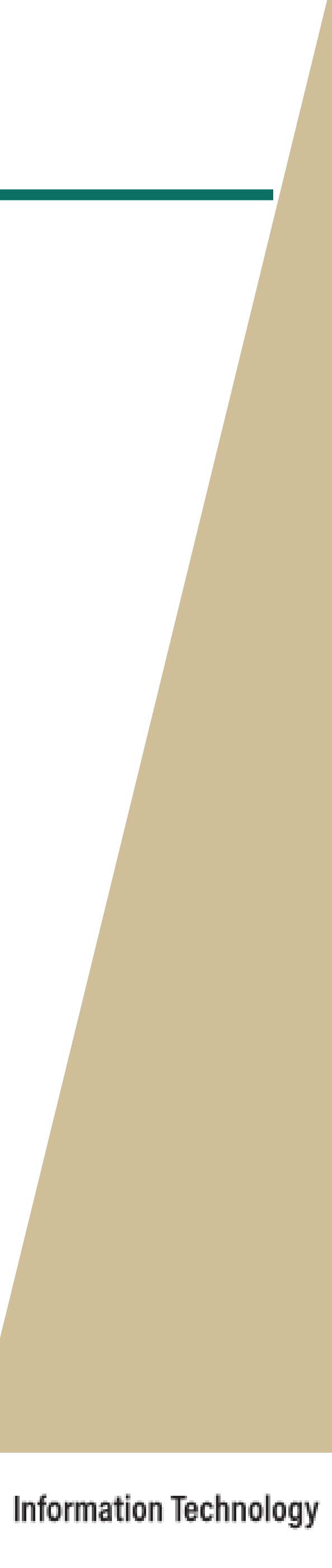

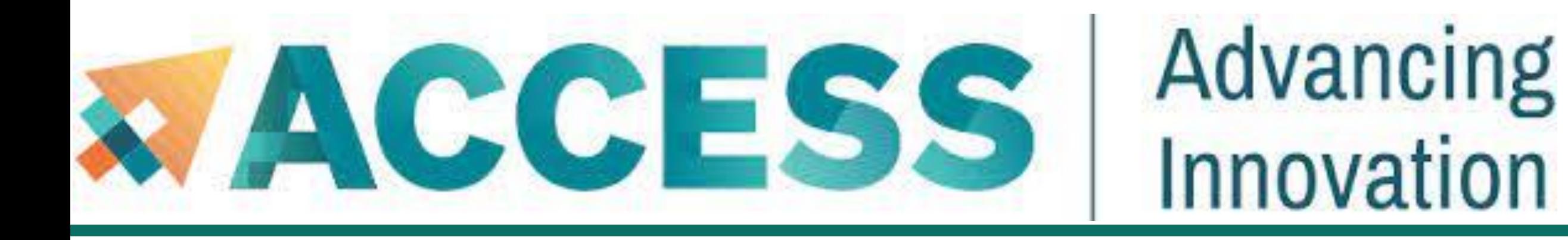

# **Full Agenda**

- Anvil system architecture including node types, storage, interconnects, **and networking.**
- **Getting started with accounts and allocations**
- **Compilation and programing environment on Anvil**
- **Running Jobs on Anvil**
- **Data management and transfer on Anvil**
- **Q&A**

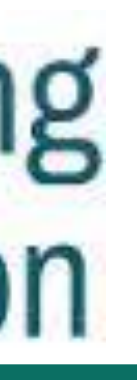

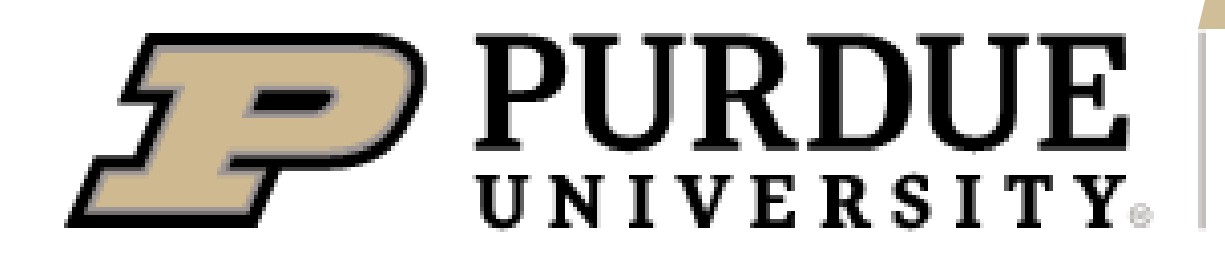

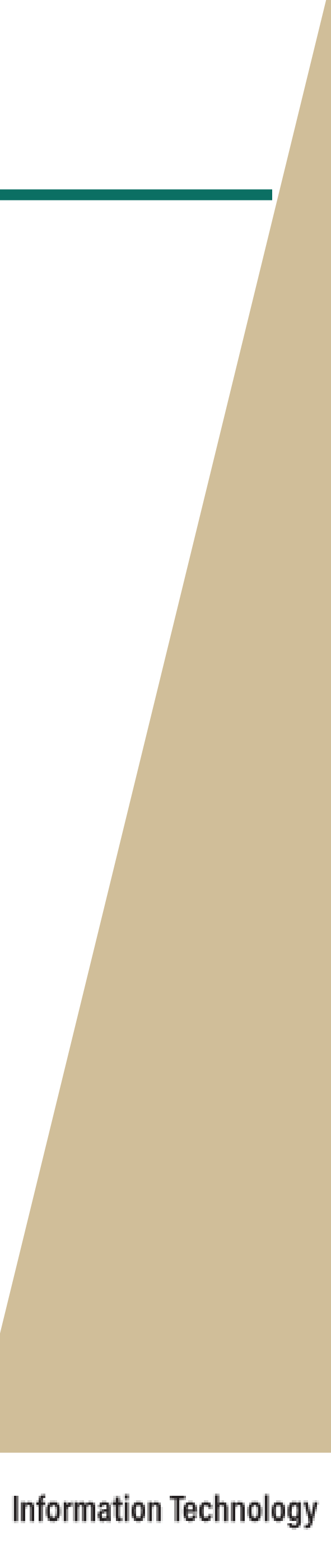

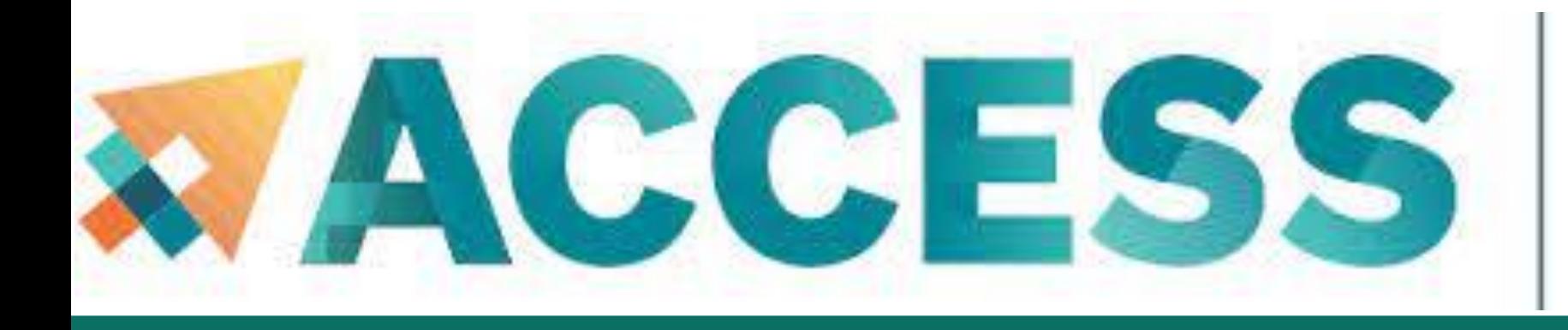

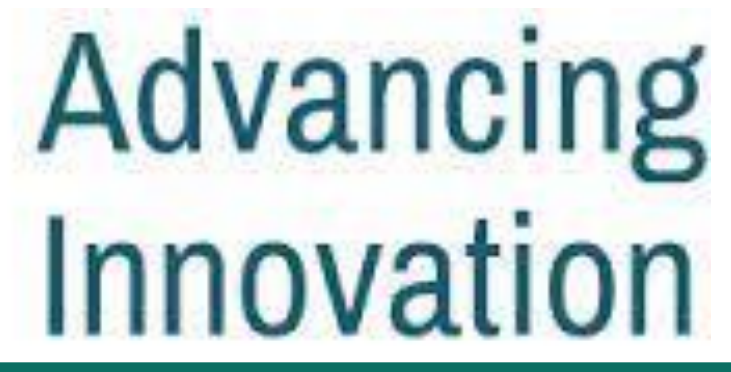

- **1. Anvil overview**
- **Introduction to Anvil**
- **Hardware**
- **Anvil group and consulting**

 $f = PURDUE$ 

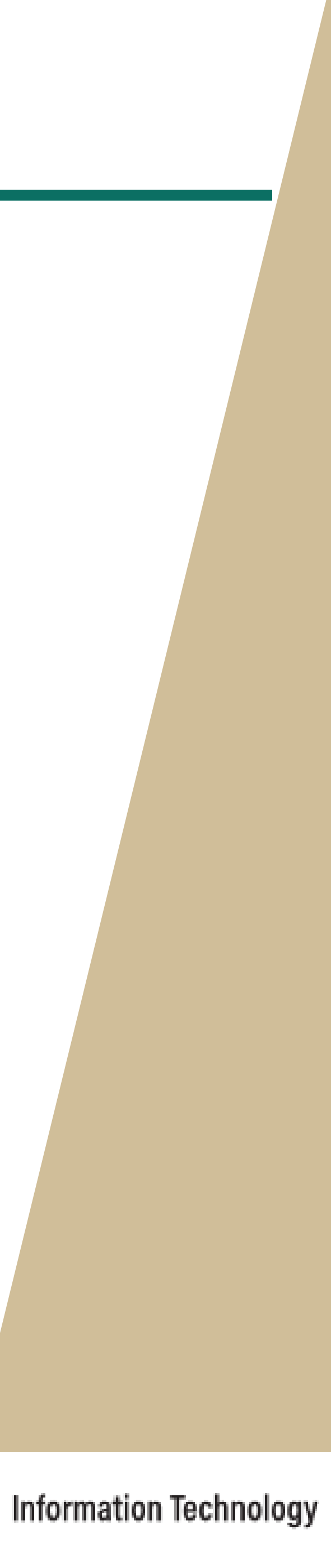

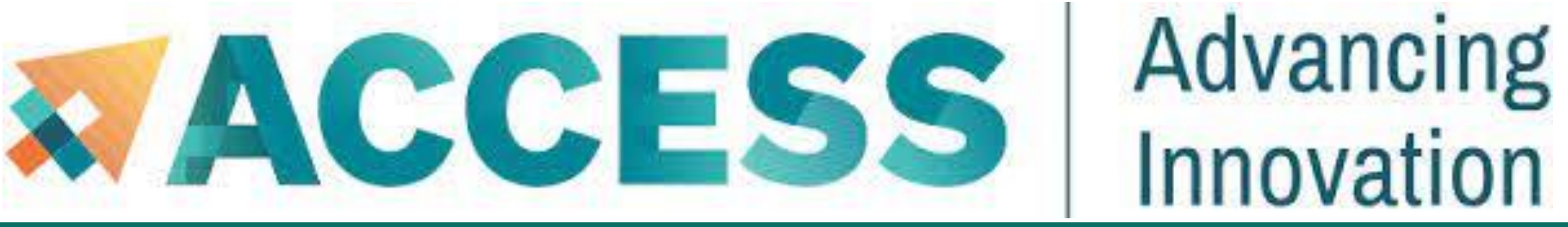

## **About Anvil**

- **Category I: A national composable advanced computational resource for the future of science and engineering**
- **By the Purdue research computing team. Full access started February, 2022**
- **NSF award #2005632; 5 years of operations; allocated via NSF ACCESS**

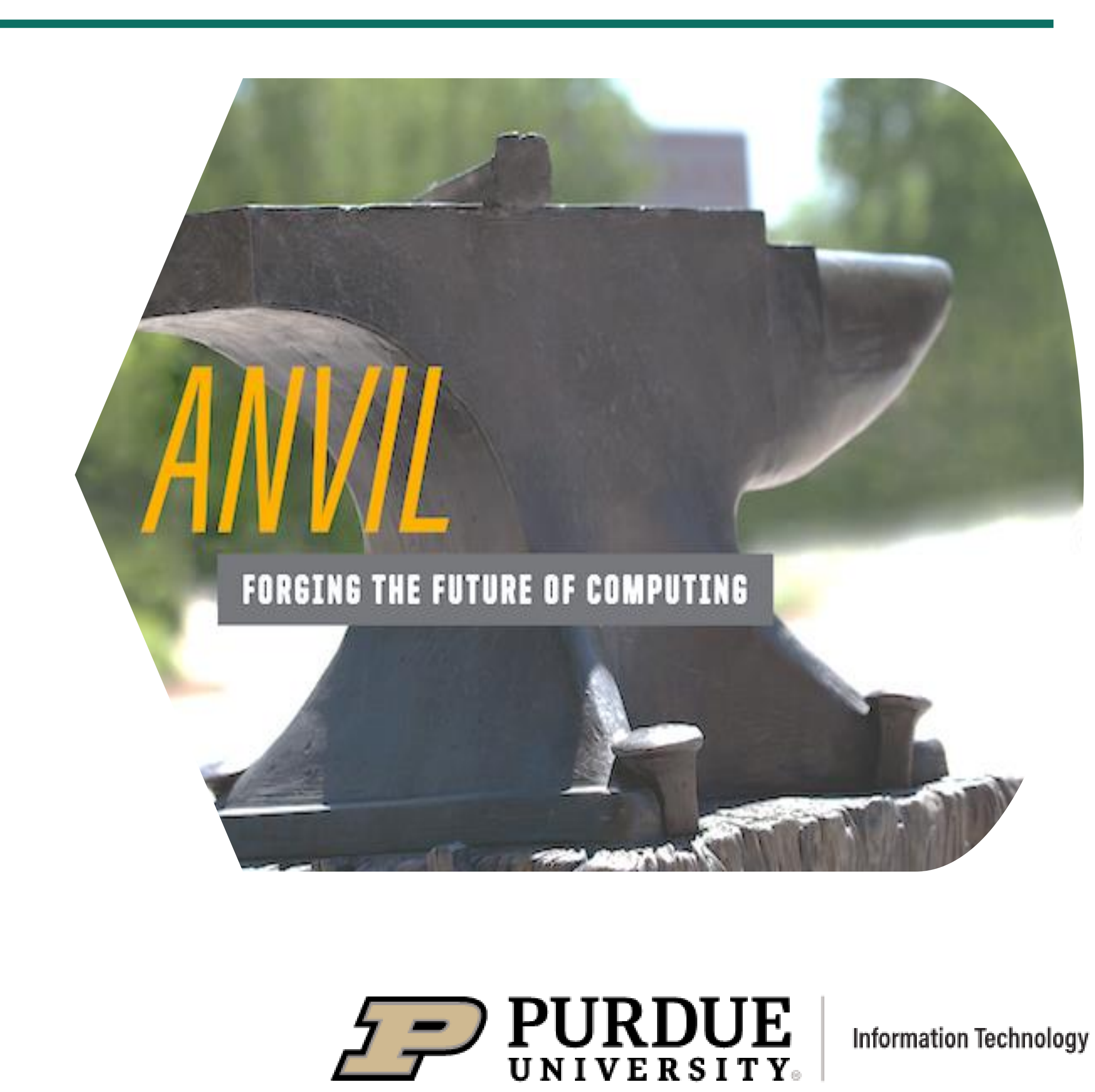

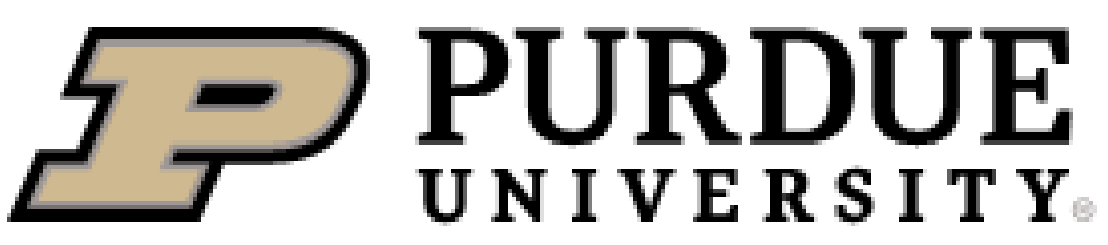

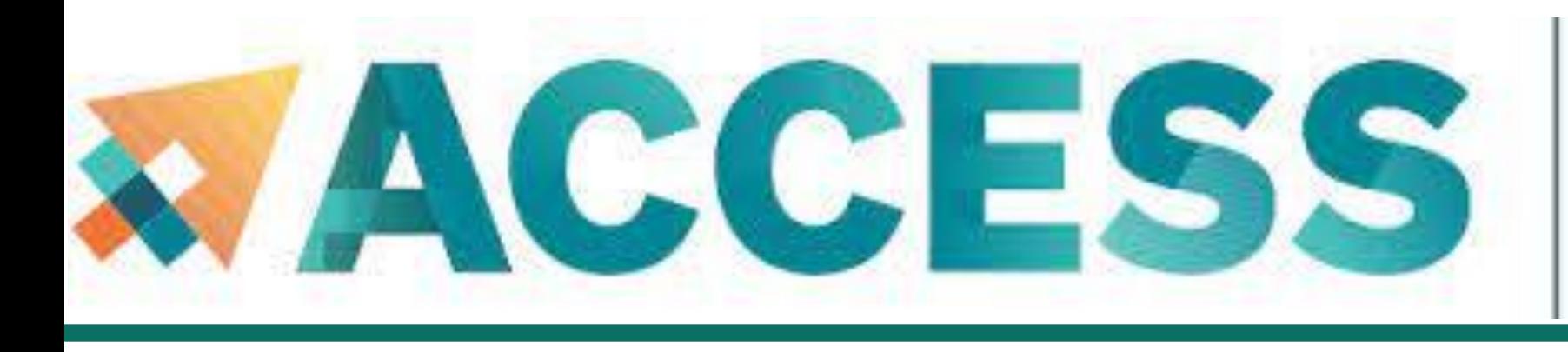

# Advancing Innovation

- 16 nodes with 4 NVIDIA A100 GPUs each
- **32** large memory nodes with **1** TB of RAM

- 
- **E** Multi-tier storage (including object storage)
- **10** PB of parallel filesystem, and **3** PB of all-flash storage
- Globus data transfer

**PURDUE** 

**Information Technology** 

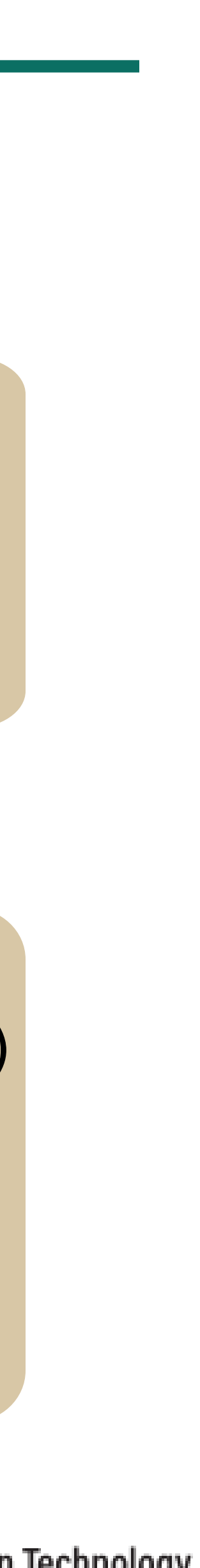

- **8** large memory & storage nodes
- Kubernetes Rancher for DevOps
- 1000 compute nodes
- 128 core AMD 3<sup>rd</sup> Gen EPYC 7763 processors
- **5.3** PF peak performance

**Highperformance**

## **GPU/Largememory**

**Storage Composable subsystem**

**System Resources**

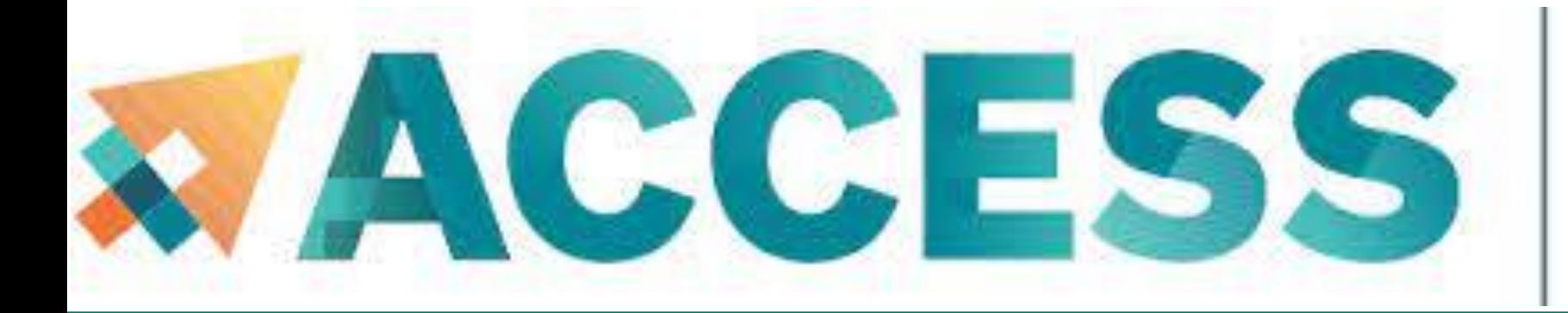

## Advancing Innovation

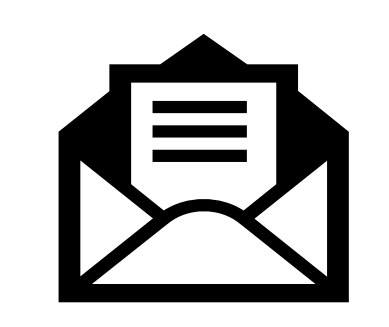

# **Service & Support**

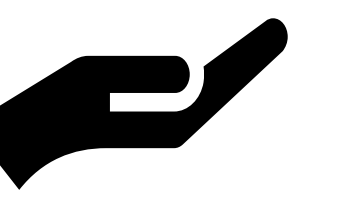

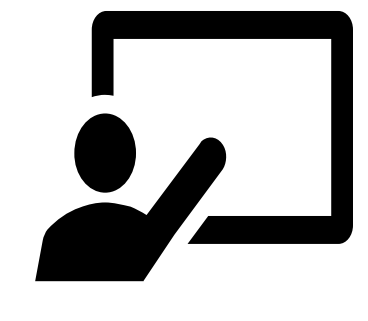

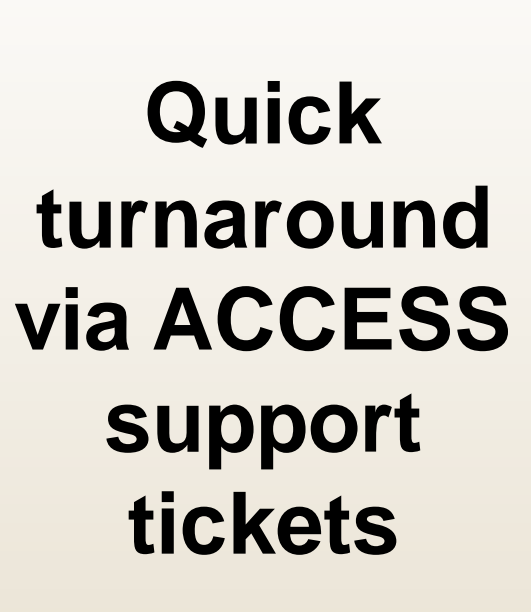

**Support team** 

**Advanced user support** 

[\[support.access]([portal.xsede.org/help-desk])[ci.org/user/login?d](https://support.access-ci.org/user/login?destination=/open-a-ticket) [estination=/open](https://support.access-ci.org/user/login?destination=/open-a-ticket)[a-ticket\]](https://support.access-ci.org/user/login?destination=/open-a-ticket)

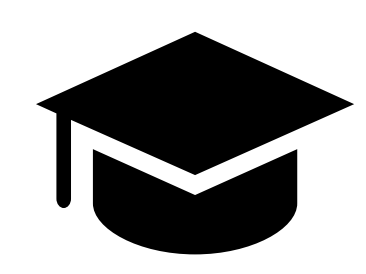

[comprising domain experts from multiple disciplines]

[data science consulting, HPC performance optimization, science gateway development]

**Multimodal Training Delivery** 

[live lessons, online tutorials, video lessons]

**PURDUE** 

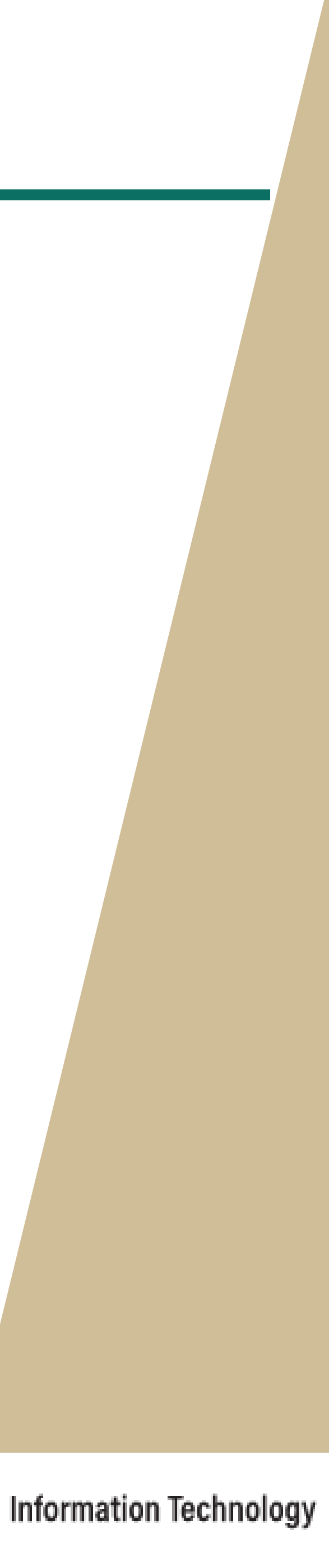

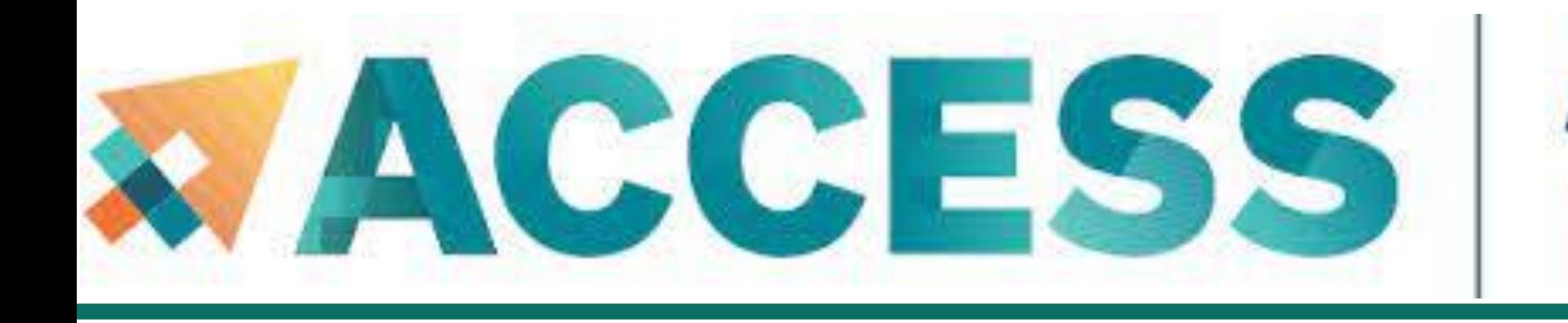

- **2. Getting started**
- Get anvil account and allocation
- **Logging in**
- **Check account usage**

 $\sum$  PURDUE

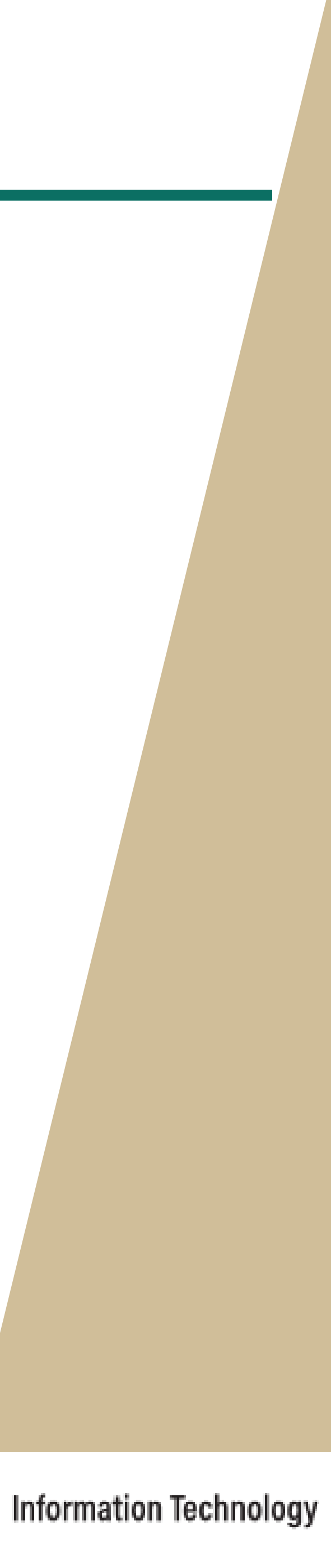

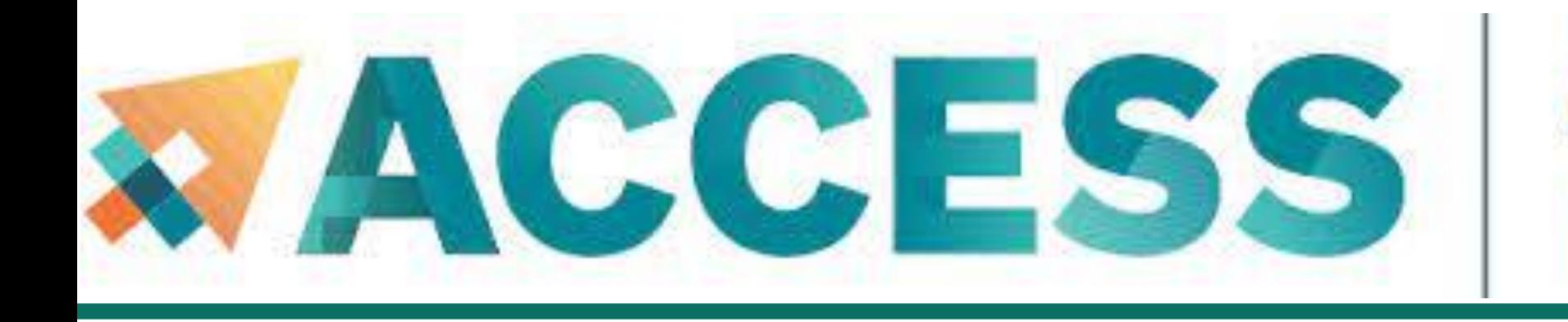

- **2. Getting started**
- Get anvil account and allocation
- **Logging in**
- **Check account usage**

 $\sum$  PURDUE

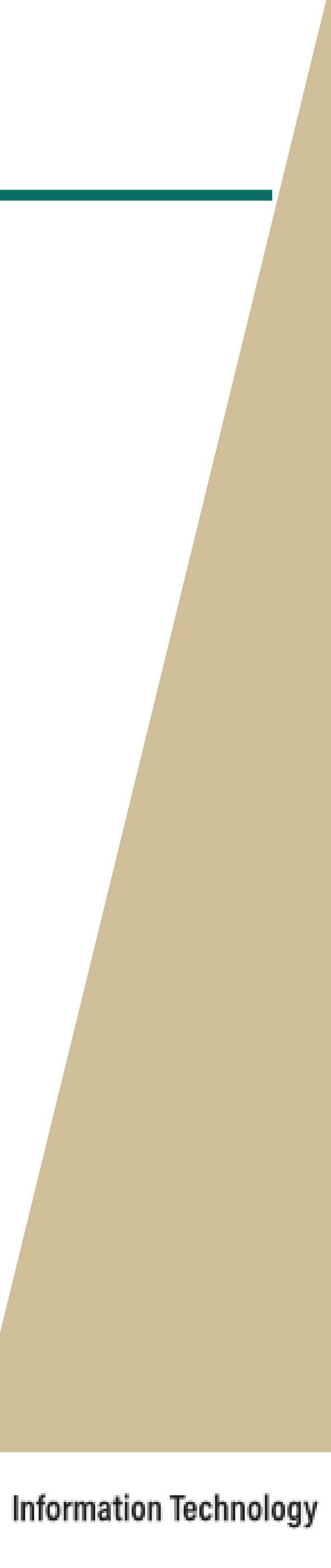

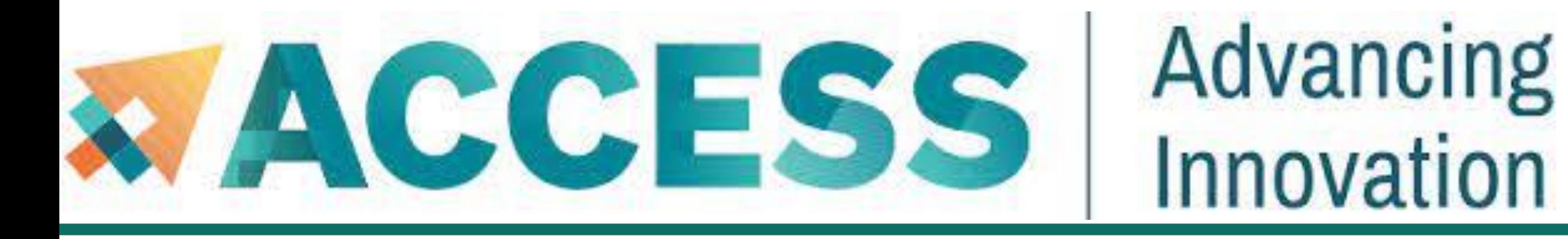

# **Obtaining an Account**

- As an ACCESS computing resource, Anvil is accessible to ACCESS users who are given an allocation
	-
	-
	-
	-
	-

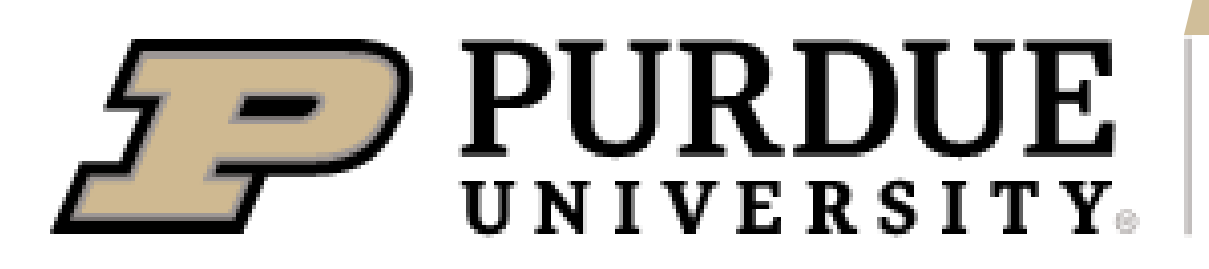

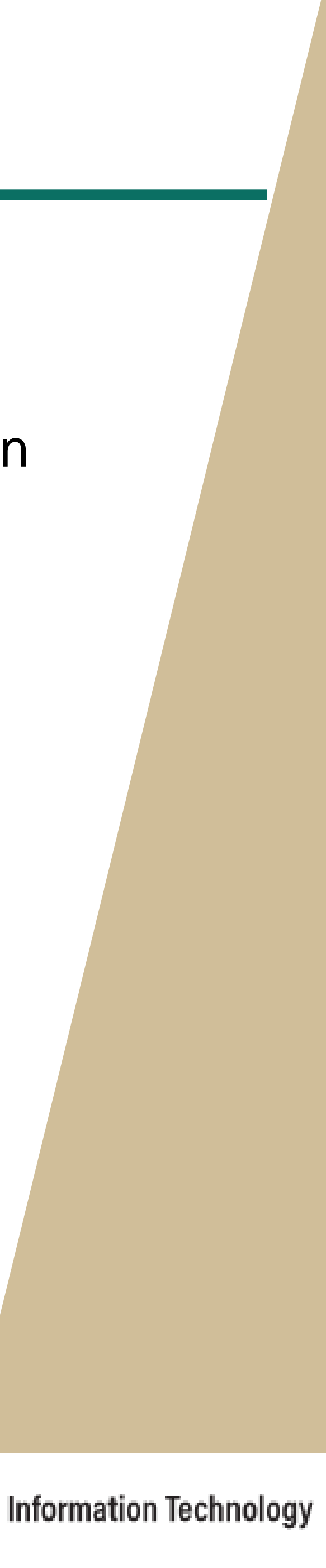

on the system. To obtain an account, users may submit a proposal through: **[ACCESS Allocation Request System:](https://allocations.access-ci.org/)** <https://allocations.access-ci.org/>

Sign up for an ACCESS account (if you don't have one already) at [https://allocations.access-ci.org](https://allocations.access-ci.org/)

Prepare an allocation request with details of your proposed computational workflows (science,

software needs), resource requirements, and a short CV. See the individual "Preparing Your …

Request" pages for details on what documents are required:

[https://allocations.access-ci.org/prepare-requests-overview.](https://allocations.access-ci.org/prepare-requests-overview)

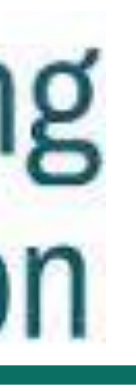

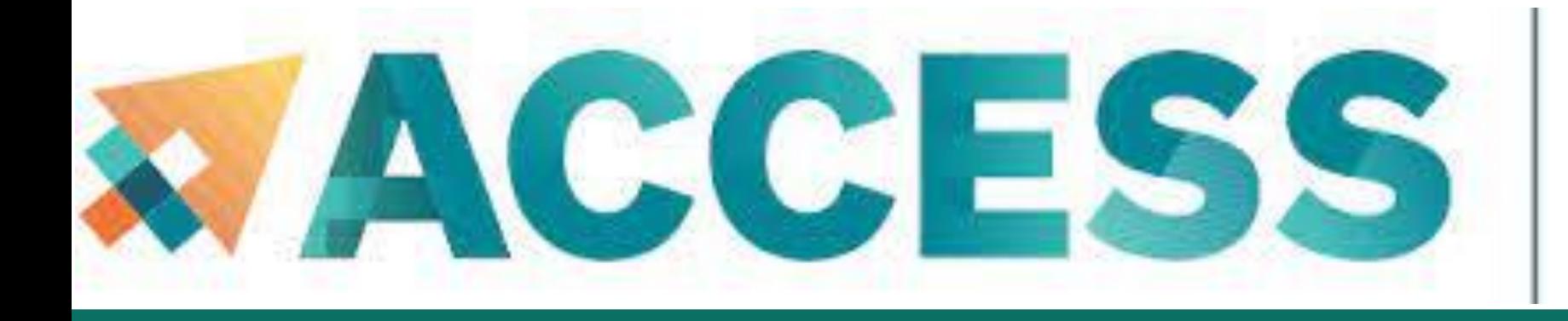

# **Obtaining an Allocation**

### [How do I get onto Anvil through ACCESS?](https://www.rcac.purdue.edu/knowledge/anvil/access/anvil_through_access)

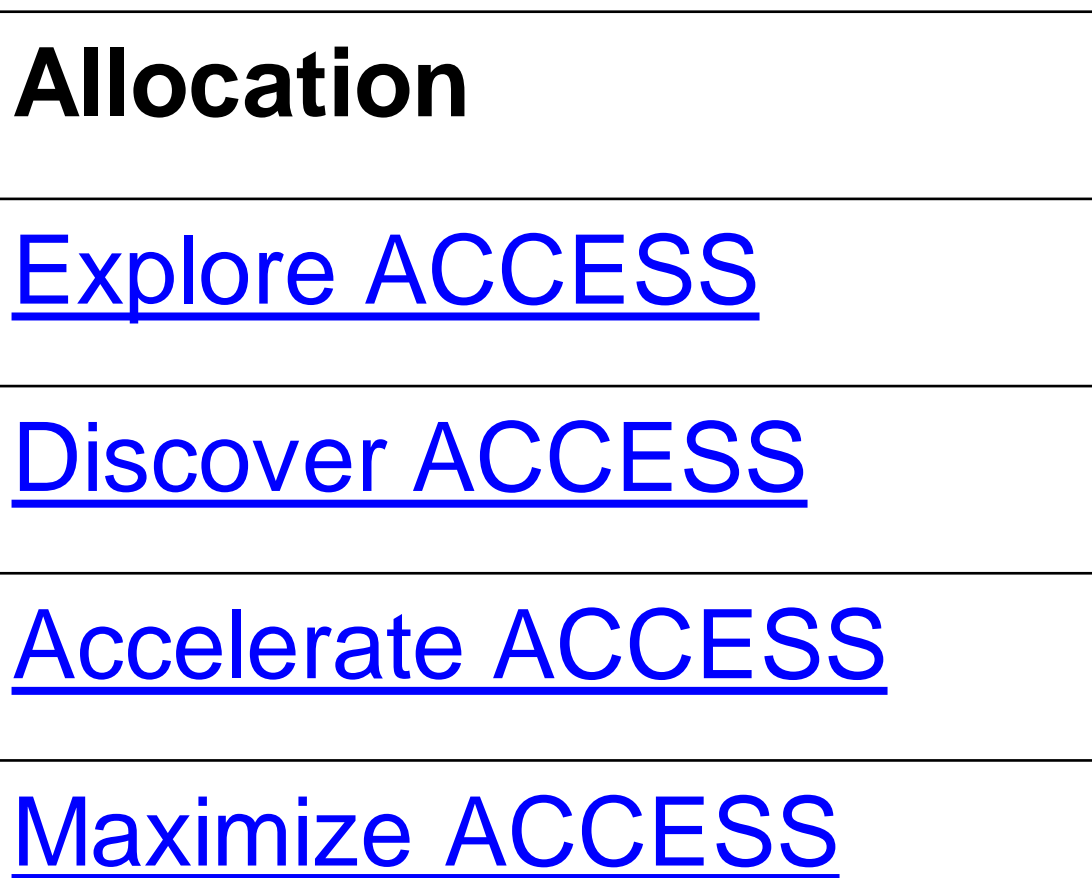

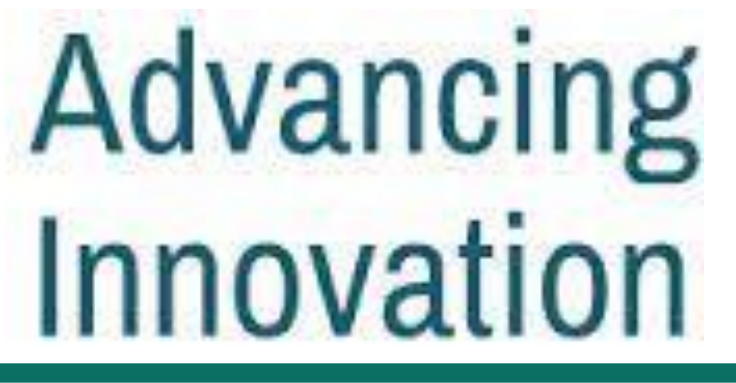

### **Credit Threshold**

400,000

1,500,000

3,000,000

Not awarded in credits.

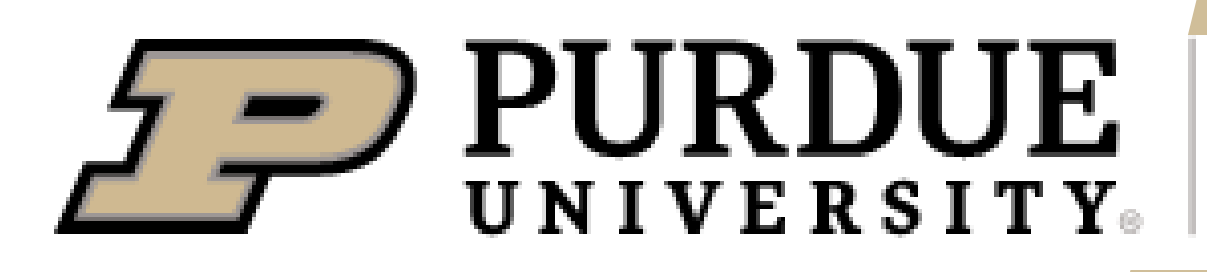

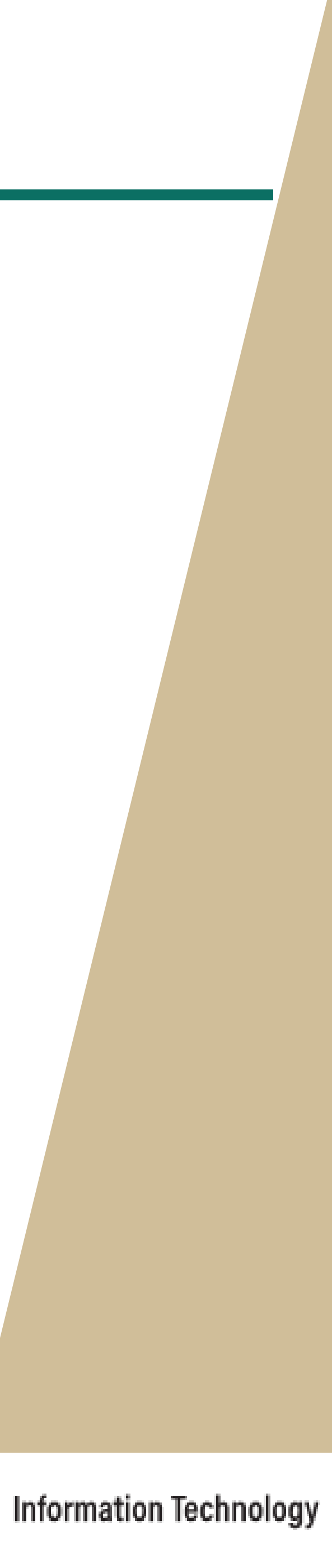

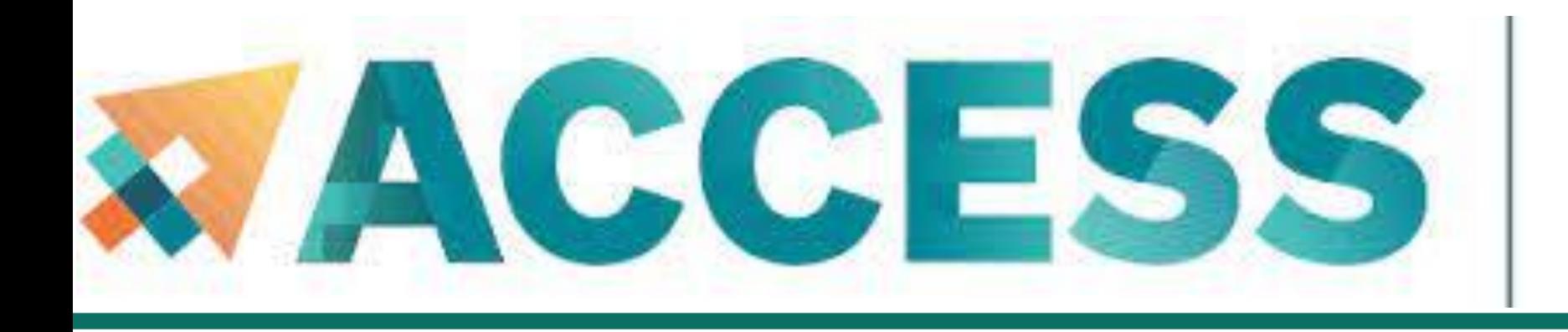

# **Obtaining an Allocation**

When your request is approved, you only get ACCESS **credits** awarded. You still need to go through the step of exchanging these credits for time on Anvil.

You need not use up all your credits and may also use part of your credits for time on other ACCESS resources.

### **Exchange calculator** (**[https://allocations.access-ci.org/exchange\\_calculator](https://allocations.access-ci.org/exchange_calculator)**)

You will also need to go to the allocations page and add any users you would like to have access to these resources.

Note that they will need to sign up for ACCESS accounts as well before you can add them.

For other questions you may have, take a look at the FAQs on the ACCESS page here:

(**<https://allocations.access-ci.org/ramps-policies-faqs>**)

### **PURDUE** UNIVERSITY®

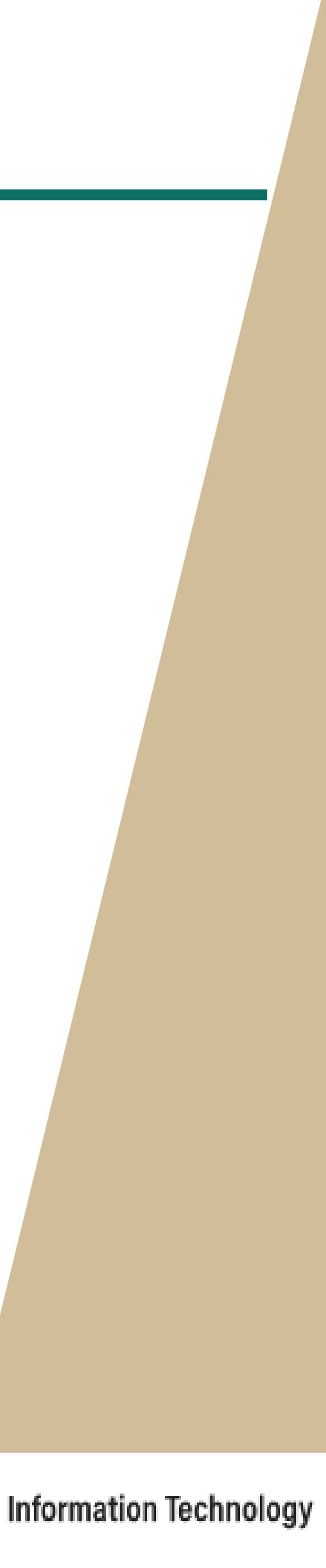

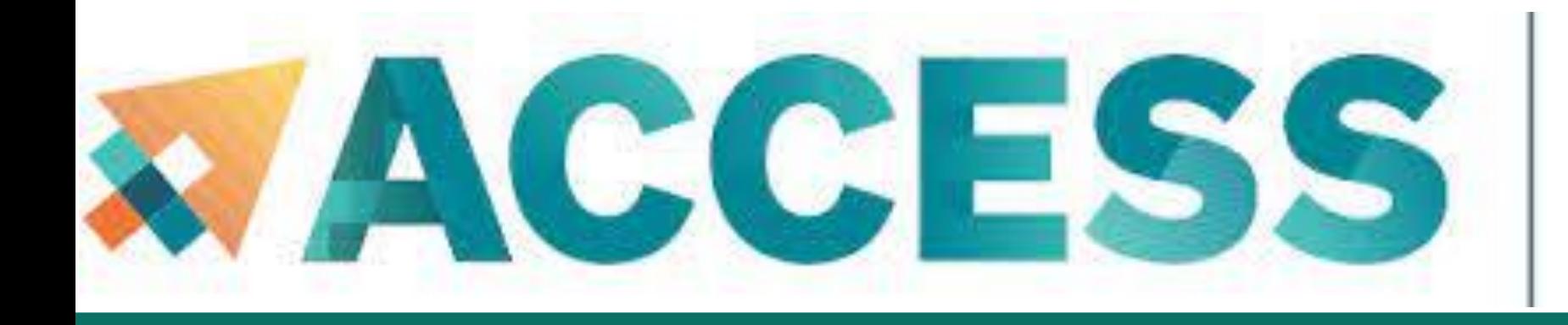

# **Obtaining an Allocation**

When your ACCESS allocation is approved, you will receive an email from ACCESS.

After you transfer your credit to Anvil, it takes a bit of time for ACCESS to send the information to Anvil.

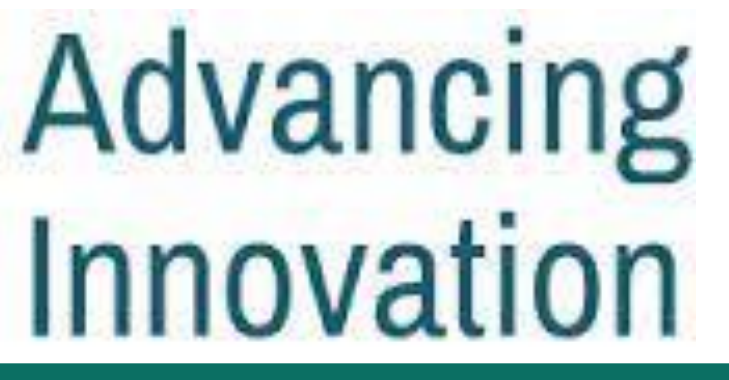

- 
- 

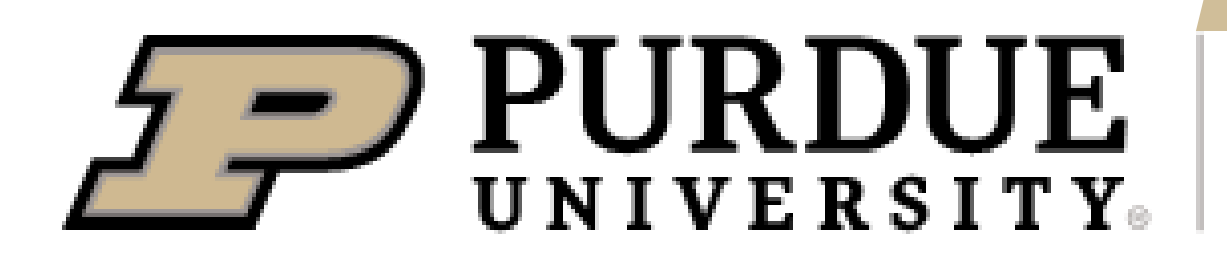

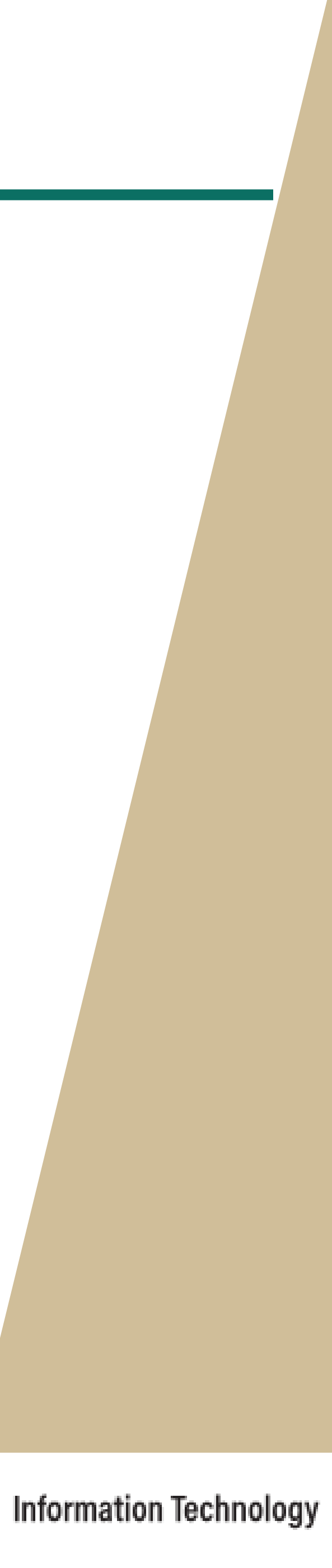

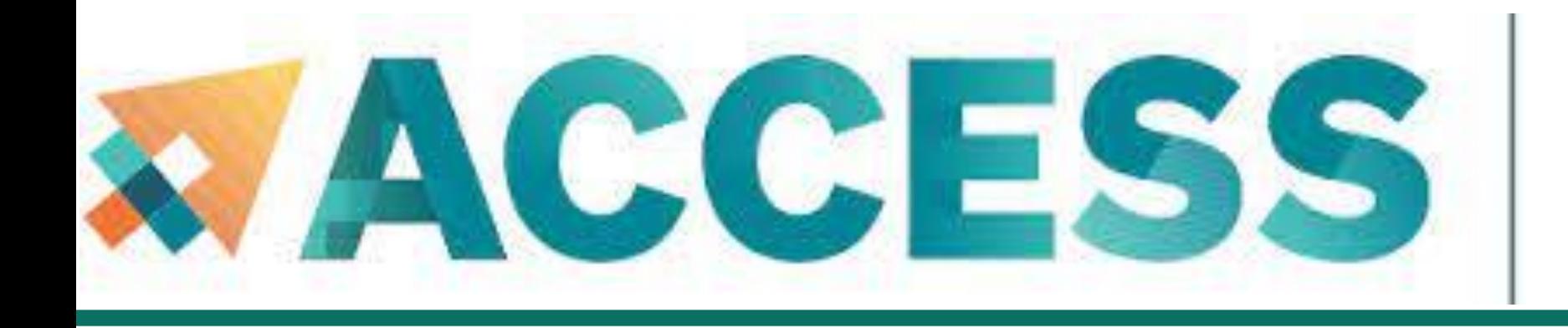

## Advancing Innovation

# **Agenda**

- **2. Getting started**
- **Get anvil account and allocation**
- **Logging in**
- **Check account usage**

 $\sum$  PURDUE

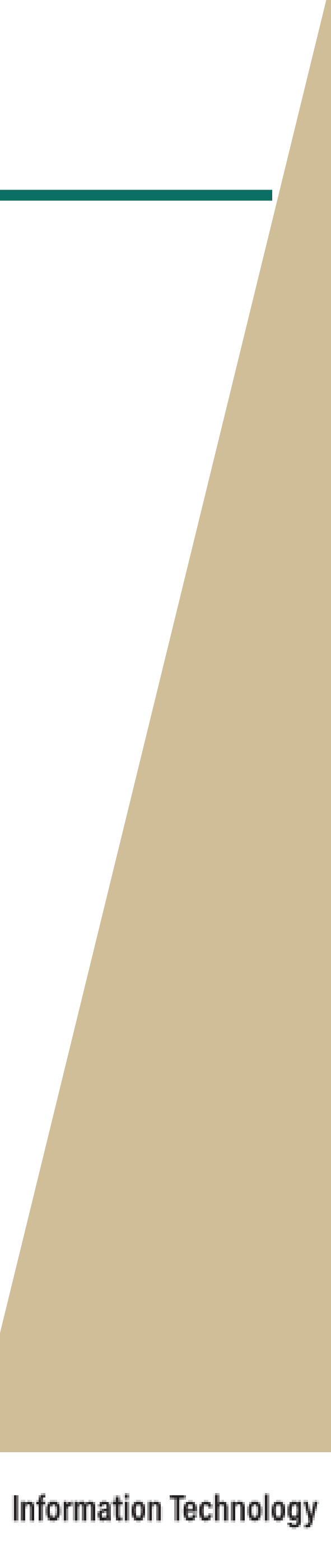

localhost\$ ssh my-x-anvil-username anvil.rcac.purdue.edu

Anvil accepts standard SSH connections with **public keys-based** authentication to *anvil.rcac.purdue.edu* using your Anvil username:

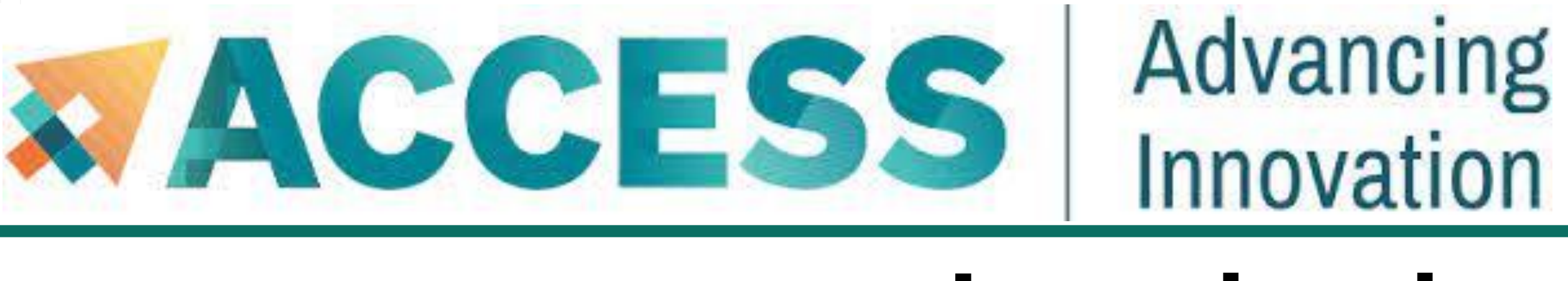

# **Logging in via SSO Hub**

Please note:

- Your Anvil username is not the same as your ACCESS portal username. Anvil usernames look like x-ACCESSusername or similar, starting with an x-.
- Password-based authentication is not supported on Anvil (in favor of **SSH keys**). There is *NO* "Anvil password", and your ACCESS password will not be accepted by Anvil's SSH either.

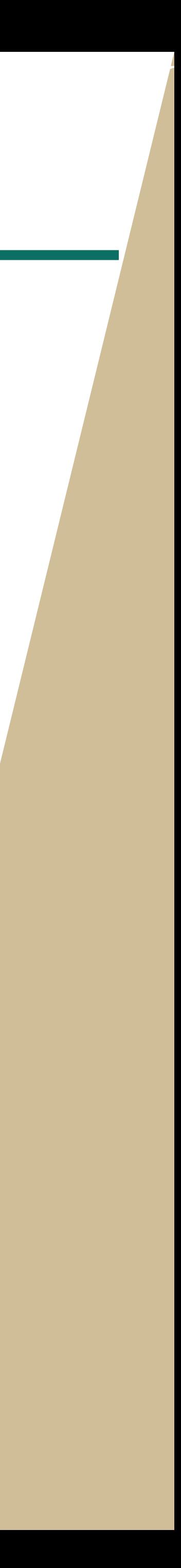

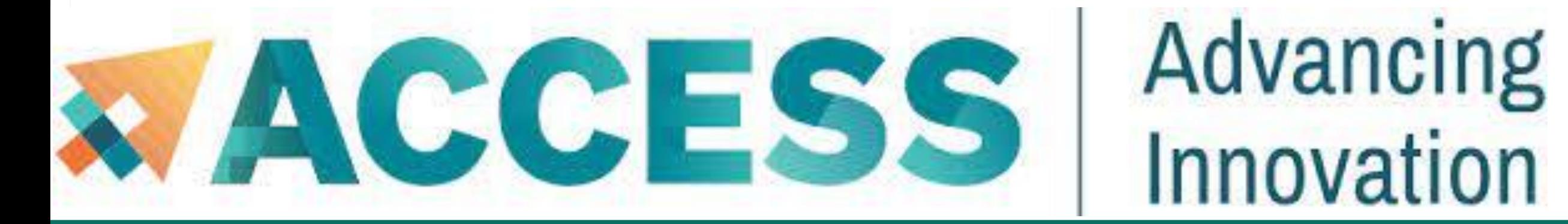

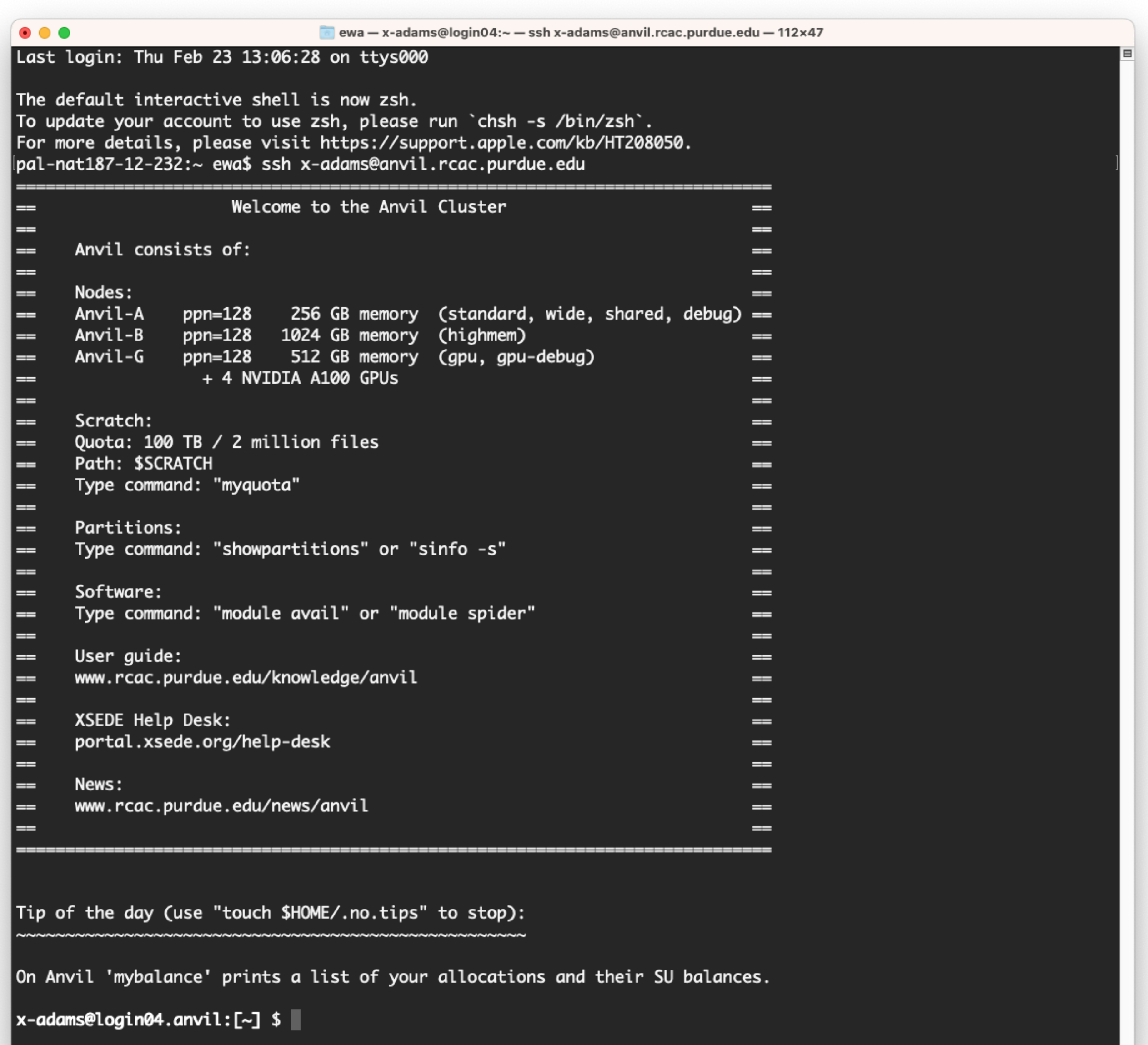

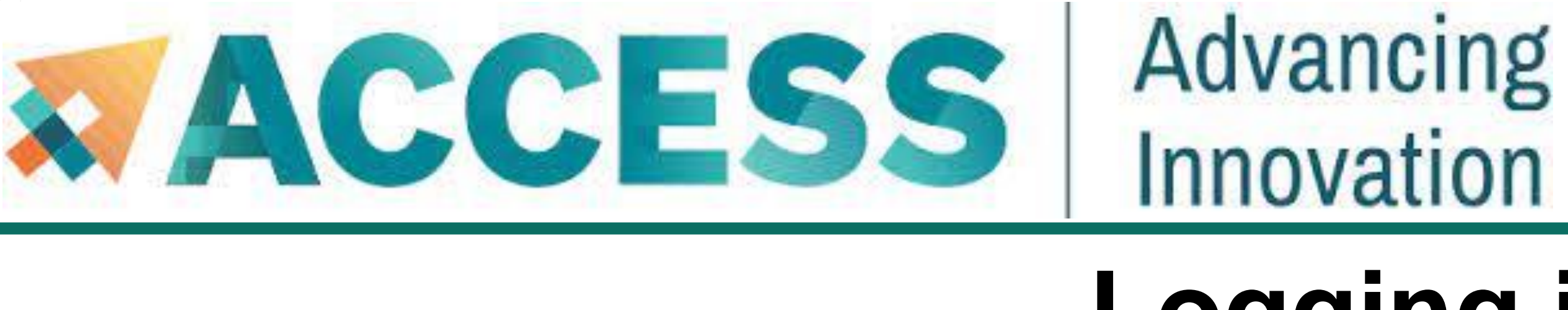

Anvil accepts standard SSH connections with **public keys-based** authentication to *anvil.rcac.purdue.edu* using your Anvil username:

localhost\$ ssh -l my-x-anvil-username anvil.rcac.purdue.ed

Anvil usernames look like x-ACCESSusername or similar, starting with an annual metal-

Password-based authentication is not supported on Anvil (in favor of SSH keys).

Please see Appendix or **Anvil user [guide](https://www.rcac.purdue.edu/knowledge/anvil/access/login/sshkeys)** (www.rcac.purdue.edu/knowledge/anvil/access/login/sshkeys) for more detail about **SSH keys**.

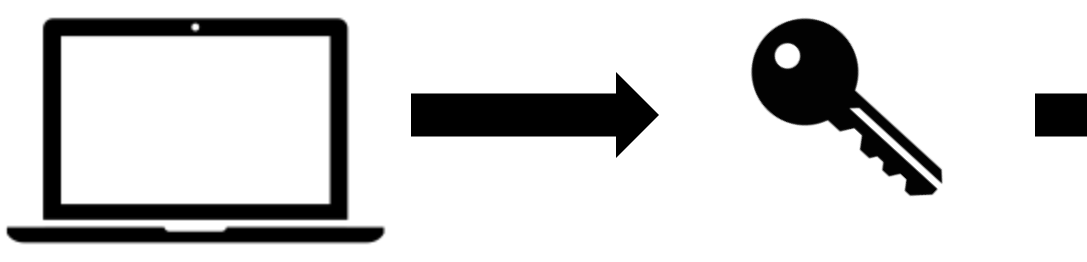

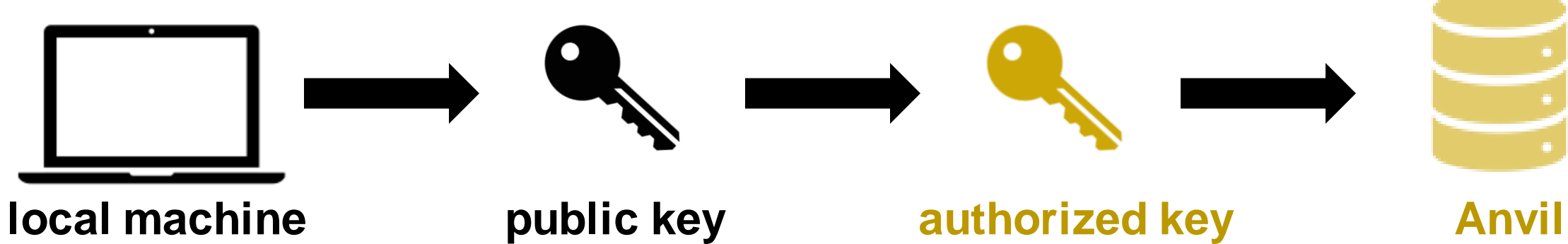

# **Logging in via SSH**

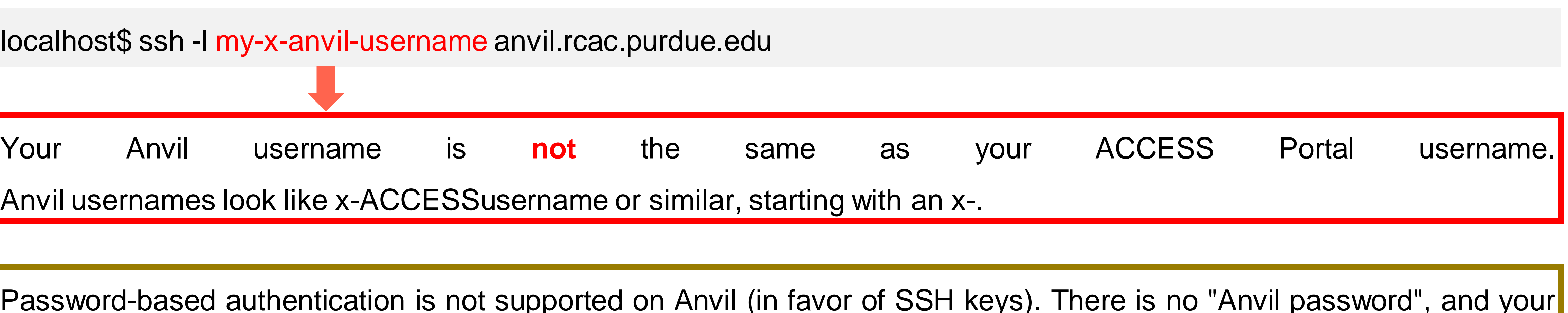

ACCESS User Portal password will not be accepted by Anvil's SSH either.

# **Open OnDemand**

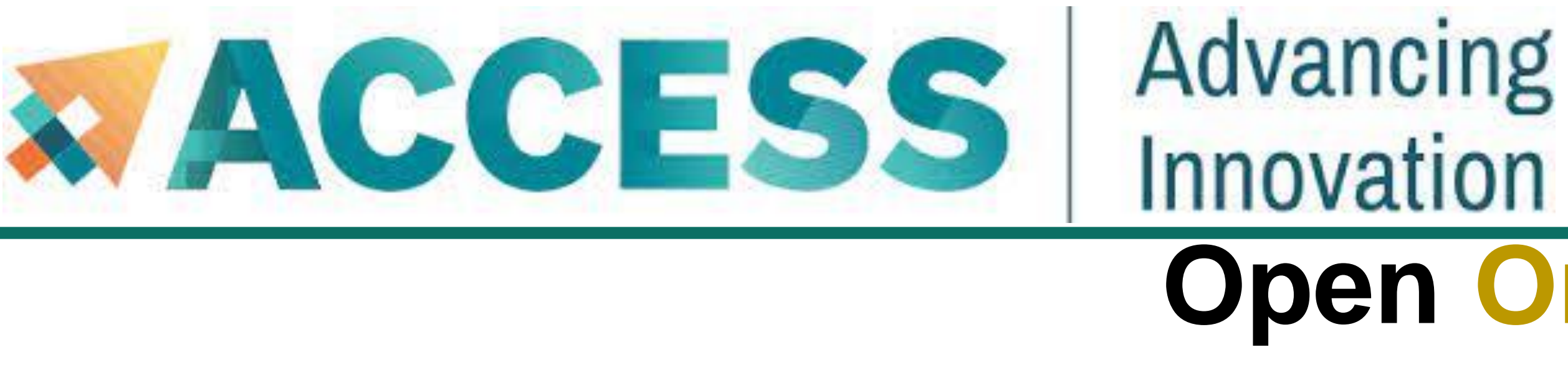

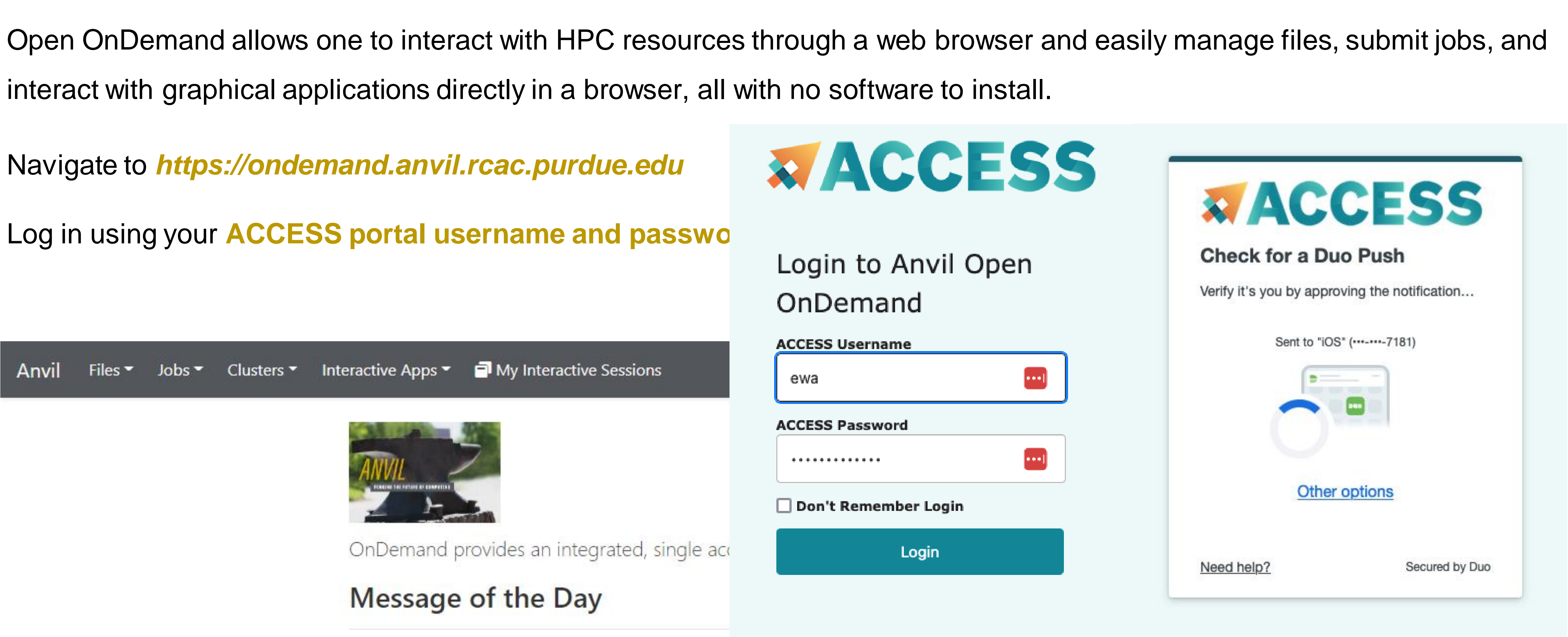

More training section about Open OnDemand will be given by Anvil team in the future.

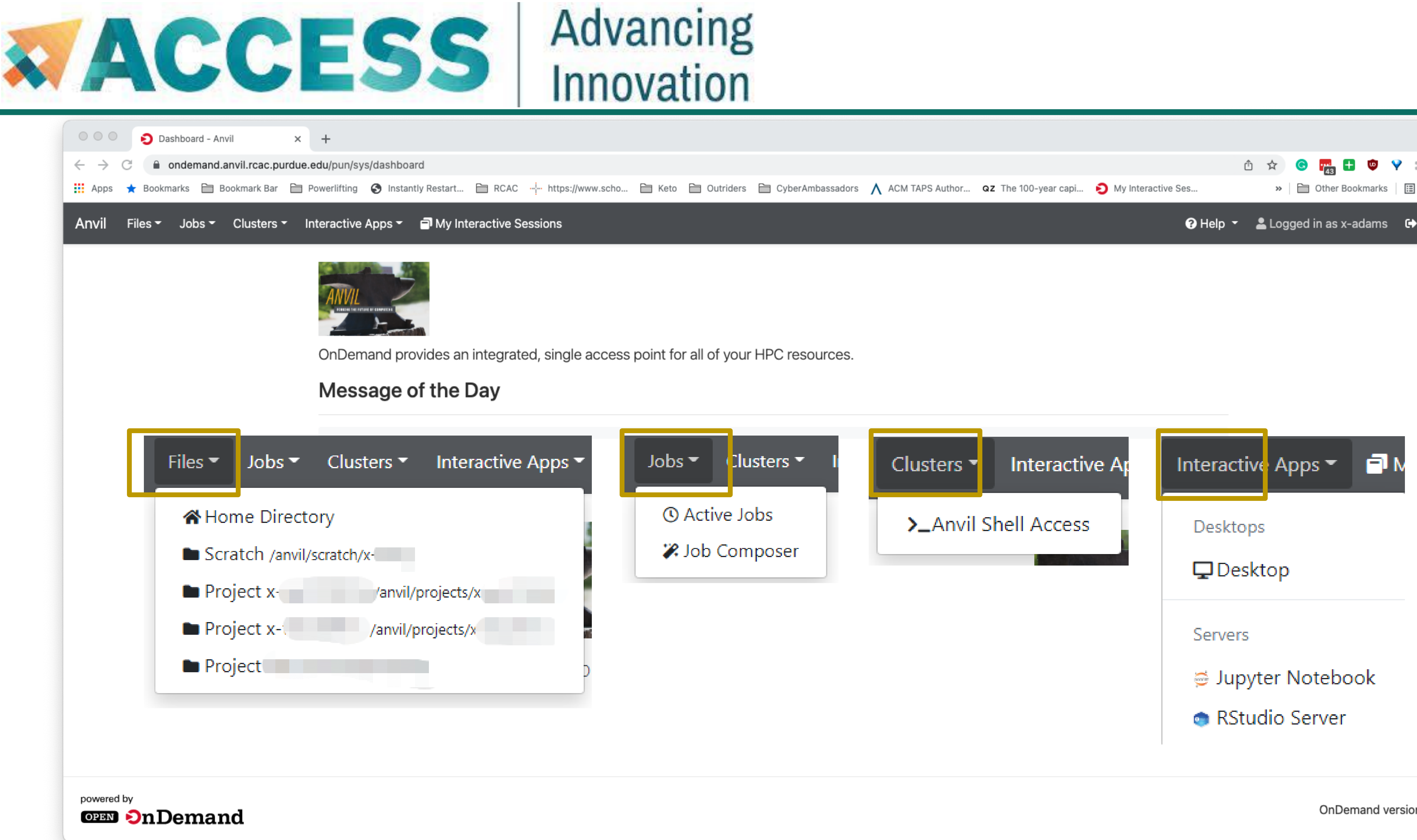

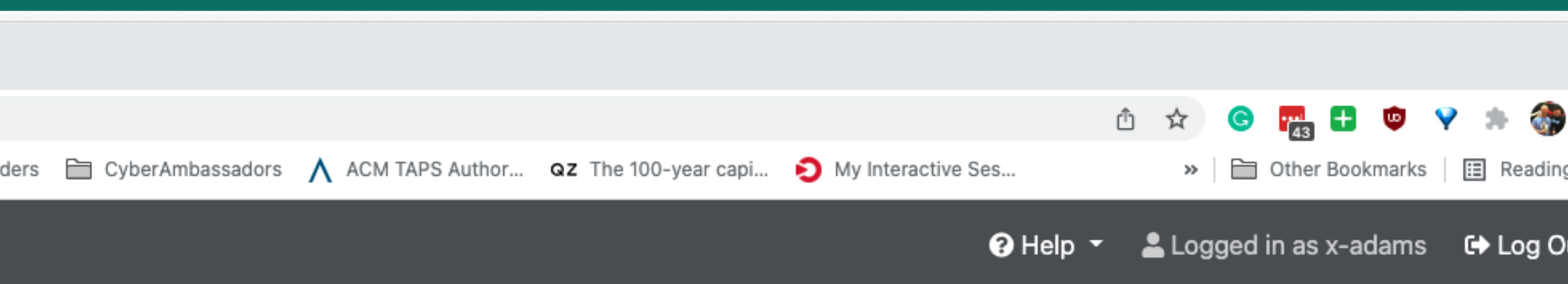

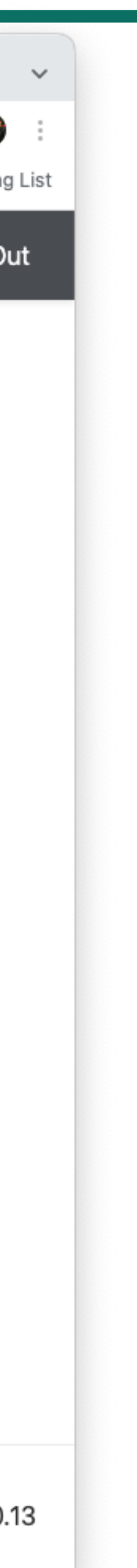

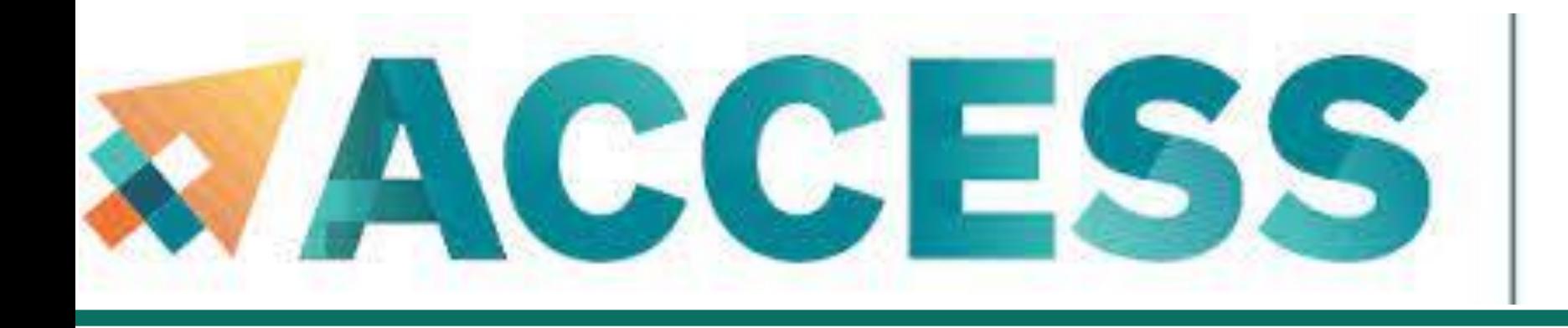

## Advancing Innovation

# **Agenda**

- **2. Getting started**
- **Get anvil account and allocation**
- **Logging in**
- **Check account usage**

 $\sum$  PURDUE

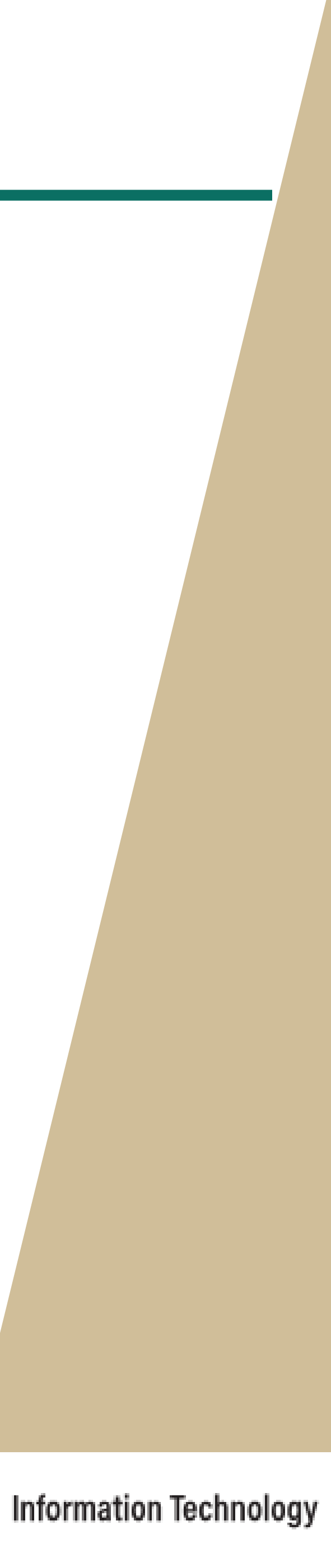

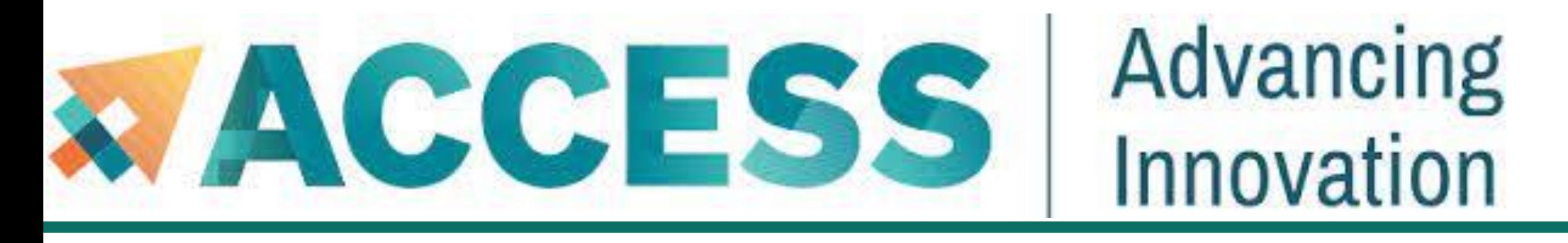

# **Check Allocation Usage**

To keep track of the usage of the allocation by your project team, you can use *mybalance*:

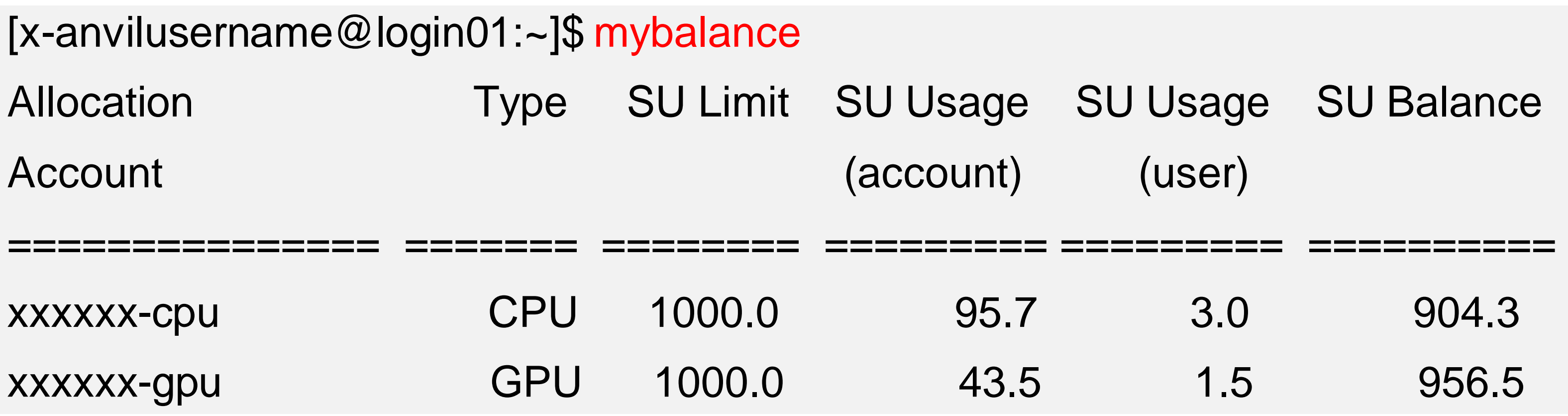

You can also check the allocation usage through **[ACCESS User Portal](https://portal.xsede.org/allocations/managing)**:

<https://allocations.access-ci.org/allocations/summary>

You should see at least one allocation.

CPU and GPU nodes use are count separately, so there are using different allocation accounts.

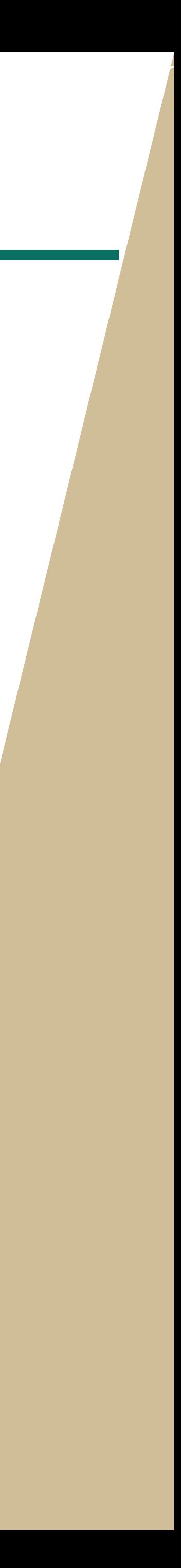

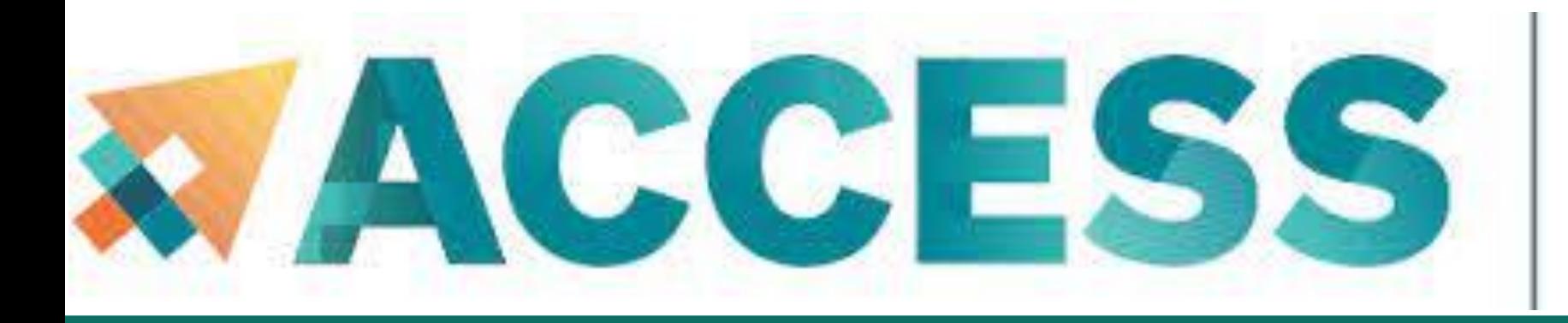

# **Check Allocation Usage**

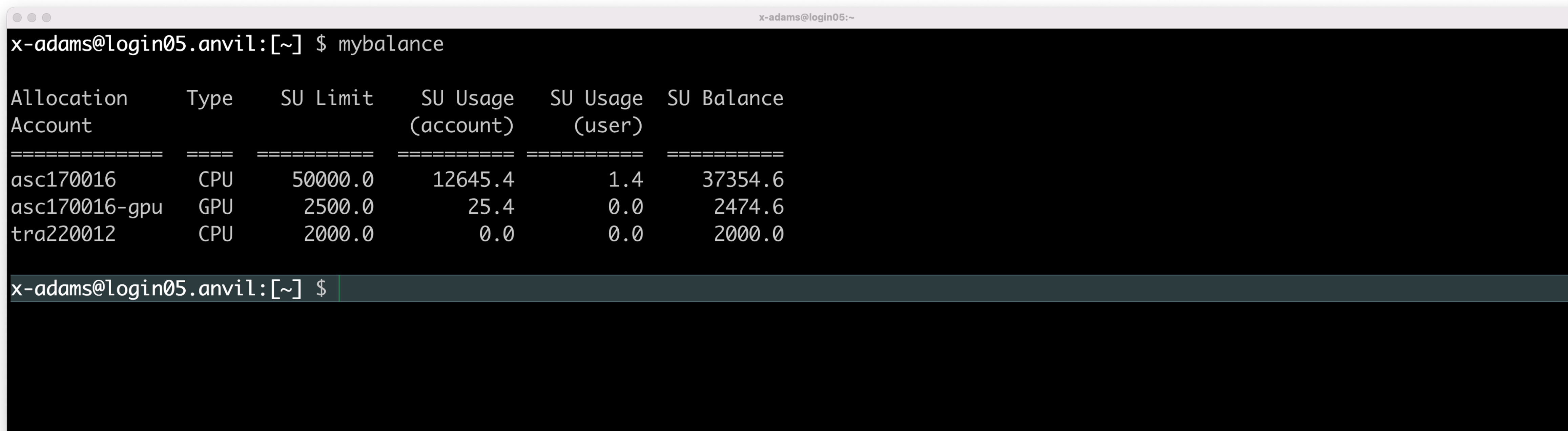

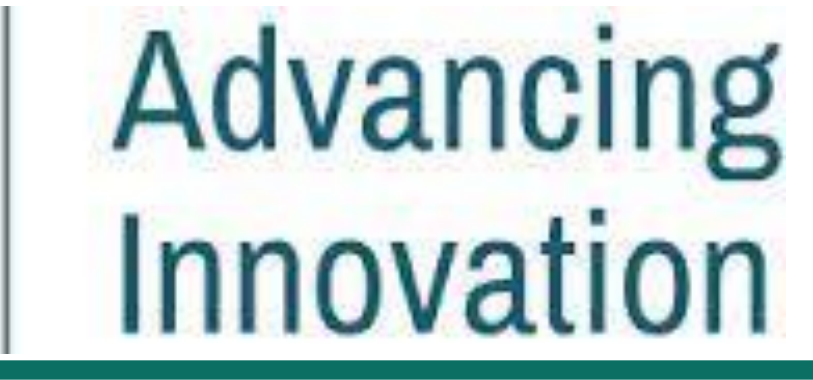

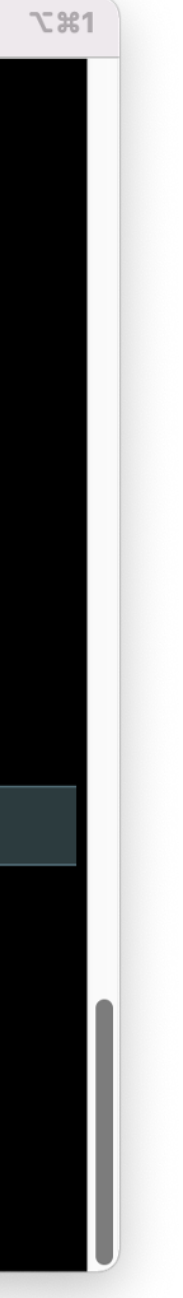

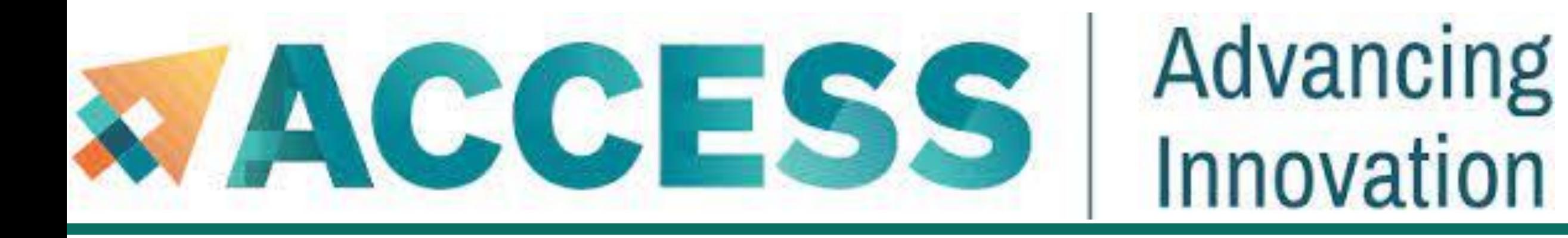

- **3. Compilation and programing environment**
- **Module system**
- **Provide software and software installation policy**
- **Compiling source code (examples and explanation)**

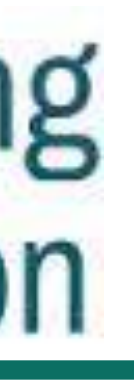

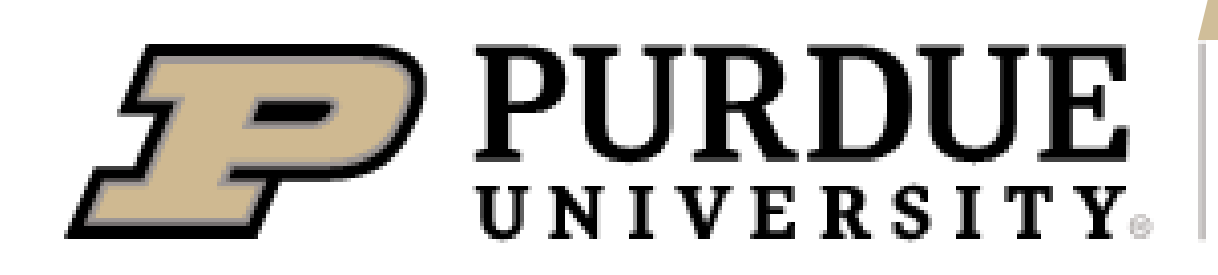

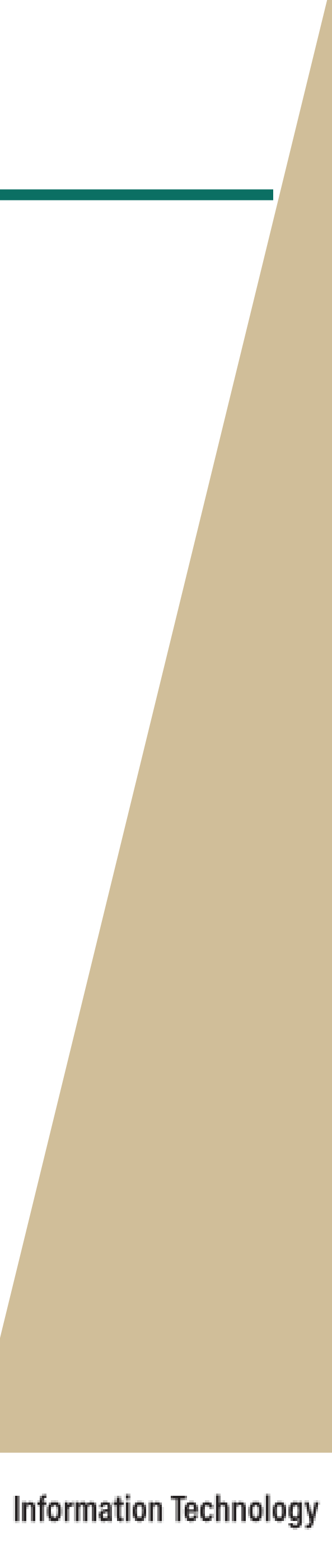

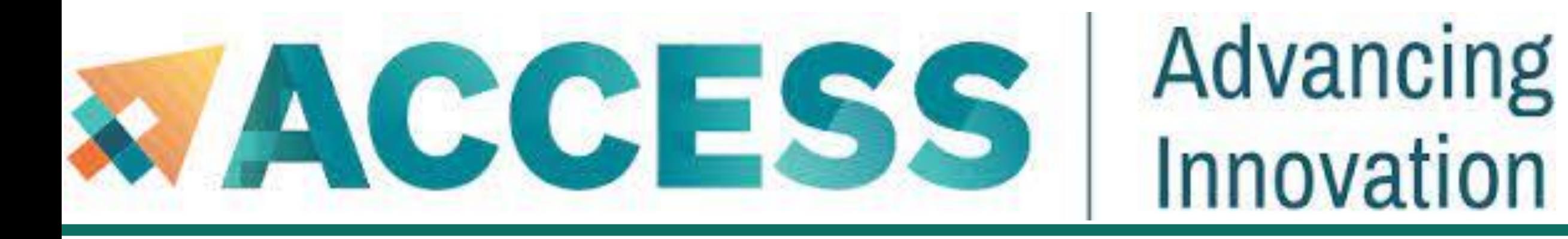

- **3. Compilation and programing environment**
- **Module system**
- **<u>■ Provide software and software installation policy</u>**
- **Compiling source code (examples and explanation)**

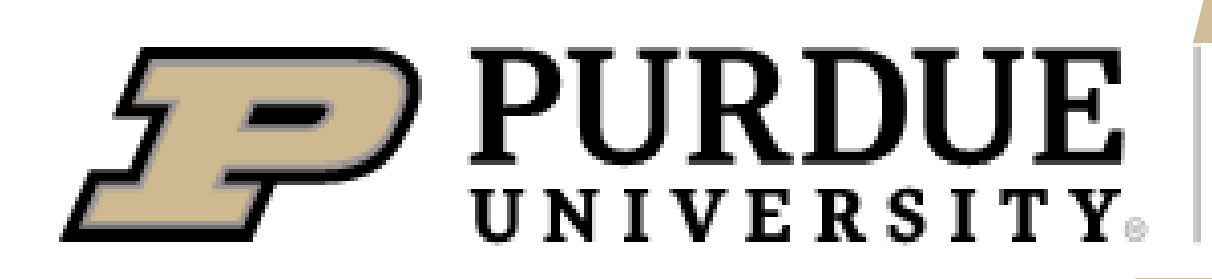

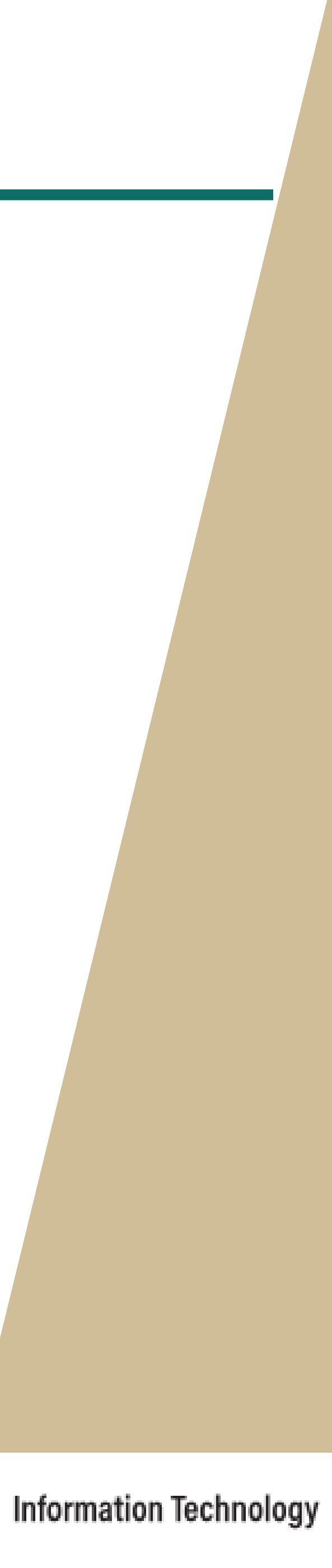

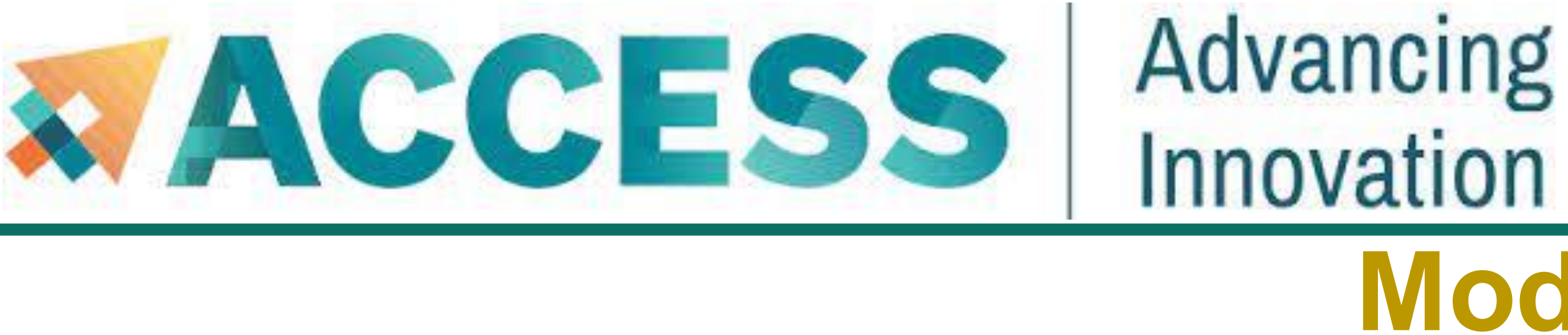

- Module commands allow you to add applications and libraries to your environment.
- **This allows us to simultaneously and safely provide several versions of the same software.**
- **Anvil team makes recommendations for both CPU and GPU stack regarding the CUDA version, compiler, math** library, and MPI library. If you have no specific requirements, you can simply load the recommended set by:
- **\$ module load modtree/cpu # for CPU**
- **\$ module load modtree/gpu # for GPU**

# **Modules**

# **Modules**

■ Lmod is a hierarchical module system, a module can only be loaded after loading the necessary compilers and MPI

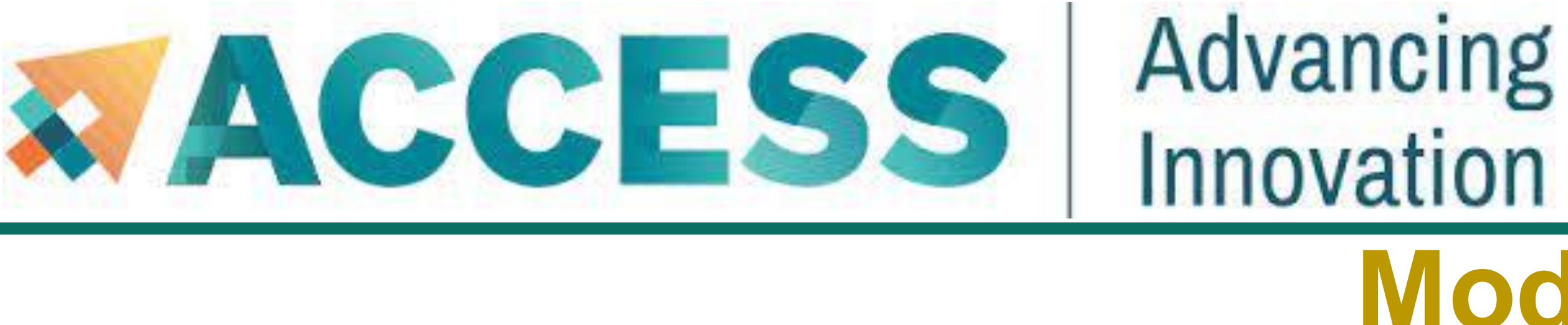

libraries that it depends on. A list of all available modules can be found by:

**\$ module spider**

■ The module spider command can also be used to search for specific module names.

**\$ module spider intel # all modules with names containing 'intel'**

To unload a module

**\$ module unload mymodulename**

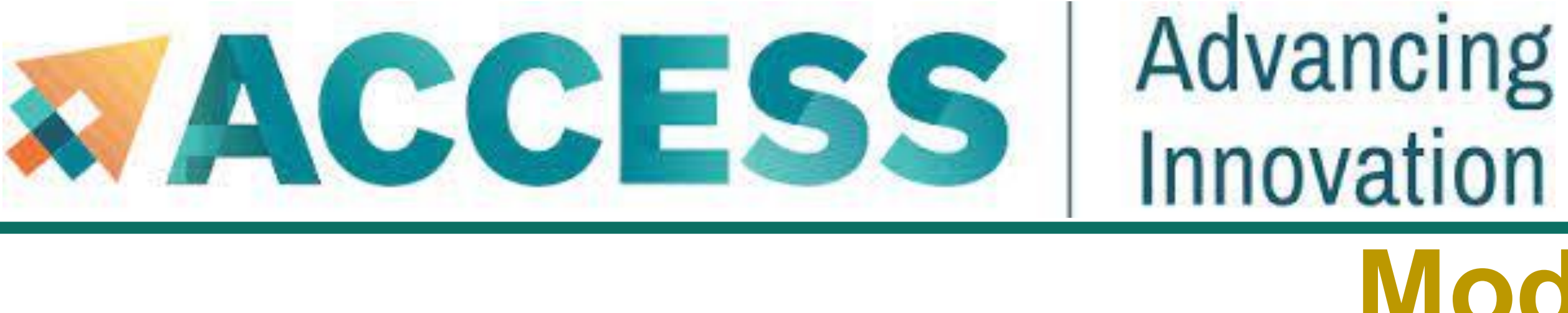

To unload all loaded modules and reset everything to original state.

# **Modules**

To display information about a specified module, including environment changes, dependencies, software version and path.

### **\$ module show mymodulename**

■ Show all modules currently loaded in my environment:

**\$ module avail**

### **\$ module purge**

■ To see all available modules that are compatible with current loaded modules

### **\$ module list**

# **Example: Modules**

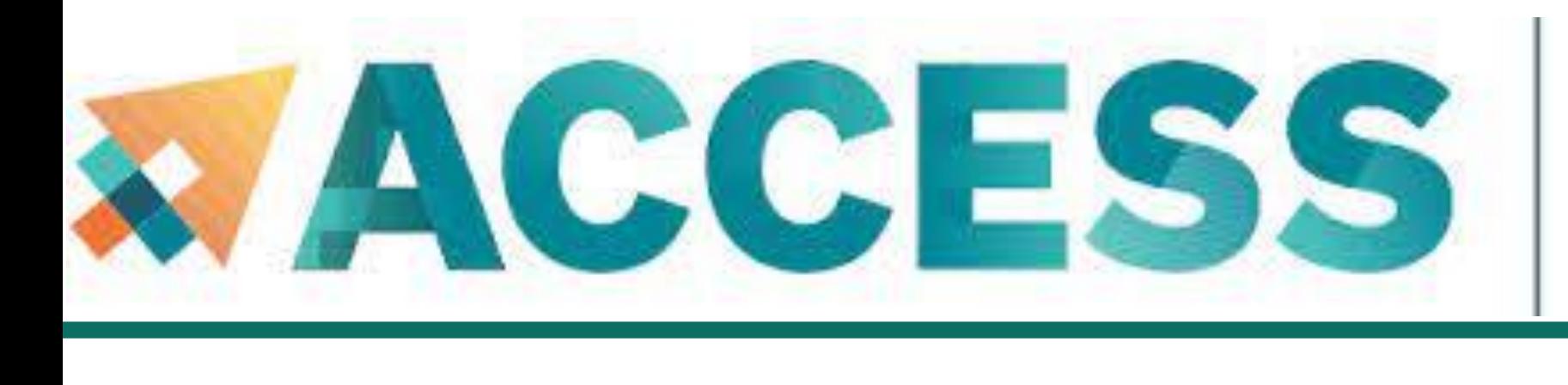

**\$ module list # Show all modules currently loaded in my environment**

**Currently Loaded Modules:**

**1) gmp/6.2.1 2) mpfr/4.0.2 3) mpc/1.1.0 4) zlib/1.2.11 5) gcc/11.2.0 6) libfabric/1.12.0 7) numactl/2.0.14 8) openmpi/4.0.6 9)** 

**modtree/cpu**

**\$** module purge **Access 20 Figure 4 To unload all loaded modules and reset everything to original state** 

**\$ module list** 

**No modules loaded**

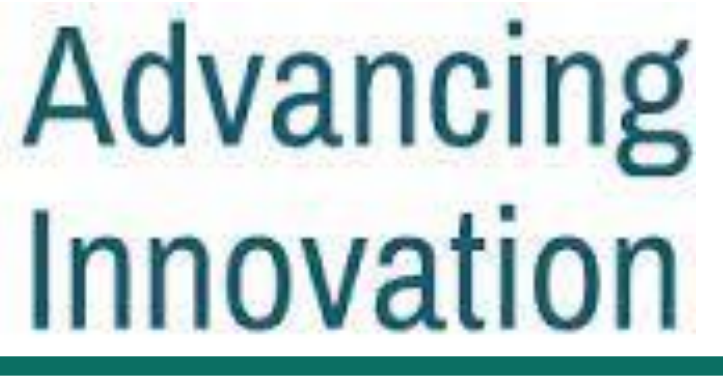

**This default environment can be loaded by** *\$ module load modtree/cpu*

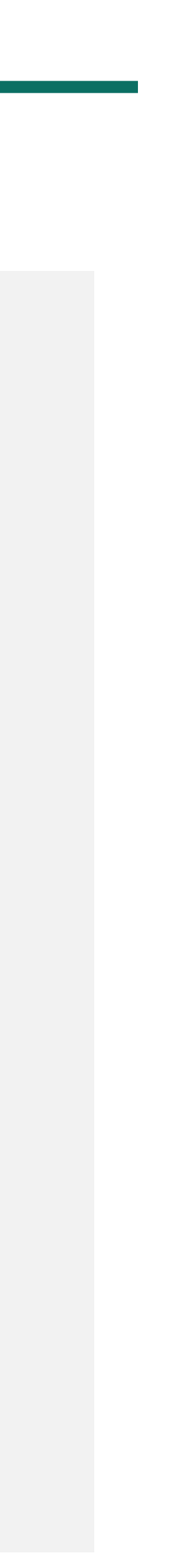

# **Example: Modules**

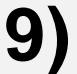

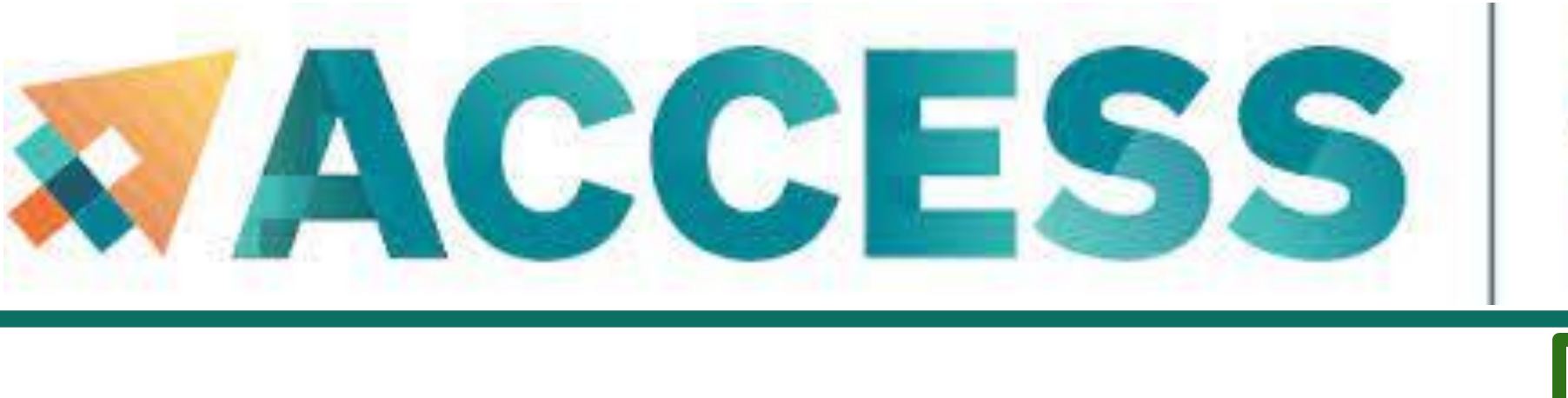

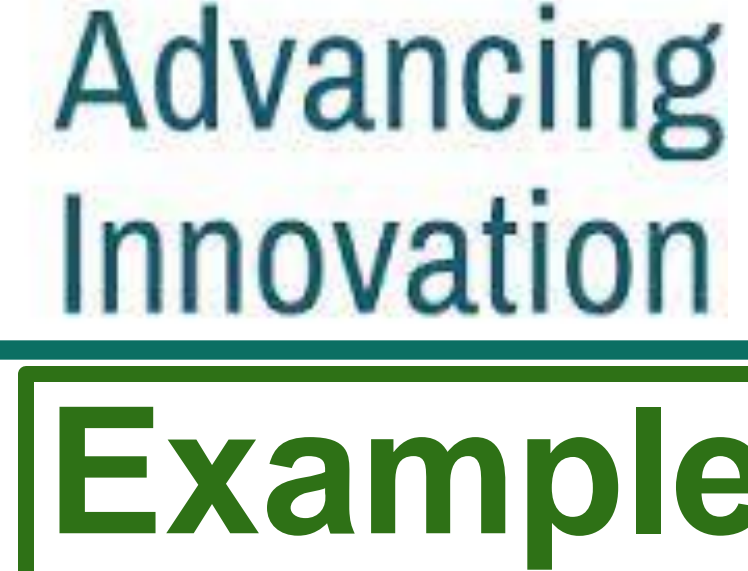

**\$ module load modtree/cpu # To load the default CPU environment recommended by the Anvil team \$ module list Currently Loaded Modules: 1) gmp/6.2.1 2) mpfr/4.0.2 3) mpc/1.1.0 4) zlib/1.2.11 5) gcc/11.2.0 6) libfabric/1.12.0 7) numactl/2.0.14 8) openmpi/4.0.6 9) modtree/cpu \$ module unload openmpi/4.0.6 # To unload the openmpi/4.0.6 module \$ module list Currently Loaded Modules: 1) gmp/6.2.1 2) mpfr/4.0.2 3) mpc/1.1.0 4) zlib/1.2.11 5) gcc/11.2.0 6) modtree/cpu When unload** *openmpi* **module, two more dependent modules are removed.** 

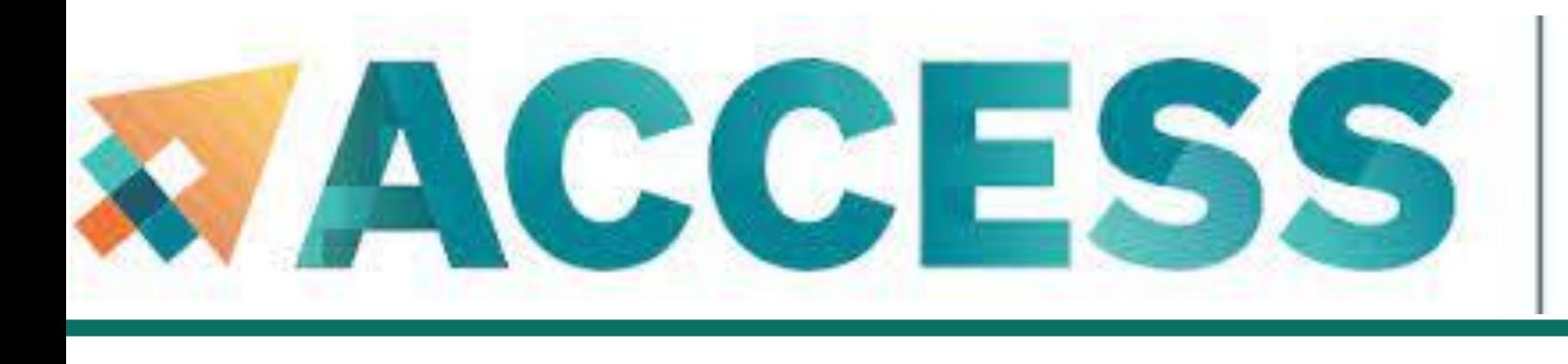

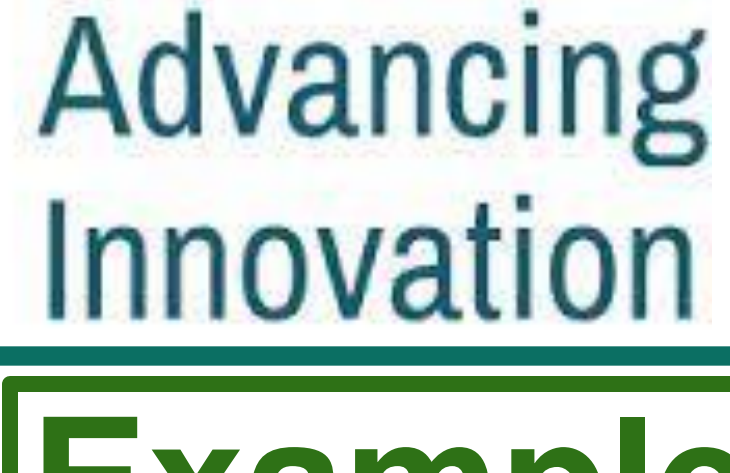

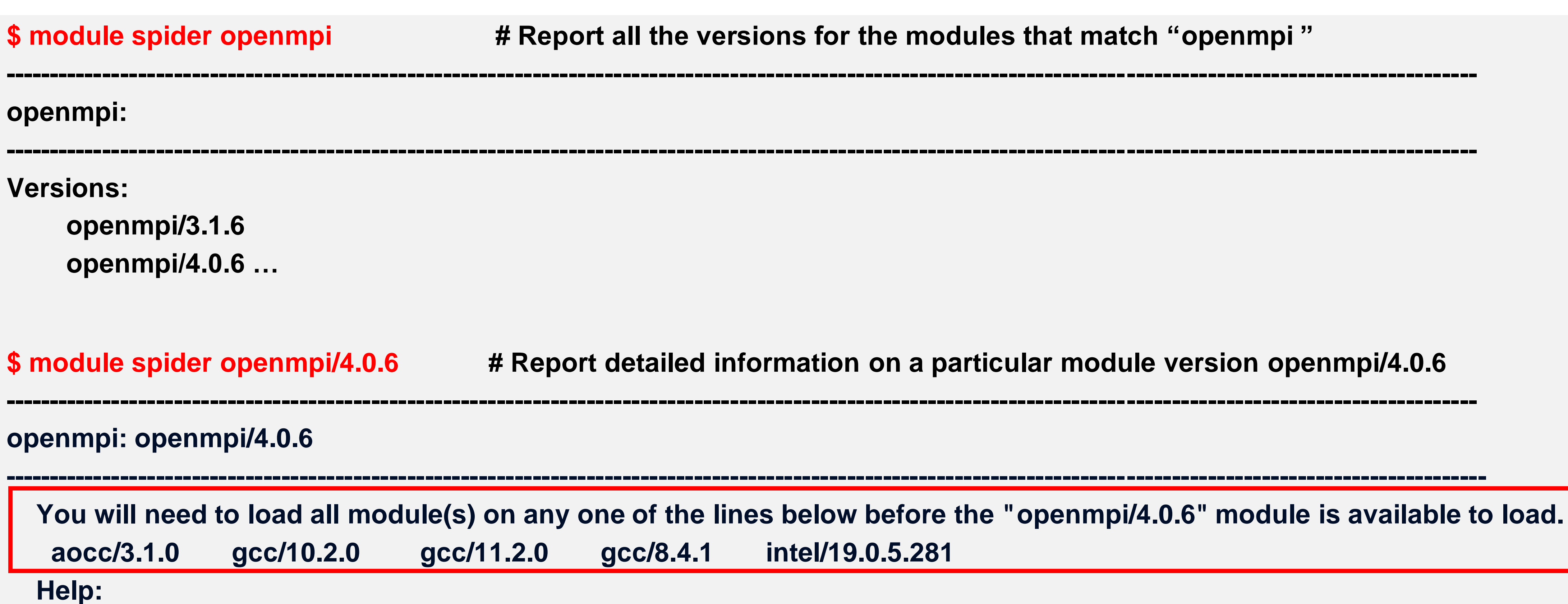

**An open source Message Passing Interface implementation. The Open MPI Project is an open source Message Passing Interface implementation that**

**is developed and maintained by a consortium of academic, research, and industry partners. Open MPI is therefore able to combine the expertise …**

# **Example: Modules**

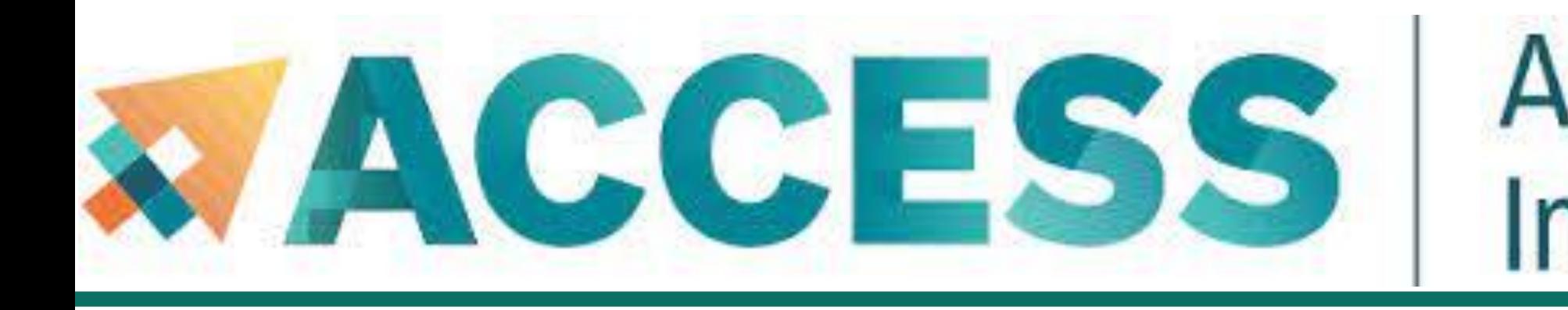

## **3. Compilation and programing environment**

▪ **Module system**

## **• Provide software and software installation policy**

▪ **Compiling source code (examples and explanation)**

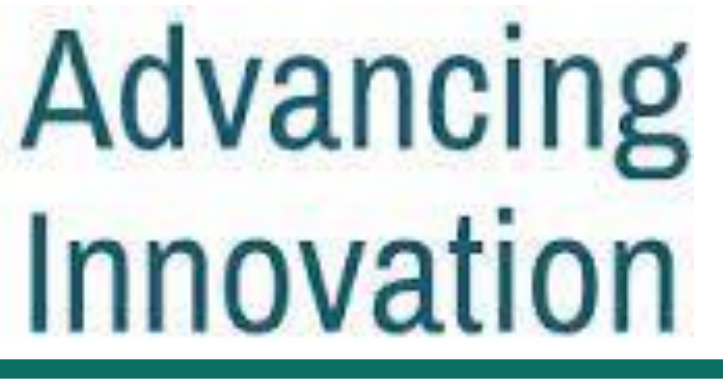

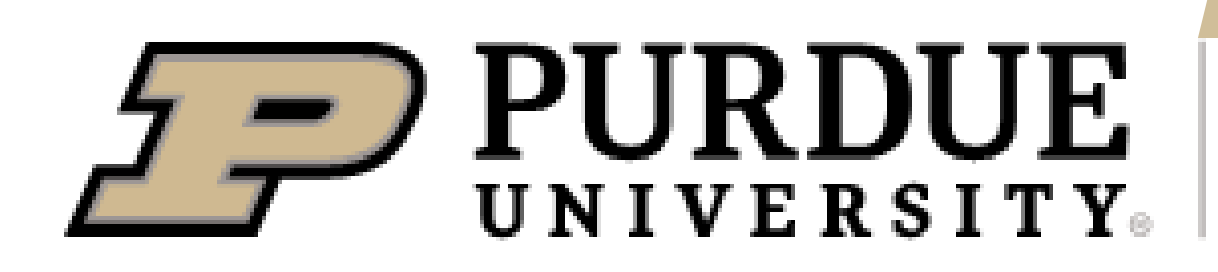

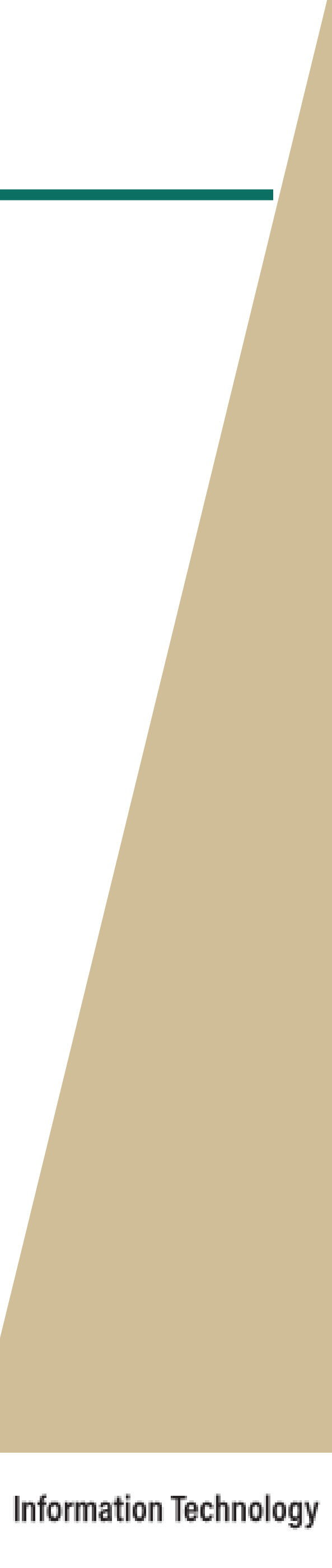

• General purpose mathematics and statistics modeling tools, visualization tools

• Various popular programming languages, GNU, Intel and AOCC compilers, message passing libraries • Workflow, data management and analysis tools • Debugging and profiling tools

• Broad application base with installs and modules from various science and engineering domains

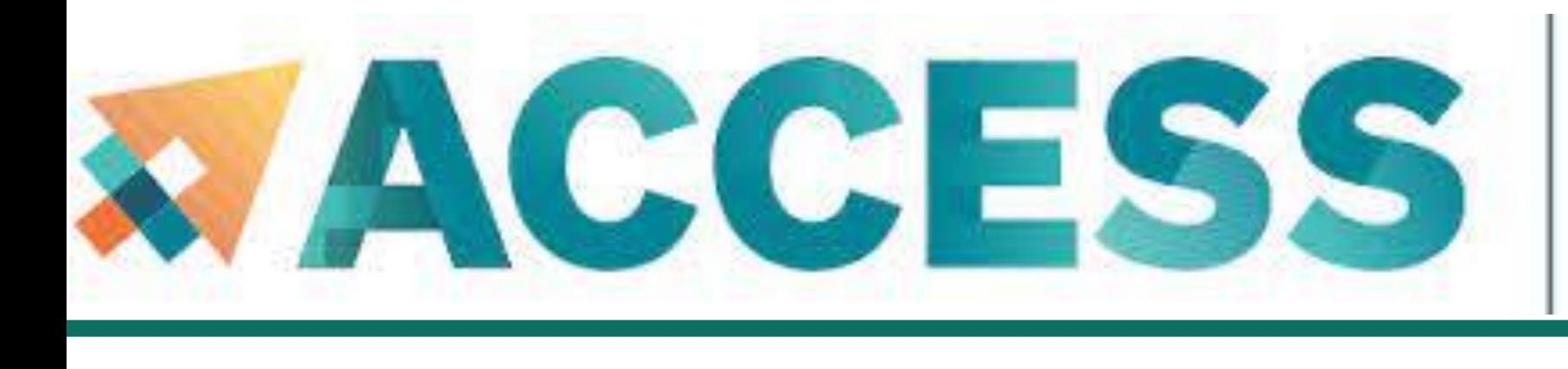

# Advancing Innovation **Provide Software**

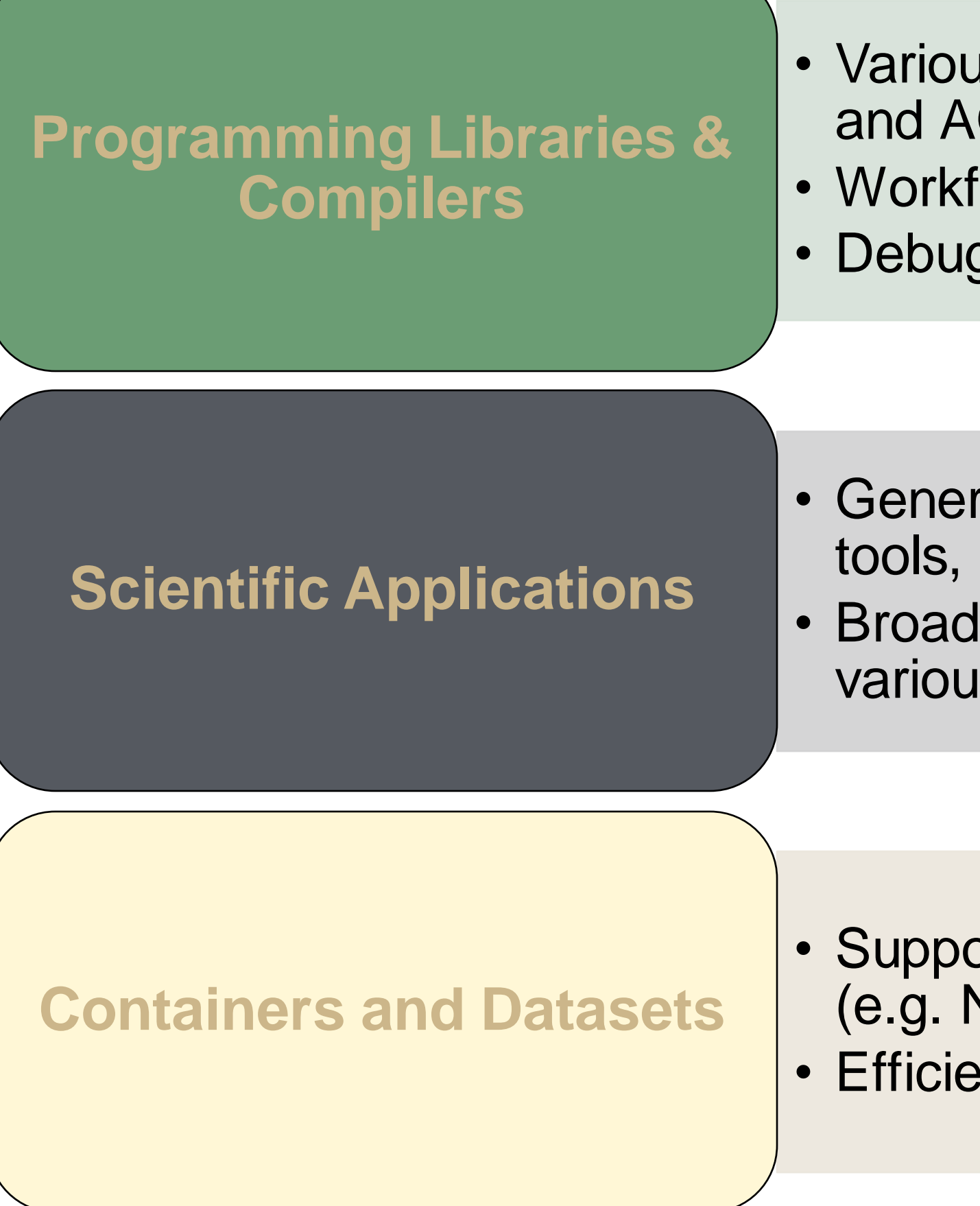

Provide Software:<https://purduercac-applications.readthedocs.io/en/latest/>

• Support for Singularity containerization and execution (e.g. NGC, BioContainers) • Efficient access to various databases (e.g., NCBI)

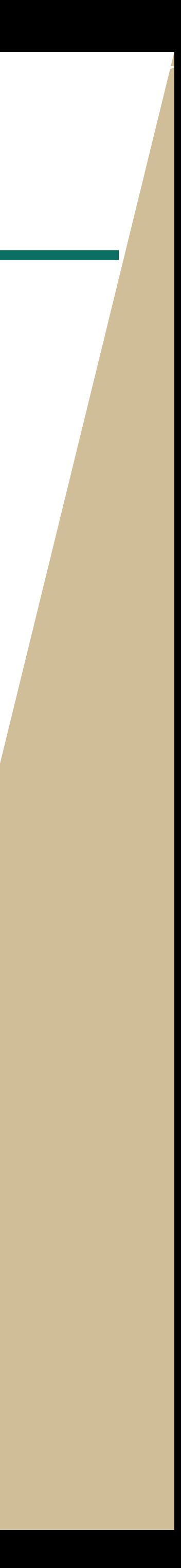

Need additional software? Please see the **[Software Installation Request Policy](https://www.rcac.purdue.edu/knowledge/anvil/policies/software_installation_request_policy)**.

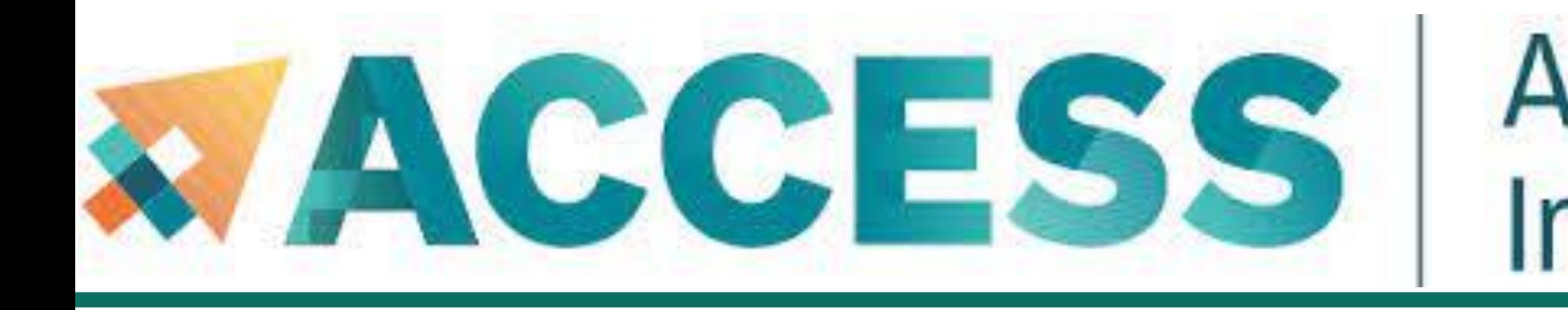

## **3. Compilation and programing environment**

- **Module system**
- **<u>■ Provide software and software installation policy</u>**
- **Compiling source code (examples and explanation)**

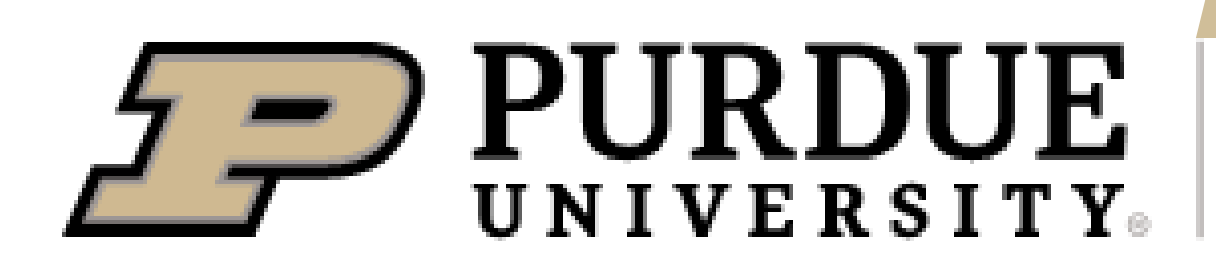

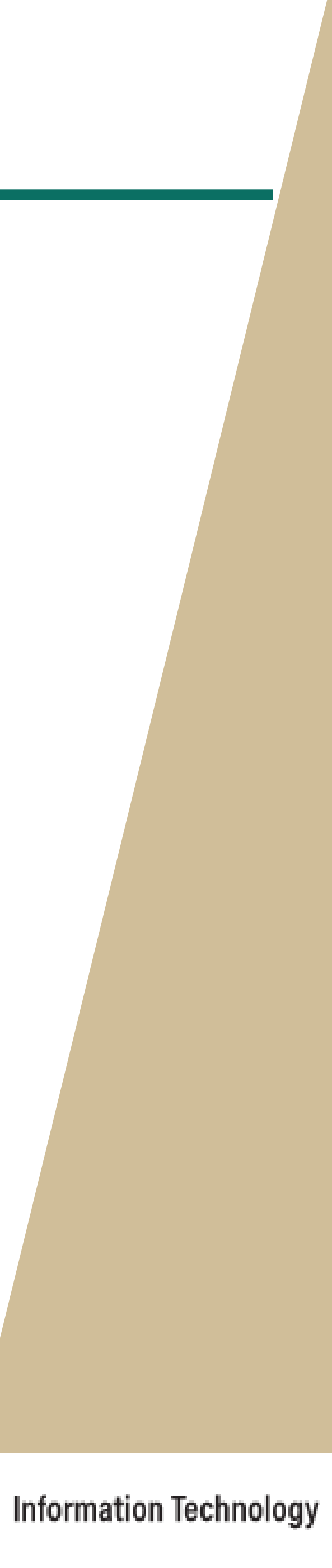

## **CPU nodes**

### **Compilers**: GNU, Intel, AOCC (AMD)

**MPI implementations**: OpenMPI, Intel MPI (IMPI) and MVAPICH2

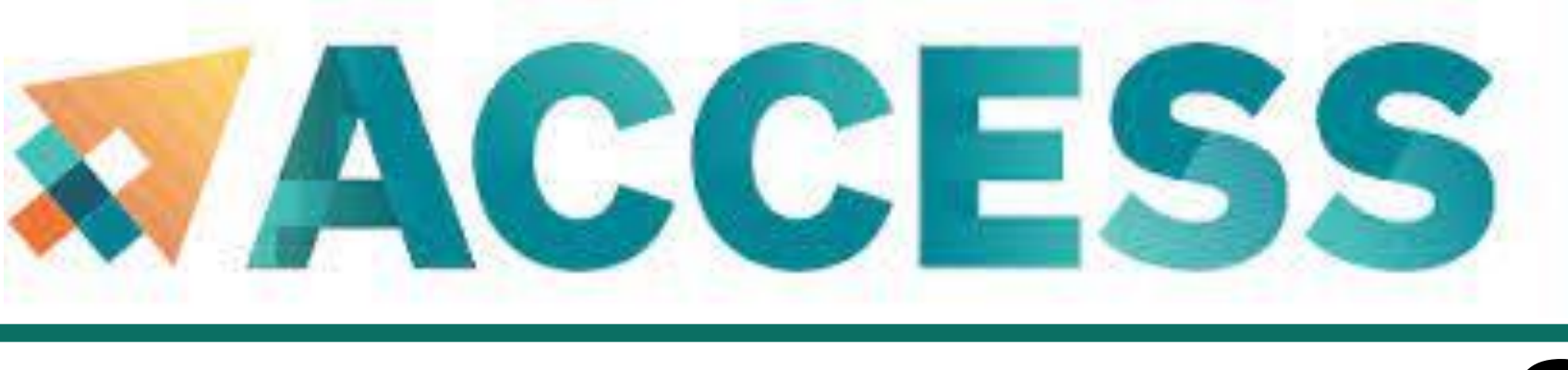

# Advancing Innovation **Supported Compilers**

All compilers installed on Anvil include OpenMP functionality for C, C++, and Fortran

## **GPU nodes**

- The GPU nodes on Anvil support CUDA and **OpenCL**
- **OpenACC** functionality are support by:
	- ➢ **PGI** compilers through the *nvhpc* modules
	- ➢ **GNU** compiler through *gcc/11.2.0-openacc* module
- Some GPU codes may require compiled on the GPU nodes through an interactive session.

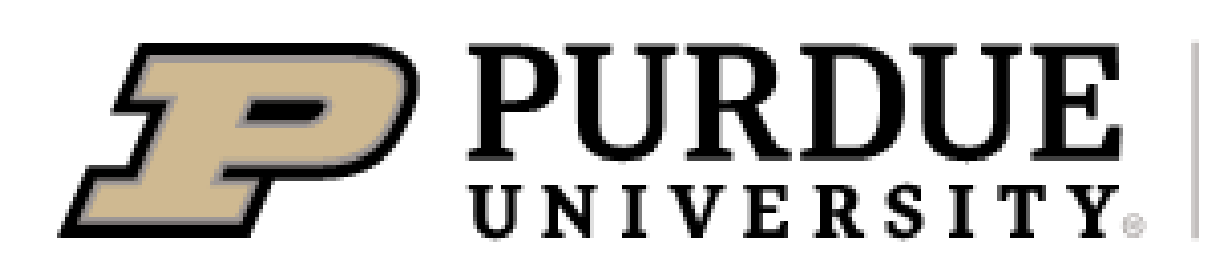

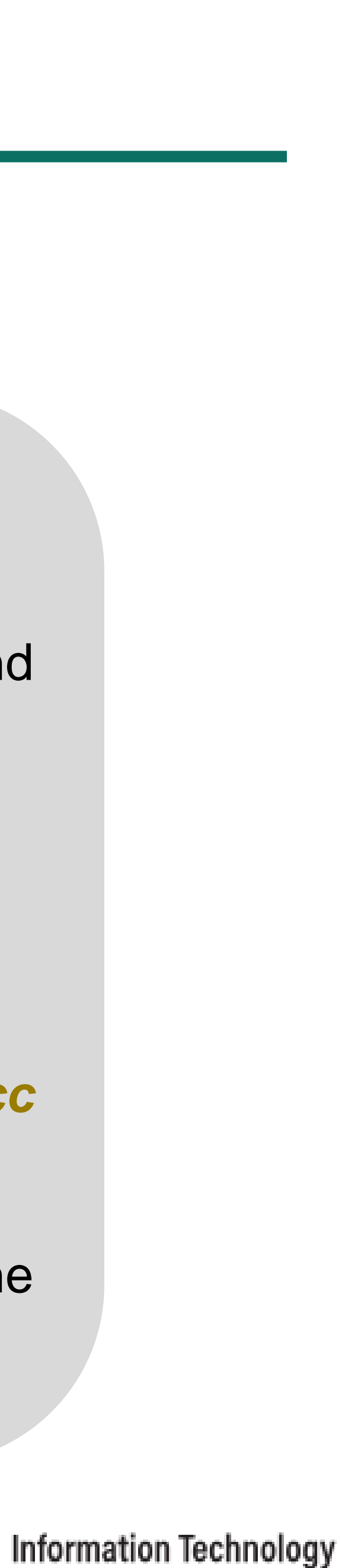

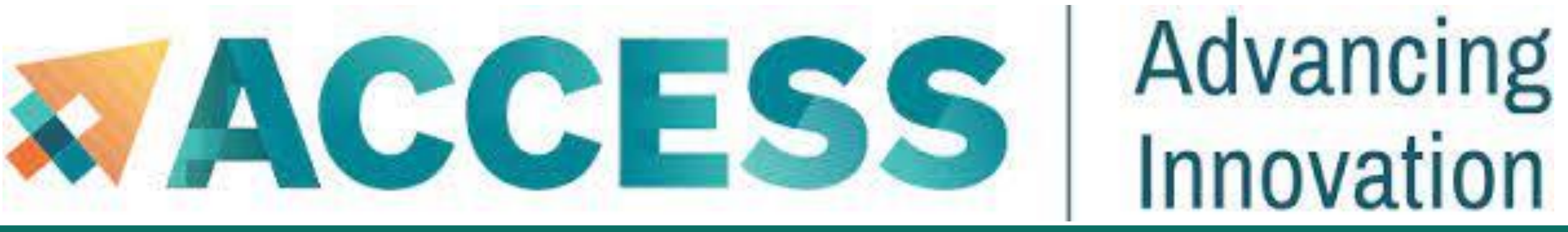

# **Example: Compiling Serial C++ Code**

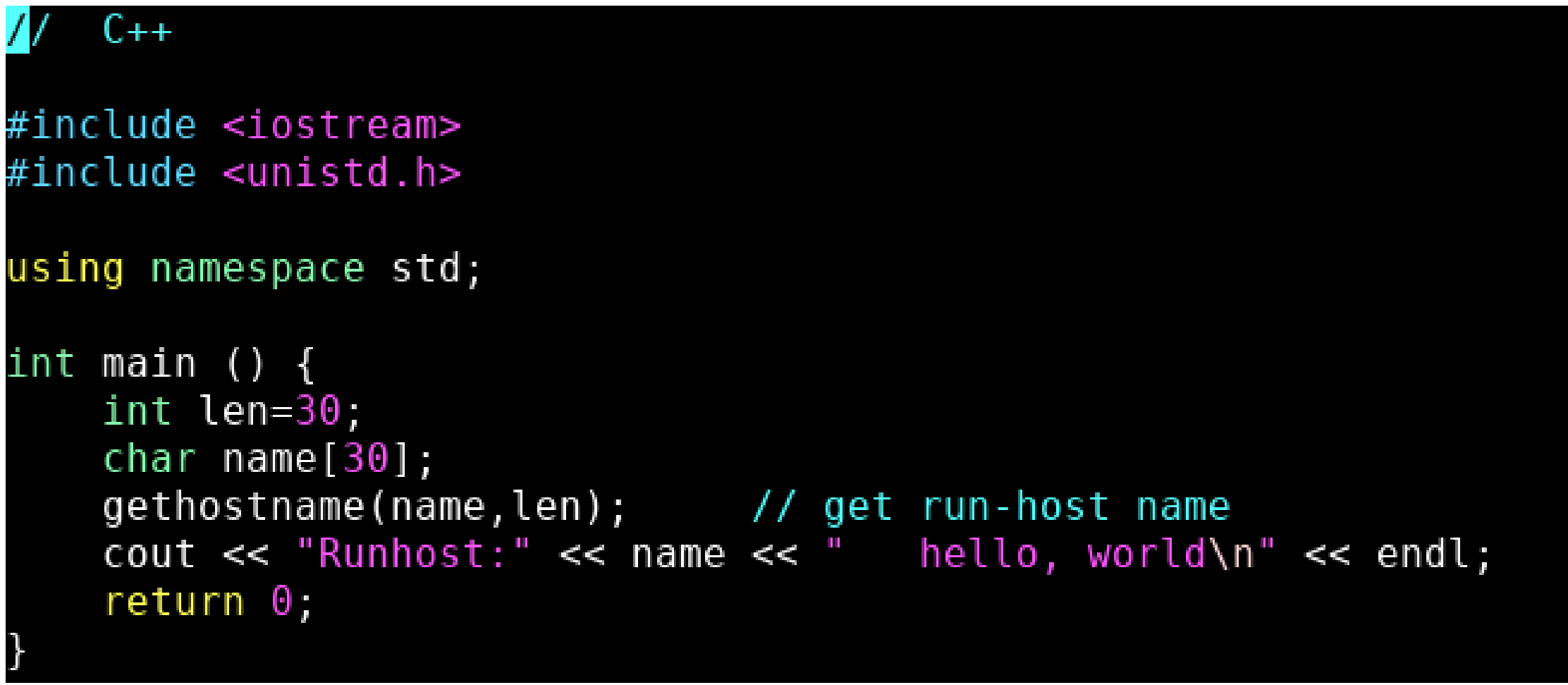

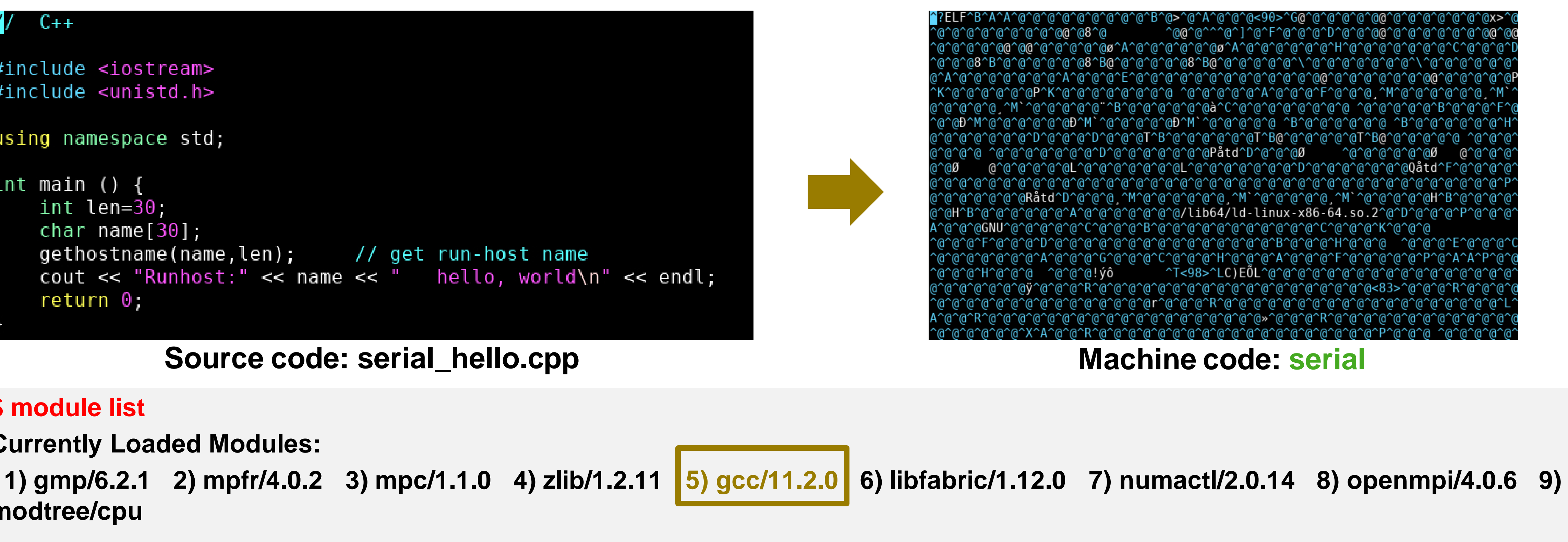

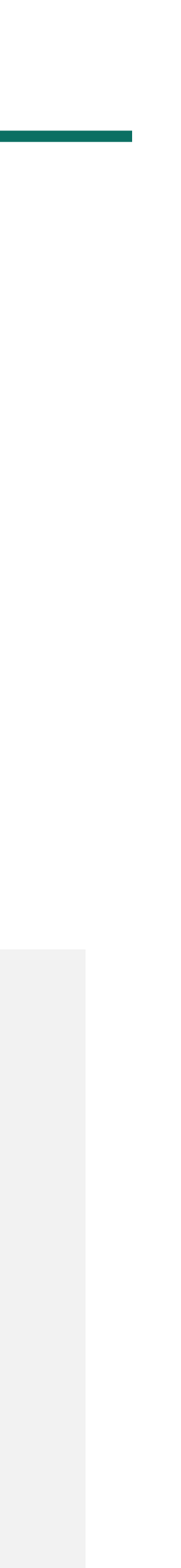

## **\$ module list Currently Loaded Modules: modtree/cpu \$ g++ serial\_hello.cpp -o serial # Complie the c++ code with GNU compiler \$ ls** serial\_hello.cpp serial # Executable files generated **\$ ./serial**

**Runhost:a600.anvil.rcac.purdue.edu hello, world**

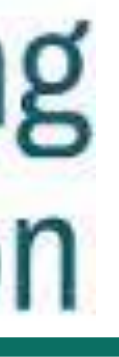
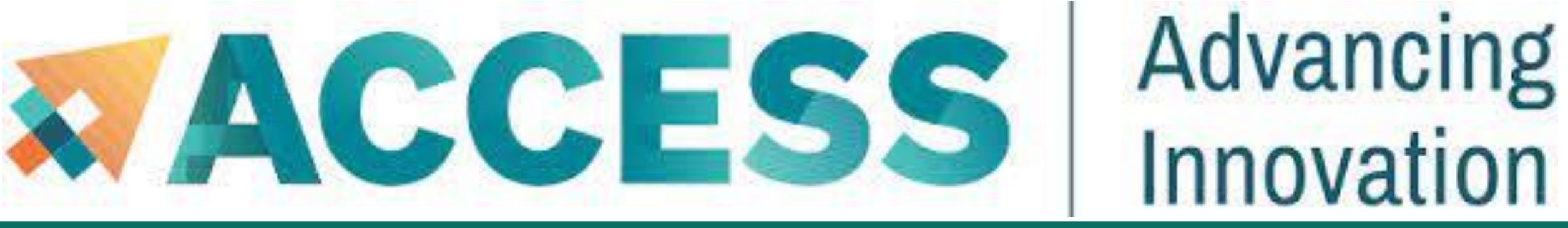

## **Compiling Serial Programs**

\*Intel compiler does not recognize the suffix ".f95". You may use ".f90" to stand for any Fortran code regardless of version as it is a free-formatted form

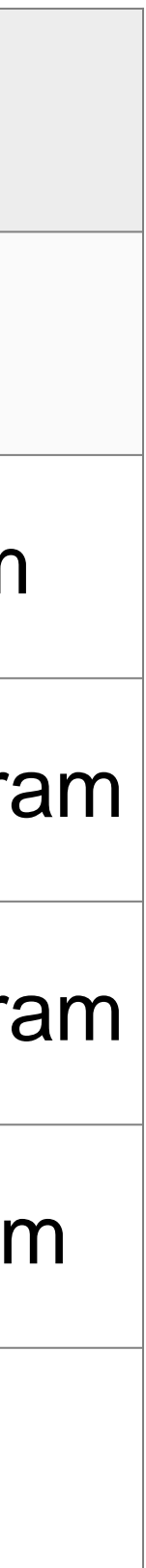

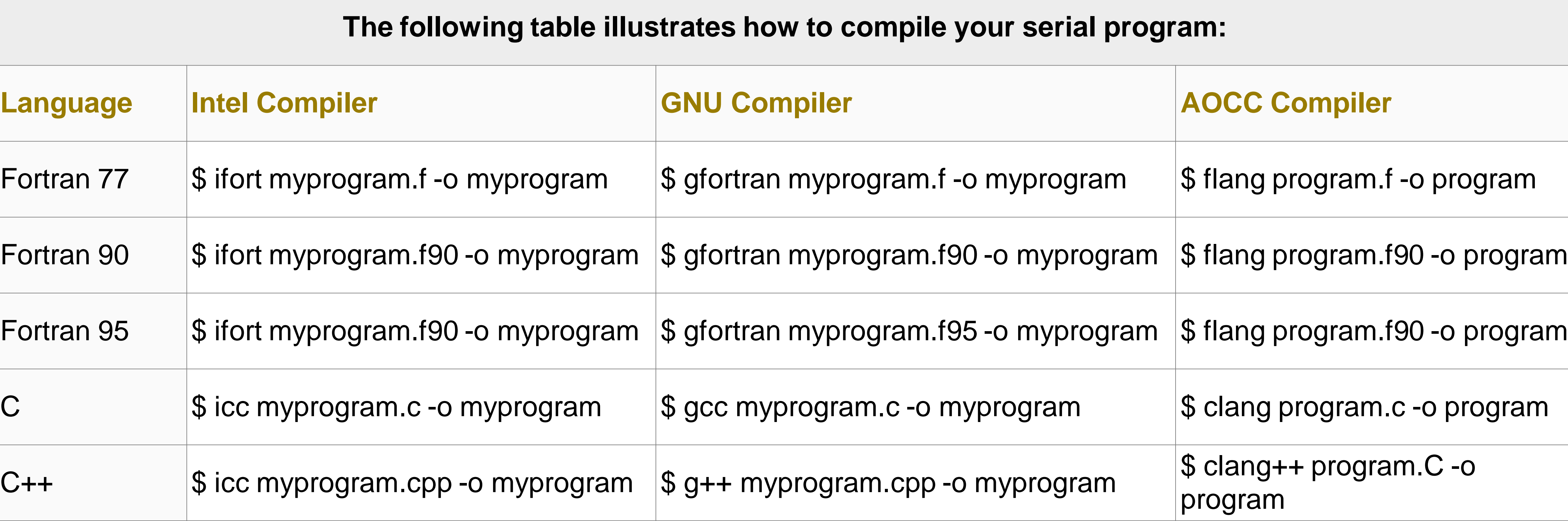

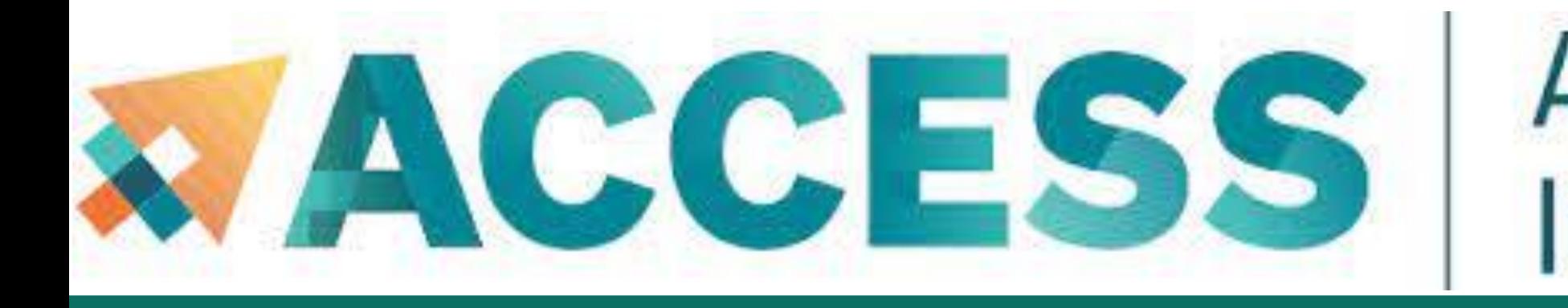

## **Compiling MPI Programs**

\*Intel compiler does not recognize the suffix ".f95". You may use ".f90" to stand for any Fortran code regardless of version as it is a free-formatted form

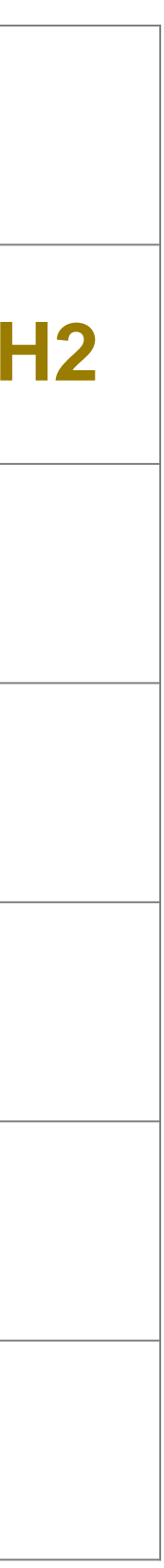

**The following table illustrates how to compile your MPI program. Any compiler flags accepted by Intel ifort/icc compilers are compatible with their respective MPI compiler.**

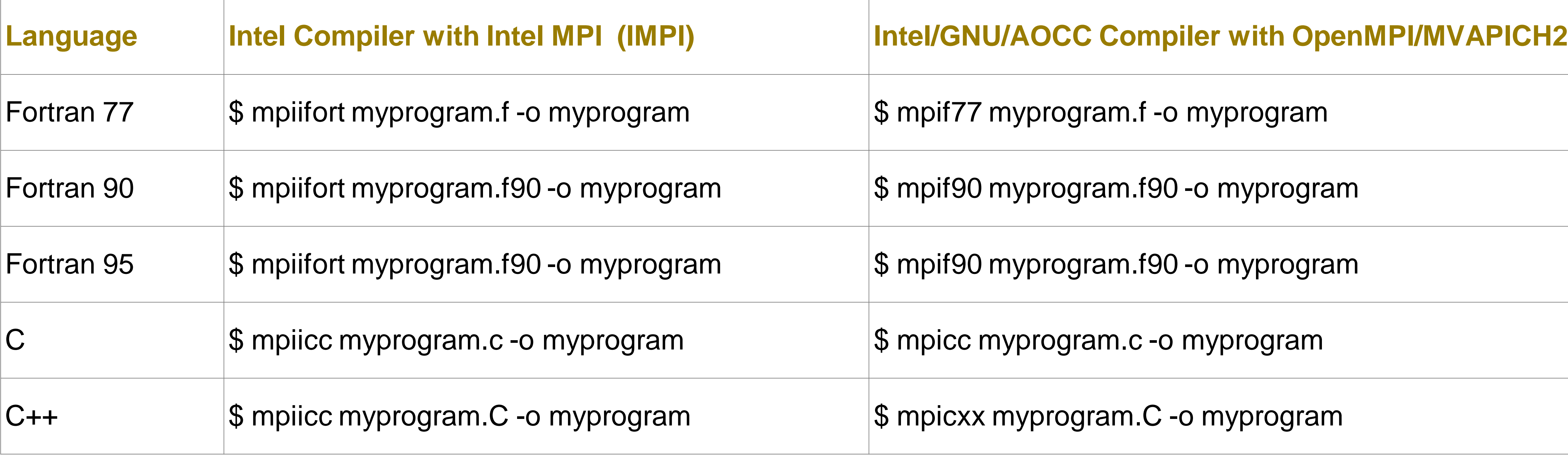

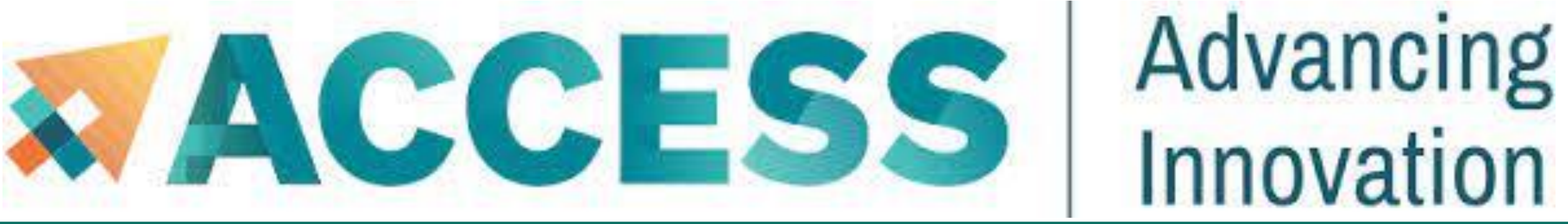

## **Compiling OpenMP Programs**

\*Intel compiler does not recognize the suffix ".f95". You may use ".f90" to stand for any Fortran code regardless of version as it is a free-formatted form

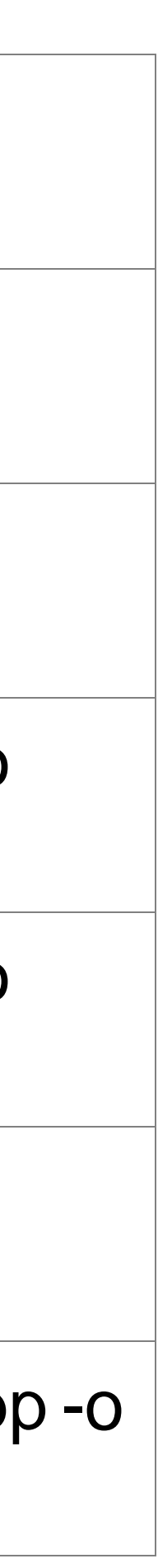

**The following table illustrates how to compile your shared-memory program. Any compiler flags accepted by Intel ifort/icc compilers are compatible with OpenMP.**

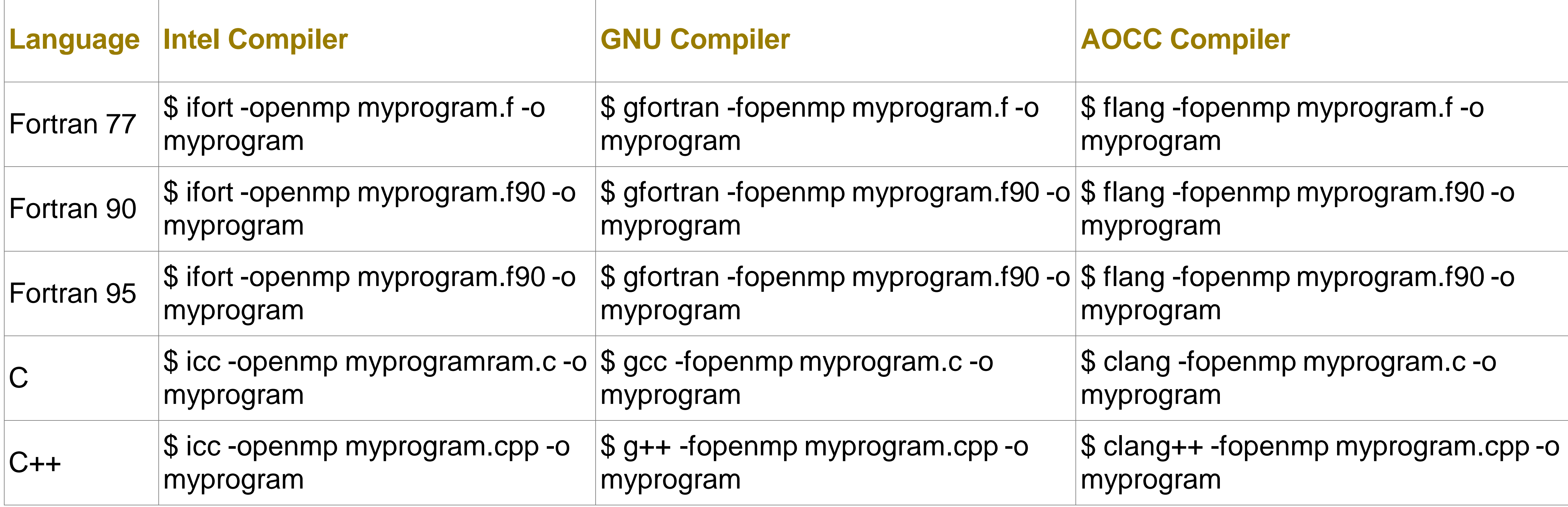

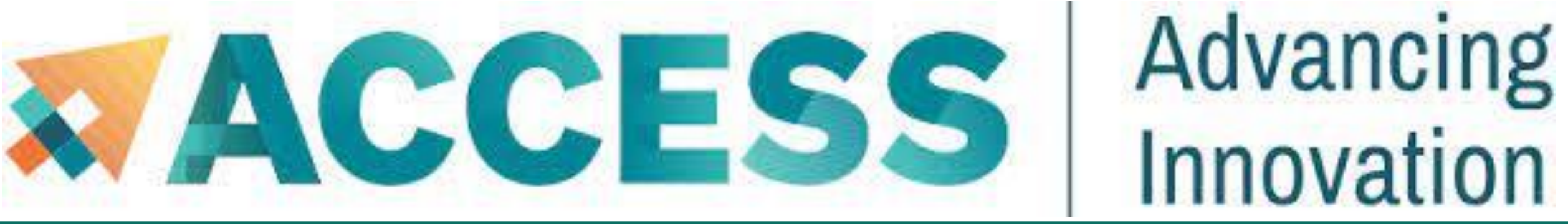

## **Compiling Hybrid Programs**

## \*Intel compiler does not recognize the suffix ".f95". You may use ".f90" to stand for any Fortran

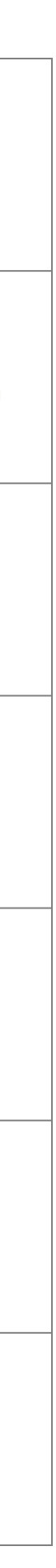

code regardless of version as it is a free-formatted form

**The following tables illustrate how to compile your hybrid (MPI/OpenMP) program. Any compiler flags accepted by Intel ifort/icc compilers are compatible with their respective MPI compiler.**

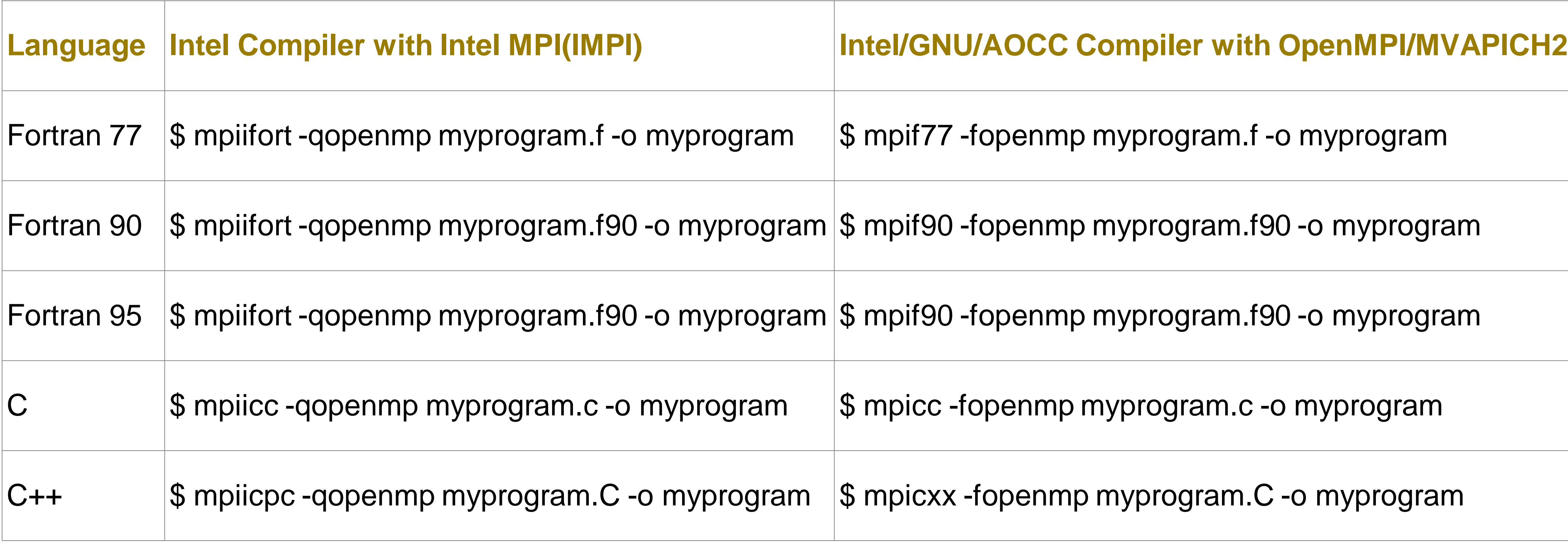

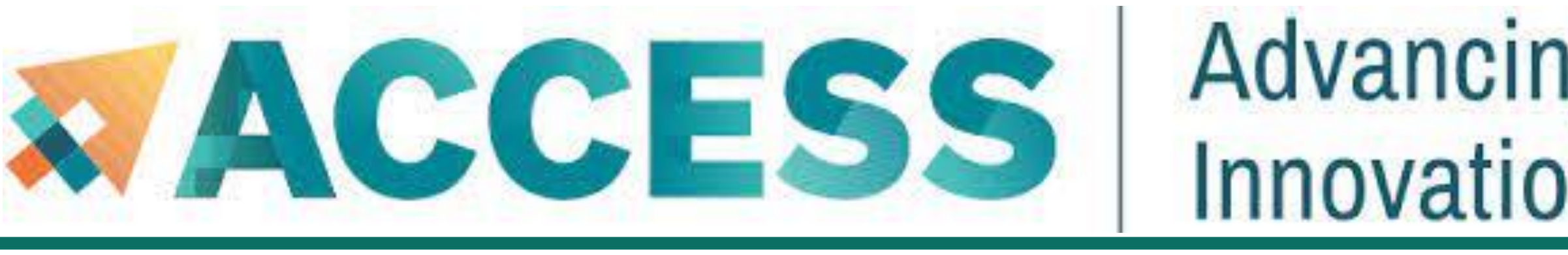

## Advancing Innovation **Compiling NVIDIA GPU Programs**

Both login and GPU-enabled compute nodes have the CUDA tools and libraries for compiling CUDA programs.

- 
- But if code require CUDA drive, you need to submit an interactive job to get to the GPU nodes. The *gpu-debug* queue

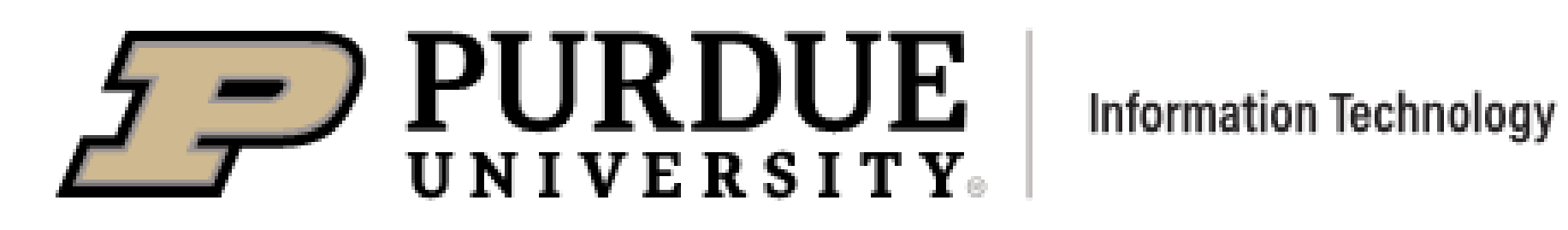

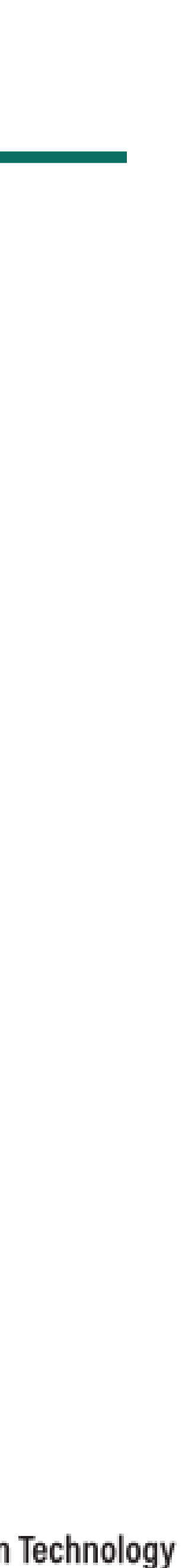

is ideal for this case.

**\$ module load modtree/gpu**

**\$ nvcc gpu\_hello.cu -o gpu\_hello**

**./gpu\_hello**

**No GPU specified, using first GPUhello, world**

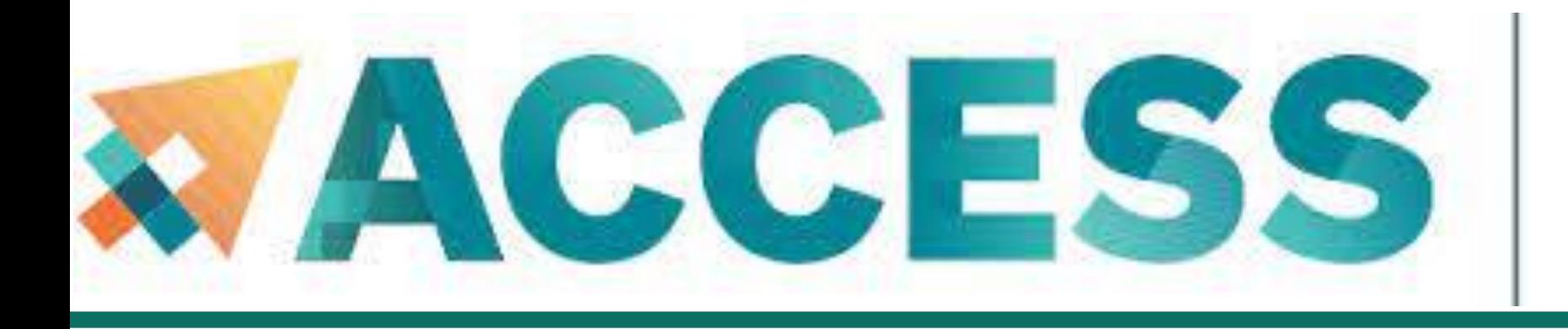

## **Agenda**

- **4. Running jobs**
- Accessing to compute node
- **Interactive jobs**
- **Job accounting**
- **Available queues**
- **Batch jobs & Examples**

**PURDUE** 

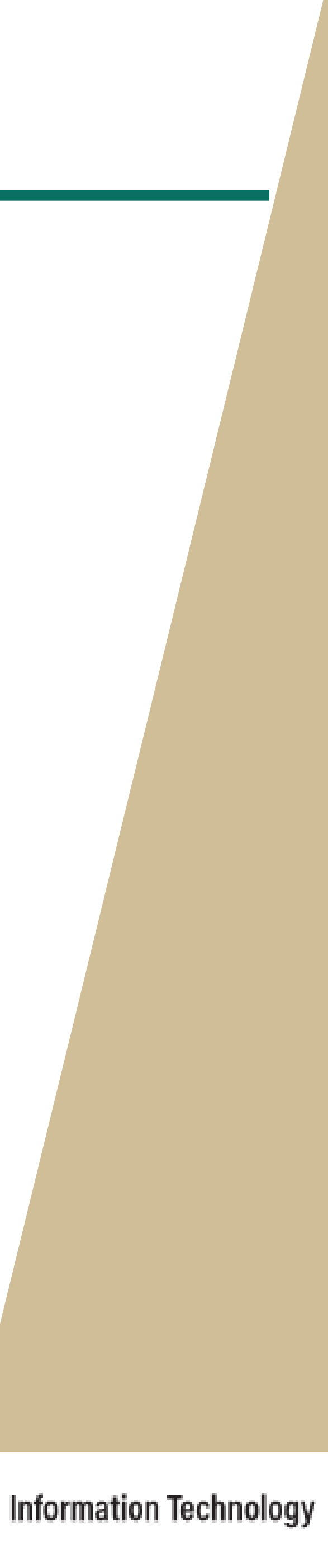

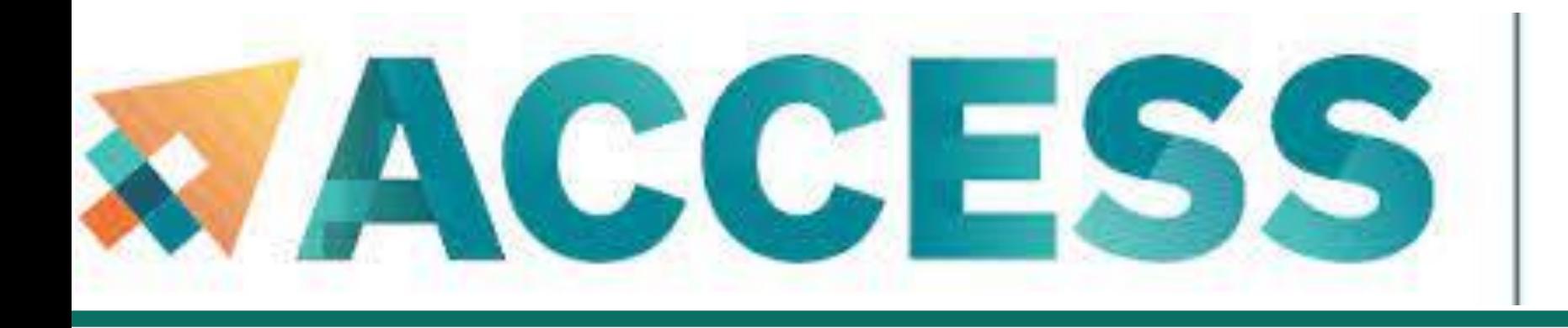

## **Agenda**

- **4. Running jobs**
- Accessing to compute node
- **Interactive jobs**
- **Batch jobs & Examples**
- **Job accounting**
- **Available queues**

**FURDUE** 

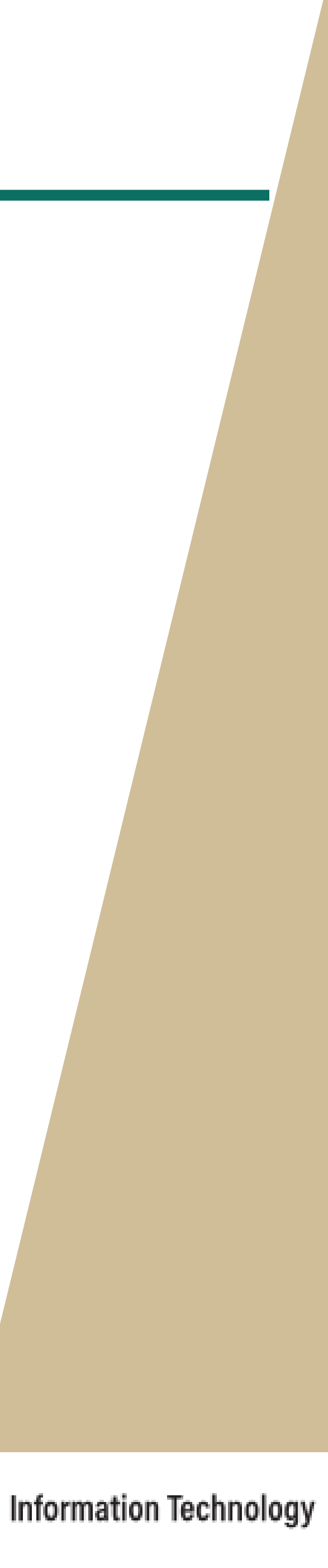

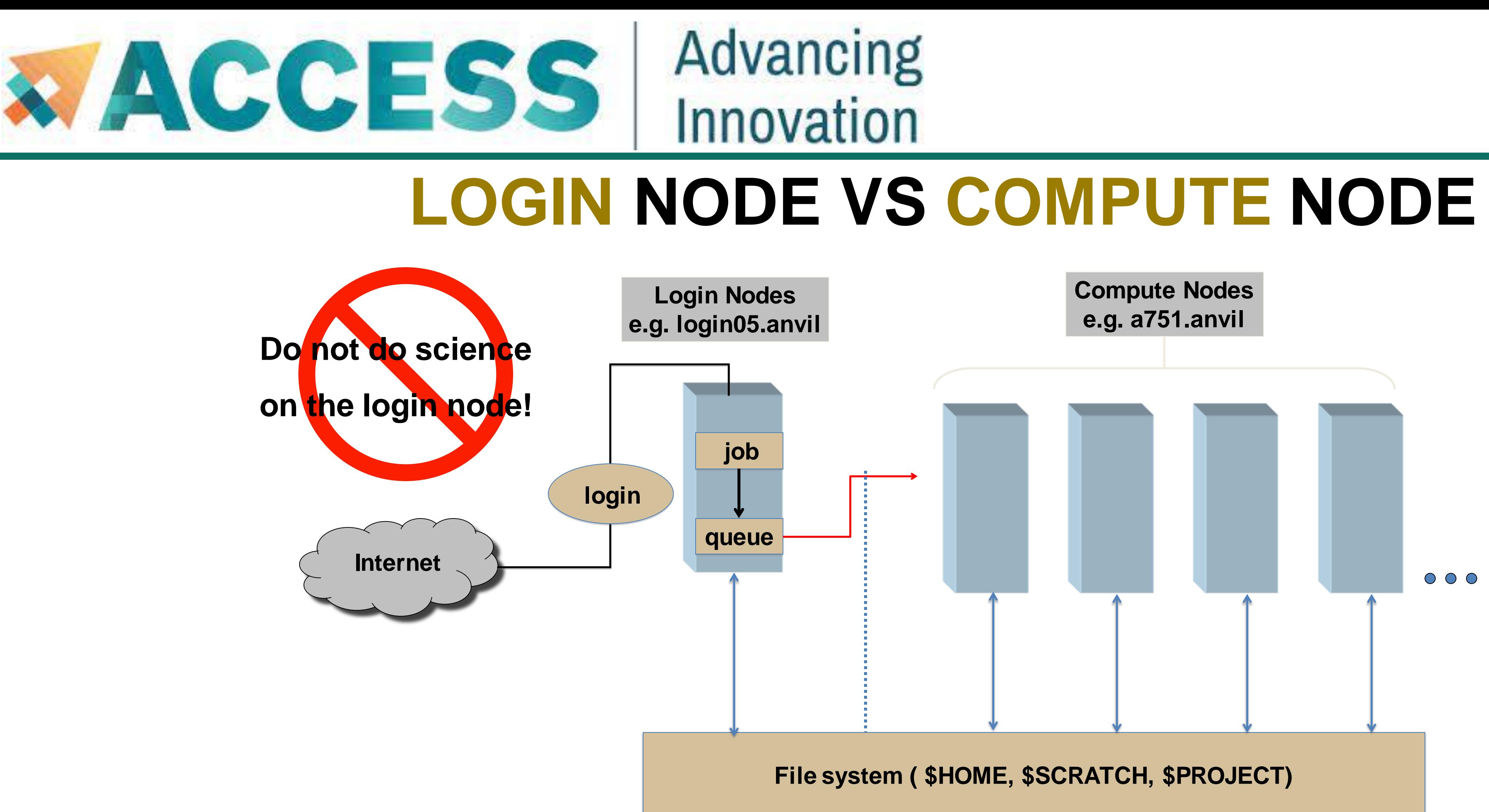

![](_page_43_Figure_2.jpeg)

![](_page_44_Picture_0.jpeg)

## Advancing Innovation

## **Agenda**

- **4. Running jobs**
- **Access to compute node**
- **Interactive jobs**
- **Batch jobs & Examples**
- **Job Accounting**
- **Available queues**

**FURDUE** 

![](_page_44_Picture_12.jpeg)

![](_page_45_Picture_0.jpeg)

## Advancing Innovation **Interactive Computing**

Interactive job: a job that occurs interactively with end users

![](_page_45_Picture_3.jpeg)

![](_page_45_Picture_4.jpeg)

![](_page_45_Picture_5.jpeg)

![](_page_45_Picture_7.jpeg)

PURDUE

![](_page_45_Picture_11.jpeg)

![](_page_46_Picture_0.jpeg)

- You can use the *sinteractive* command to run your job in an interactive session.
- **E.** sinteractive accepts most of the same resource requests as **sbatch**
- To quit your interactive job: **exit** or **Ctrl-D**

**\$ sinteractive -N 2 -n 256 -A myallocation -t 00:30:00**

**salloc: Granted job allocation 198543**

**salloc: Waiting for resource configuration**

**salloc: Nodes a[478-479] are ready for job**

# **Interactive Job**

**This example asked for 2 nodes.**

**128 cores on each node.** 

**The time limit is 30 mins.**

**Interactive Computing**

- Interactive SLURM job
- Jupyter Lab (Interactive Slurm job)
- Jupyter Notebook (Interactive Slurm job)
- MATLAB (interactive SLURM job)
- Restudio (interactive SLURM job)
- **15** VMD (Interactive Slurm job)

![](_page_47_Picture_10.jpeg)

**Interactive scientific** 

**applications**

![](_page_47_Picture_12.jpeg)

![](_page_47_Picture_0.jpeg)

![](_page_47_Figure_1.jpeg)

**job: Matlab, Fluent, Windows VM**

![](_page_48_Picture_0.jpeg)

## Advancing Innovation

## **Agenda**

- **4. Running jobs**
- **Access to compute node**
- **Interactive jobs**
- **Batch jobs & Examples**
- **Job Accounting**
- **Available queues**

**FURDUE** 

![](_page_48_Picture_12.jpeg)

![](_page_49_Picture_0.jpeg)

## Advancing Innovation **Batch Script example: Serial Job in Shared Queue**

**#!/bin/bash # FILENAME: myjobsubmissionfile**

- **#SBATCH -A myallocation # Allocation name**
- 
- 
- 
- **#SBATCH -J myjobname # Job name**
- 
- 
- 
- 
- **#SBATCH --nodes=1 # Total # of nodes (must be 1 for serial job)**
- #SBATCH --ntasks=1 **# Total # of tasks (should be 1 for serial job)**
- **#SBATCH --time=1:30:00 # Total run time limit (hh:mm:ss)**
	-
- **#SBATCH -o myjob.o%j # Name of stdout output file**
- **#SBATCH -e myjob.e%j # Name of stderr error file**
- **#SBATCH -p shared # Queue (partition) name**

**#SBATCH --mail-user=useremailaddress**

**# Manage processing environment, load compilers and applications.**

**module purge module load compilername module load applicationname module list**

### **# Launch serial code**

**./myexecutablefiles**

![](_page_49_Picture_25.jpeg)

# **Common Slurm Commands**

**\$ squeue -u myusername (or squeue --me)**

![](_page_50_Picture_98.jpeg)

![](_page_50_Picture_0.jpeg)

- Submit jobs
	- **\$ sbatch mysubmissionfile**

![](_page_50_Figure_12.jpeg)

![](_page_50_Picture_13.jpeg)

- **188 wholenode job1 myusername R 0:14 2**
- **189 wholenode job2 myusername PD 0:00 1**

**Submitted batch job 188**

■ Kill a job

**\$ scancel myjobid**

■ Check job status

![](_page_51_Picture_0.jpeg)

## **Common Slurm Commands**

- Check queued or running job information
	- **\$ scontrol show job 189**
	- **JobId=189 JobName=myjobname**
		- UserId=myusername GroupId=mygroup MCS\_I
		- **Priority=103076 Nice=0 Account=myacct QOS=i**
		- **JobState=RUNNING Reason=None Dependency**
		- **Requeue=1 Restarts=0 BatchFlag=0 Reboot=0 |**
		- **RunTime=00:01:28 TimeLimit=00:30:00 TimeMin**
		- **SubmitTime=2021-10-04T14:59:52 EligibleTime=2021-10-04T14:59:52**
		- **AccrueTime=Unknown**

**StartTime=2021-10-04T14:59:52 EndTime=2021-10-04T15:29:52 Deadline=N/A**

**…**

![](_page_51_Picture_17.jpeg)

![](_page_51_Picture_113.jpeg)

![](_page_52_Picture_0.jpeg)

■ Check historic (completed) job information

## **Common Slurm Commands**

![](_page_52_Picture_6.jpeg)

**\$ jobinfo 189**

![](_page_52_Picture_94.jpeg)

**…**

**1. cd sbatch-test # go to the sbatch-test folder**

![](_page_53_Picture_12.jpeg)

**2. ls**

**hello.py myjobsubmitscript**

**3. sbatch myjobsubmitscript # submit a sbatch job**

**Submitted batch job XXXXXX**

**4. squeue -u myusername or squeue –me # check job status under myusername**

![](_page_53_Picture_8.jpeg)

![](_page_53_Picture_0.jpeg)

## **Example: Submit a batch job**

![](_page_54_Picture_0.jpeg)

## Advancing Innovation

## **Example: Submit a batch job**

**5. scontrol show job XXXXXX # check queued or running job information with my jobID 6. scancel XXXXXX # kill the job with my jobID 7. jobinfo XXXXXX # check historic (completed) job information with my jobID 8. vi myjob.oXXXXXX # check job output file 9. vi myjob.eXXXXXX** # check job error file

![](_page_54_Picture_4.jpeg)

![](_page_54_Picture_6.jpeg)

## **MPI Job in Wholenode Queue**

![](_page_55_Picture_0.jpeg)

**#!/bin/bash # FILENAME: myjobsubmissionfile**

- **#SBATCH -A myallocation # Allocation name**
- **#SBATCH --nodes=2 # Total # of nodes**
- **#SBATCH --ntasks=256 # Total # of tasks**
- 
- 
- -
- 
- **#SBATCH --time=1:30:00 # Total run time limit (hh:mm:ss)**
- **#SBATCH -p wholenode # Queue (partition) name**

**# Manage processing environment, load compilers and applications. module purge module load compilername module load mpilibrary module load applicationname module list**

**# Launch MPI code mpirun -np \$SLURM\_NTASKS myexecutablefiles**

![](_page_56_Picture_0.jpeg)

**#!/bin/bash**

**# FILENAME: myjobsubmissionfile**

- **#SBATCH -A myallocation # Allocation name**
- 
- **#SBATCH --ntasks=1 # Total # of tasks**

- 
- **#SBATCH --nodes=1 # Total # of nodes (must be 1 for OpenMP job)**
	-
- **#SBATCH --cpus-per-task=128 # cpu-cores per task (default value is 1, >1 for multi-threaded tasks)**
- **#SBATCH --time=1:30:00 # Total run time limit (hh:mm:ss)**
- **#SBATCH -p wholenode # Queue (partition) name**

**# Manage processing environment, load compilers and applications.**

When running OpenMP programs, all threads must be on the same compute node to take advantage of shared memory. The threads cannot communicate between nodes.

**module purge module load compilername module load applicationname module list**

**# Set thread count (default value is 1). export OMP\_NUM\_THREADS=\$SLURM\_CPUS\_PER\_TASK**

**# Launch OpenMP code**

**./myexecutablefiles**

## **OpenMP Job in Wholenode Queue**

## **Hybrid Job in Wholenode Queue**

![](_page_57_Picture_0.jpeg)

**#!/bin/bash**

**# FILENAME: myjobsubmissionfile**

![](_page_57_Picture_115.jpeg)

**#SBATCH --nodes=2 # Total # of nodes** 

- **#SBATCH -A myallocation # Allocation name**
- 
- **#SBATCH --ntasks-per-node=2 # Total # of MPI tasks per node**
- **#SBATCH --cpus-per-task=64 # cpu-cores per task (default value is 1, >1 for multi-threaded tasks)**
- **#SBATCH --time=1:30:00 # Total run time limit (hh:mm:ss)**
- **#SBATCH -p wholenode # Queue (partition) name**

**# Manage processing environment, load compilers and applications. module purge module load compilername module load mpilibrary module load applicationname module list**

**# Set thread count (default value is 1). export OMP\_NUM\_THREADS=\$SLURM\_CPUS\_PER\_TASK**

**# Launch MPI code mpirun -np \$SLURM\_NTASKS myexecutablefiles** **This example asks for 4 MPI tasks** 

**2 MPI tasks per node**

**Each with 64 OpenMP threads** 

**Total of 256 CPU-cores**

![](_page_57_Figure_24.jpeg)

**GPU job in GPU queue**

![](_page_58_Picture_0.jpeg)

**#!/bin/bash**

**# FILENAME: myjobsubmissionfile**

![](_page_58_Picture_142.jpeg)

**# Manage processing environment, load compilers and applications.**

**module purge**

**module load modtree/gpu**

**module load applicationname**

**module list**

### **# Launch GPU code**

**./myexecutablefiles**

You can use *sfeatures* command to see the

detailed hardware overview.

![](_page_58_Picture_19.jpeg)

Make sure to use *gpus-per-node=1.*

Otherwise, your job may not run properly.

**h** and end of job

When running on multiple GPUs with MPI,

you need to ensure one MPI rank per GPU.

## **NGC GPU Container Job in GPU Queue**

Anvil team provides pre-downloaded NGC containers as convenient modules, so that you can use NGC containers as non-

**\$ module load modtree/gpu**

**\$ module load ngc**

![](_page_59_Picture_133.jpeg)

On Anvil, type the command below to see the lists of NGC containers we deployed:

![](_page_59_Picture_0.jpeg)

■ Nvidia GPU Cloud (NGC) is a GPU-accelerated cloud platform optimized for deep learning and scientific computing.

containerized versions of each application. More information can be found at **[Anvil NGC containers](https://www.rcac.purdue.edu/knowledge/anvil/run/examples/slurm/ngc)**: https://www.rcac.purdue.edu/knowledge/anvil/run/examples/slurm/ngc

![](_page_60_Picture_0.jpeg)

## **NGC GPU Container Job in GPU Queue**

**#!/bin/bash**

**# FILENAME: myjobsubmissionfile**

**#SBATCH -A myGPUallocation # Allocation name for GPU**

**#SBATCH --ntasks=1 # Total # of tasks**

- **#SBATCH --nodes=1 # Total # of nodes (must be 1 for serial job)**
	-
- **#SBATCH --gpus-per-node=1 # Number of GPUs per node**
- **#SBATCH --time=1:30:00 # Total run time limit (hh:mm:ss)**
- **#SBATCH -p gpu # Queue (partition) name**

**# Manage processing environment, load compilers and applications.**

**module purge**

**module load modtree/gpu**

**module load ngc**

**module load applicationname**

**module list**

### **# Launch GPU code**

**./myexecutablefiles**

When running on multiple GPUs with MPI,

you need to ensure one MPI rank per GPU.

![](_page_60_Picture_27.jpeg)

![](_page_61_Picture_0.jpeg)

## Advancing Innovation

## **Agenda**

## **4. Running jobs**

- **Access to compute node**
- **Interactive jobs**
- **Batch jobs & Examples**
- **Job Accounting**
- **Available queues**

**FURDUE** 

![](_page_61_Picture_12.jpeg)

![](_page_62_Picture_0.jpeg)

## **Job Accounting**

resources tied up by your job.

**Example:** a 4 cores + 2 hours job:

- **E** Submitted to **shared** queues job if mem  $\le$   $\sim$ 8G, charge = 4 cores x 2 hours = 8 SU if mem  $= 9G$ , charge  $= 5$  cores x 2 hours  $= 10$  SU
- Submitted to **node-exclusive** job, all **128** cores will be charged, even if only 4 cores are used, charge = 128 cores x 2 hours = **256 SU**

- For **GPU** jobs, 1 SU is 1 GPU using ~64G memory for 1 hour. 4 GPU on a node. All GPU nodes are **shared**.
- **EXTERGY** Filesystem storage is not charged.

## Advancing Innovation

For CPU jobs, the charge unit is **Service Unit (SU)**, i.e. 1 CPU using  $\leq$  ~2G memory for 1 hour, based on the actual

Jobs submitted to the **large memory nodes** will be charged **4 SU per core** (4x wholenode charge).

![](_page_63_Picture_0.jpeg)

## Advancing Innovation

## **Agenda**

## **4. Running jobs**

- **Access to compute node**
- **Interactive jobs**
- **Batch jobs & Examples**
- **Job Accounting**
- **Available queues**

 $\sum_{UNIVE RSITYe}$ 

![](_page_63_Picture_12.jpeg)

![](_page_64_Picture_0.jpeg)

## **Slurm Partitions (Queues)**

![](_page_64_Picture_190.jpeg)

\* For **gpu** queue: max of 12 GPU per job and max of 32 GPU in use by a single group.

![](_page_64_Figure_6.jpeg)

![](_page_65_Picture_0.jpeg)

## Advancing Innovation **Slurm Partitions (Queues)**

\* wholenode is the default partition.

standard partition will be removed soon.

![](_page_65_Picture_8.jpeg)

### **\$ showpartitions**

**Partition statistics for cluster anvil at Tue Jun 21 11:02:14 EDT 2022**

![](_page_65_Picture_92.jpeg)

![](_page_66_Picture_0.jpeg)

### **Agenda**

- **5. Data management and transfer**
- **File system**
- **Scp, Rsync, SFTP, Globus**
- **Lost file recovery**

 $\sum$  PURDUE

![](_page_66_Picture_9.jpeg)

![](_page_67_Picture_0.jpeg)

### **Agenda**

- **5. Data management and transfer**
- **File system**
- **Scp, Rsync, SFTP, Globus**
- **Lost file recovery**

 $\sum$  PURDUE

![](_page_67_Picture_9.jpeg)

![](_page_68_Picture_0.jpeg)

## Advancing Innovation **File Systems**

\* Full schedule keeps nightly snapshots for 7 days, weekly snapshots for 3 weeks, and monthly snapshots for 2 months.

### **Anvil File Systems**

![](_page_68_Picture_151.jpeg)

![](_page_68_Picture_6.jpeg)

# **File Systems**

![](_page_69_Picture_46.jpeg)

![](_page_69_Picture_0.jpeg)

To check the quota of different file systems, type *myquota* at the command line.

![](_page_70_Picture_0.jpeg)

### **Agenda**

- **5. Data management and transfer**
- **File system**
- **Scp, Rsync, SFTP, Globus**
- **Lost file recovery**

 $\sum$  PURDUE

![](_page_70_Picture_9.jpeg)

# **Transferring Files**

![](_page_71_Picture_0.jpeg)

Users can transfer files between Anvil and Linux-based systems or Mac or windows terminal using either *scp* or *rsync* or *SFTP*.

■ **SCP** (Secure CoPy) is a simple way of transferring files between two machines that use the SSH protocol.

localhost> scp x-anvilusername@anvil.rcac.purdue.edu:/home/x-anvilusername/test.txt. Warning: Permanently added the xxxxxxx host key for IP address 'xxx.xxx.xxx.xxx' to the list of known hosts. test.txt 100% 0 0.0KB/s 00:00

**NOTE: SSH Keys** is *required* for SCP.

Following is an example of transferring a *test.txt* file from Anvil home directory to local machine, make sure to use your anvil user name **x-anvilusername**:
# **Transferring Files**

■ **Rsync**, or Remote Sync lets you transfer files and directories to local and remote destinations. It allows to copy only

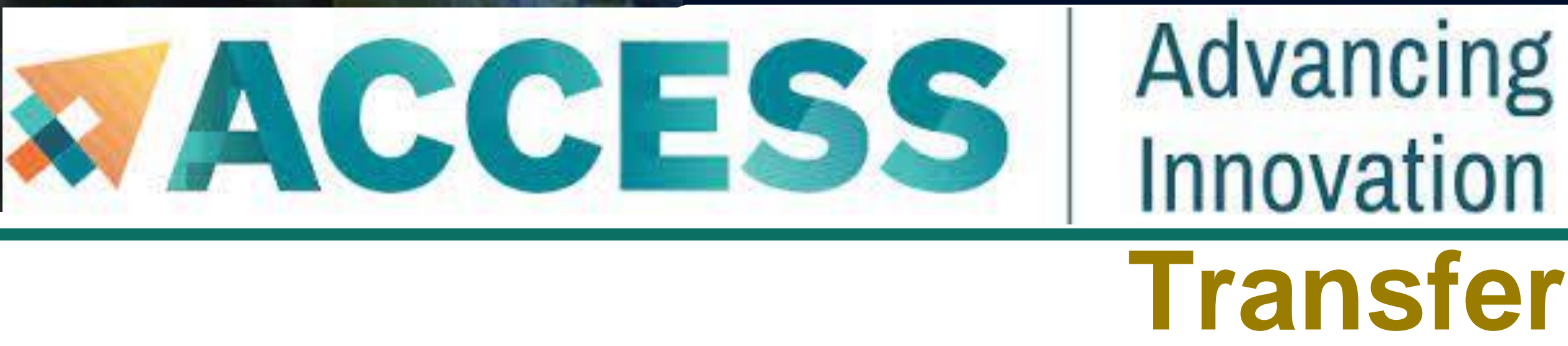

Users can transfer files between Anvil and Linux-based systems or Mac or windows terminal using either *scp* or *rsync* or *SFTP*.

the changes from the source and offers customization, use for mirroring, performing backups, or migrating data between different filesystems.

**NOTE: SSH Keys** is *required* for Rsync. Also make sure to use your anvil user name **x-anvilusername**:

# **Transferring Files**

■ **SFTP** (Secure File Transfer Protocol) is available as graphical file transfer programs and as a command-line program.

More details can be found at **Anvil File Transfer-SFTP**: www.rcac.purdue.edu/knowledge/anvil/storage/transfer/sftp

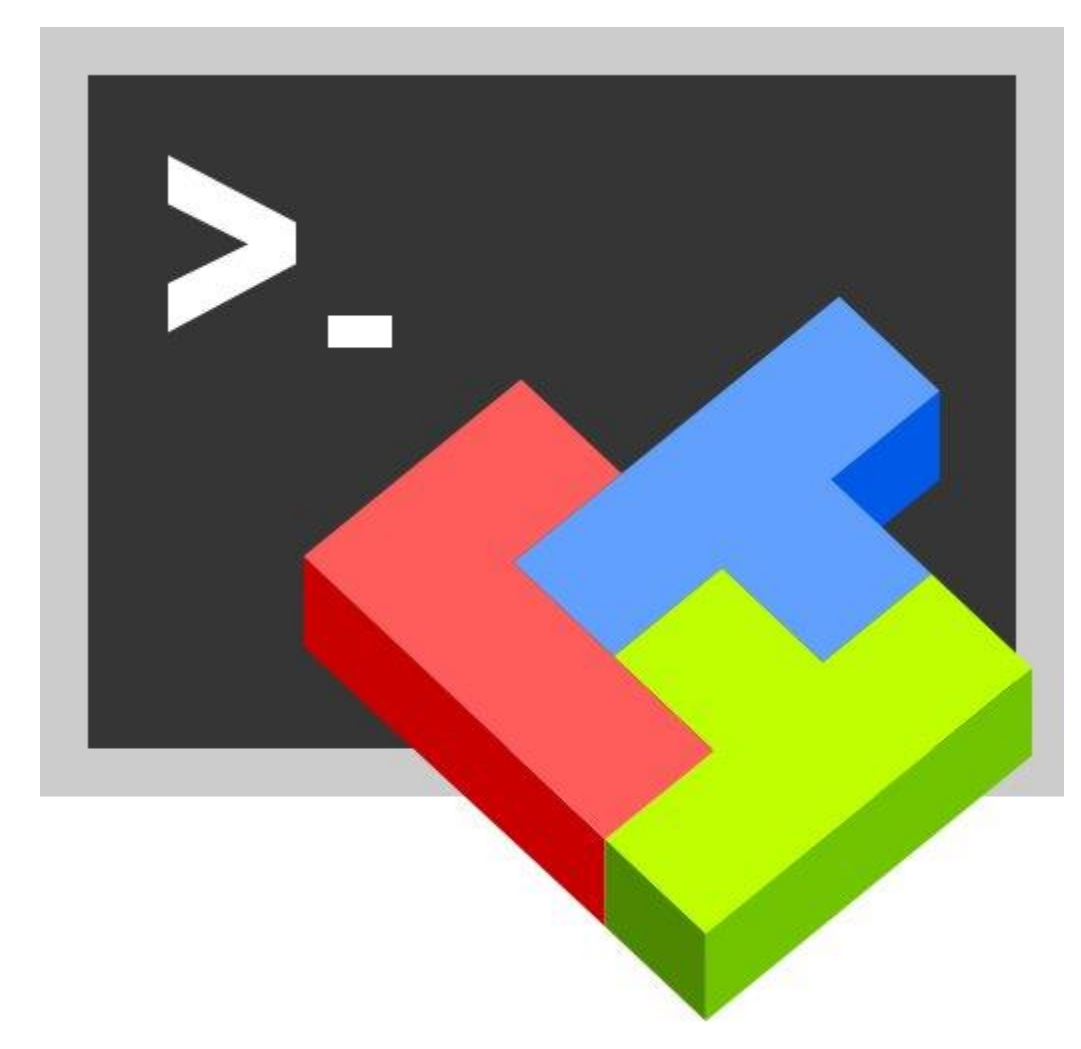

**[Cyberduck](https://cyberduck.io/)** for Mac OS X **[MobaXterm](https://mobaxterm.mobatek.net/download.html)** for Microsoft Windows

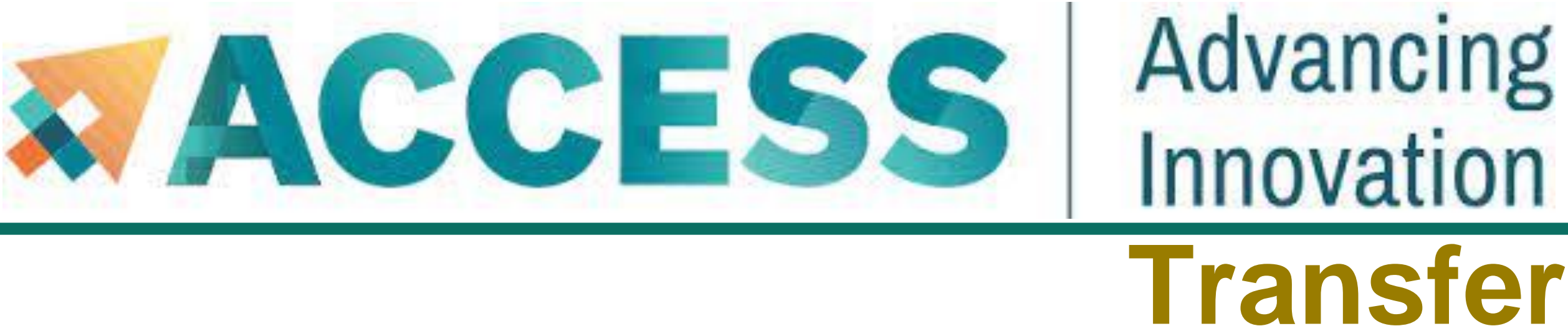

- **SFTP** has more features than **SCP** and allows for other operations on remote files, remote directory listing, and resuming interrupted transfers.
- 

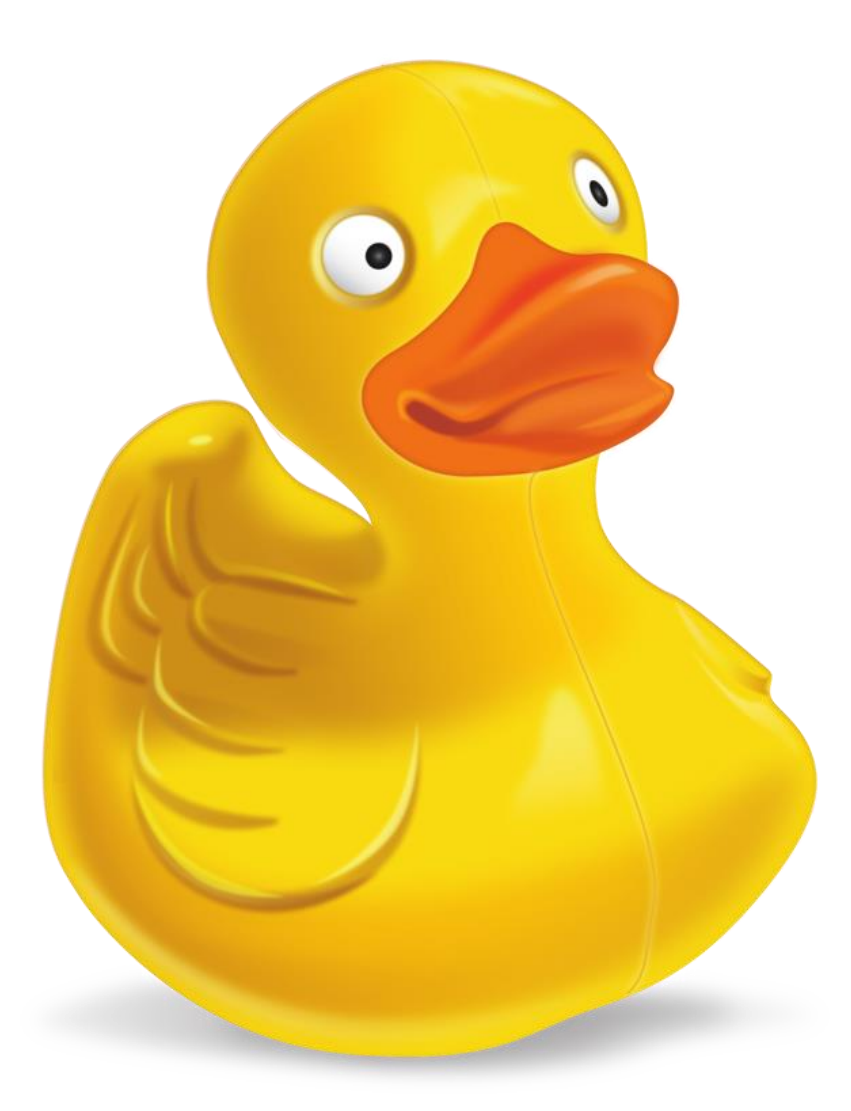

# **Transferring Files**

■ Globus is also a powerful and easy to use file transfer. It works between any XSEDE and non-XSEDE sites running

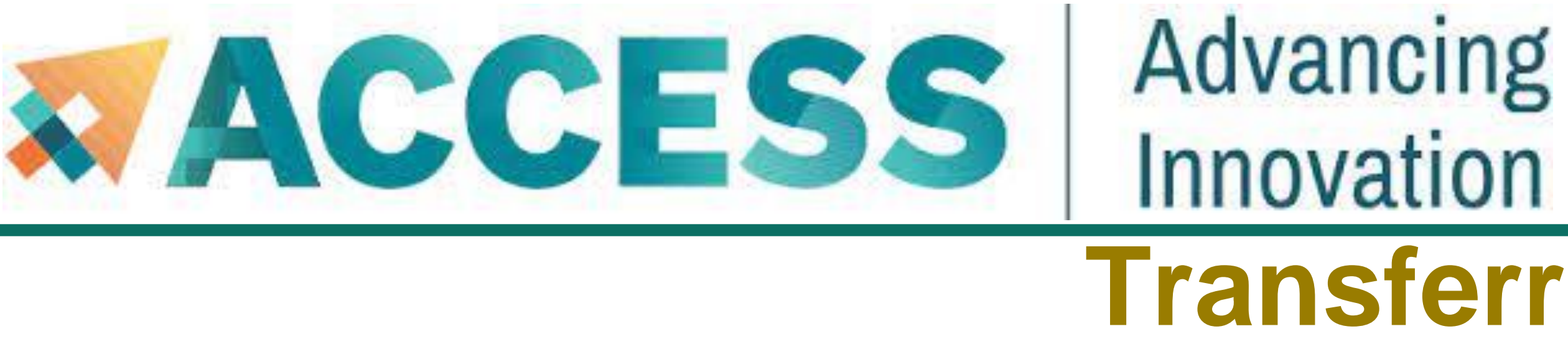

- Globus, and it connects any of these research systems to personal systems.
	- web-based, it works on any operating system connected to the internet.
	-

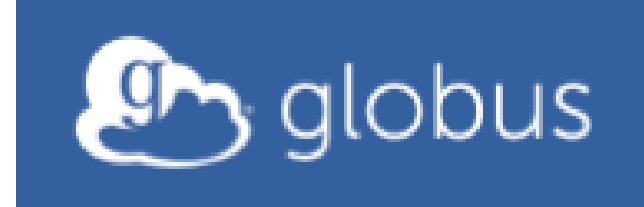

Log in to use Globus Web App

You may use Globus to connect to your home, scratch, and project storage directories on Anvil. Since Globus is

Use your existing organizational login

e.g., university, national lab, facility, project

**XSEDE** 

Continue

More details can be found at **[XSEDE Data Transfer & Management:](https://portal.xsede.org/data-management)** https://portal.xsede.org/data-management

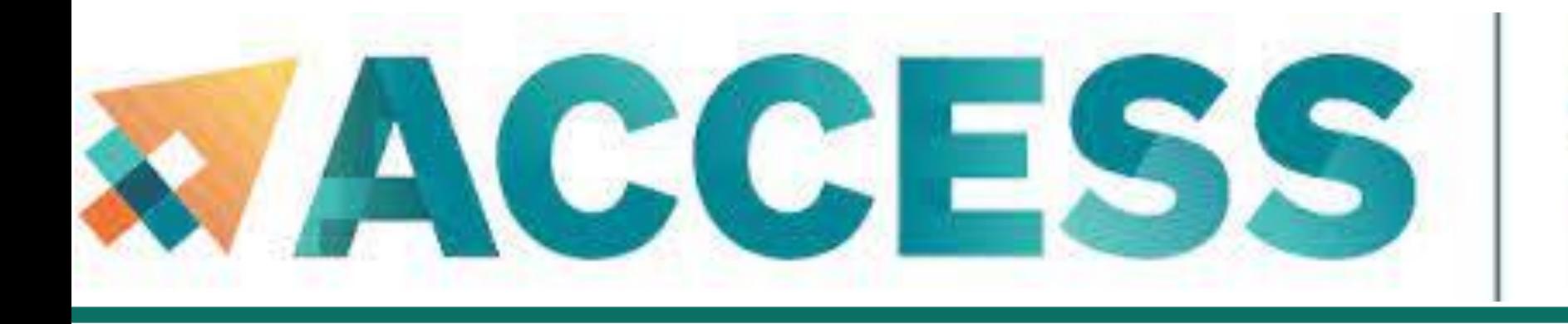

### **Agenda**

- **5. Data management and transfer**
- **File system**
- **Scp, Rsync, SFTP, Globus**
- **Lost file recovery**

 $\sum$  PURDUE

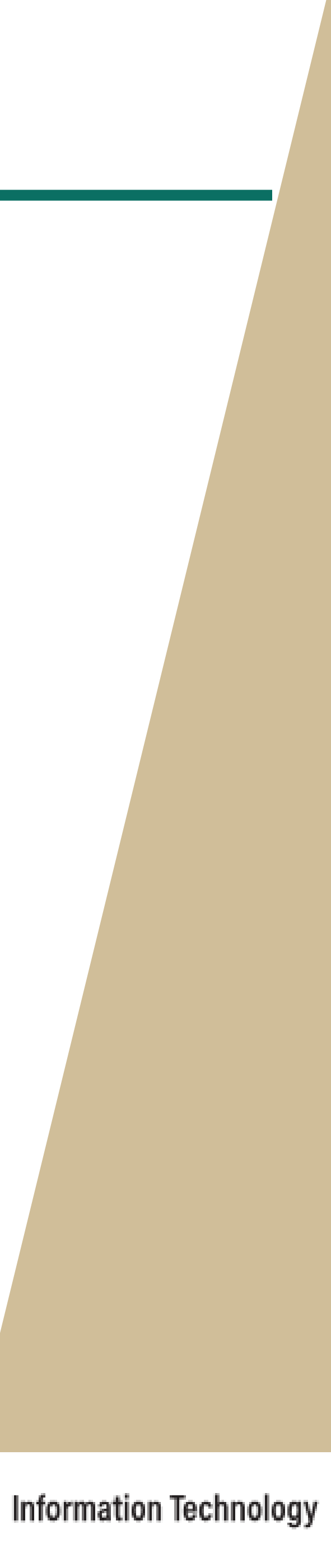

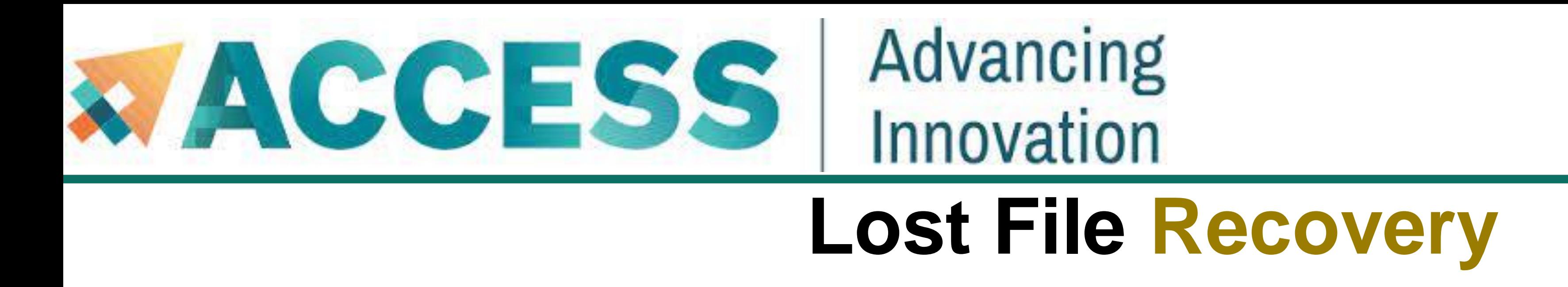

▪ Your *\$HOME* and *\$PROJECT* directories on Anvil are protected. A series of snapshots are taken every night after

▪ These snapshots are kept for a limited time at various intervals. Please refer to **Anvil File [Systems:](https://www.rcac.purdue.edu/knowledge/anvil/storage/filesystems)**

■ Only files saved during an overnight snapshot are recoverable. If you lose a file the same day you created it, the file

Snapshots are **not** a substitute for regular backups. For additional security, you might consider off-site back up

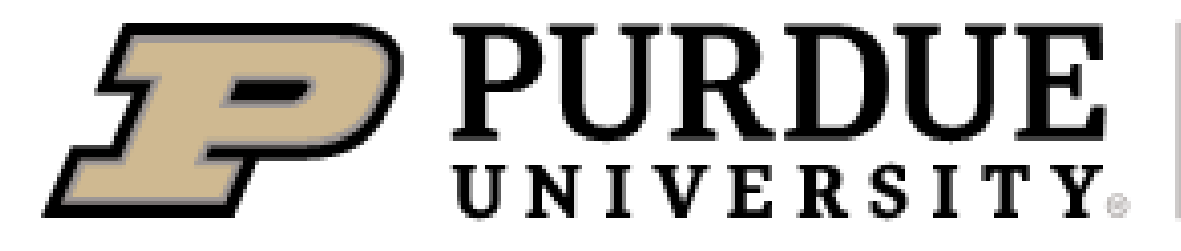

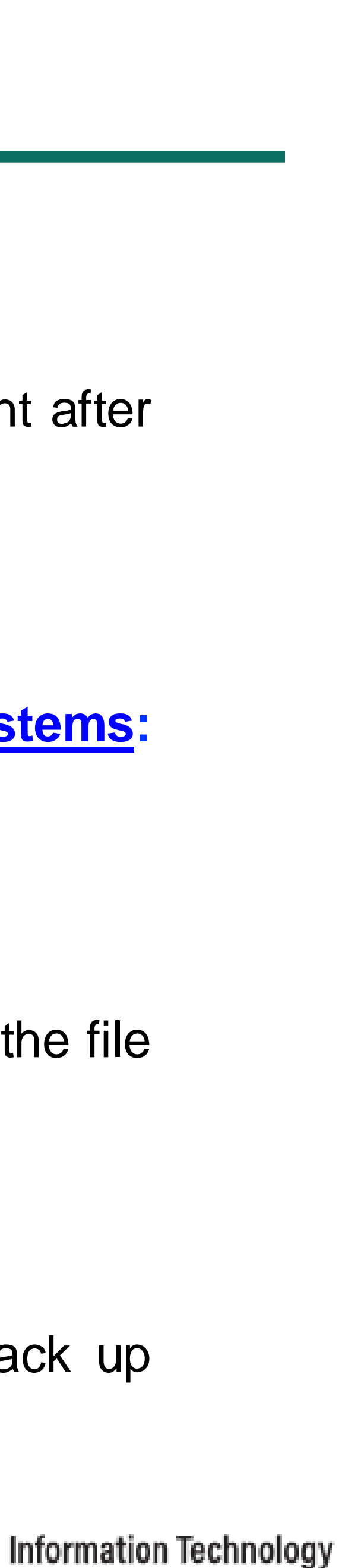

- midnight. Each snapshot provides the state of your files at the time.
- www.rcac.purdue.edu/knowledge/anvil/storage/filesystems for more detail.
- is not recoverable.
- important data (e.g. use Globus to transfer to your institution, etc)

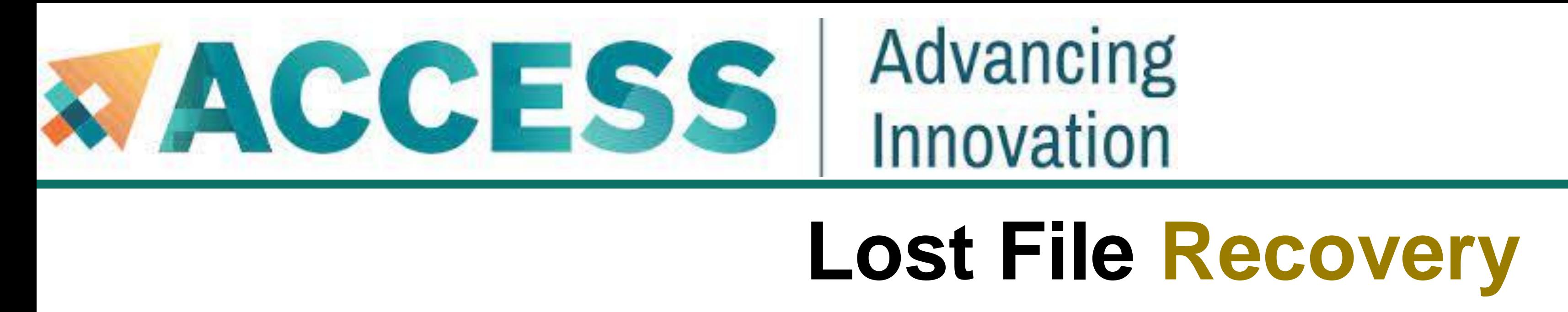

- If you know when you lost the file, you can use the *flost* command.
- where the lost file was with *-w* argument.
- If you do not know the date, you may try entering different dates to *flost*.
- Or you may manually browse the snapshots in */home/.zfs/snapshot* folder for **\$HOME** directory or */anvil/projects/.snapshots* folder for \$**PROJECT** directory.

■ The default location *flost* looks at is \$HOME directory. For other location (e.g. in \$PROJECT), you need to specify

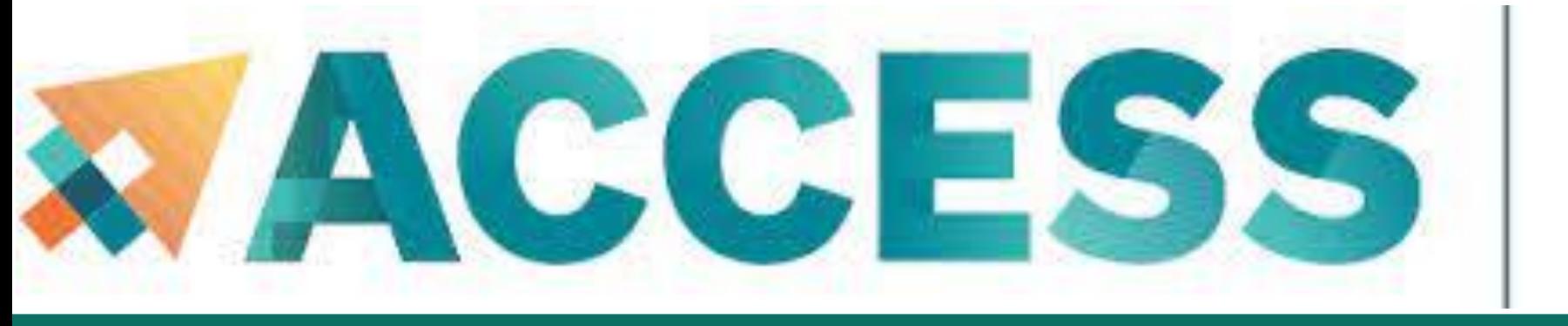

## Advancing Innovation

### **Agenda**

### **6. Helpful tips**

 $\sum$  PURDUE

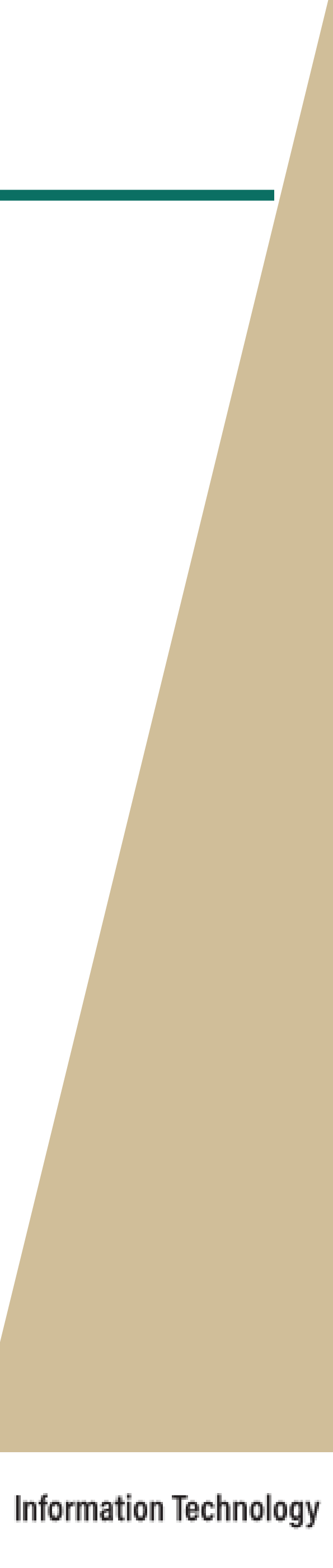

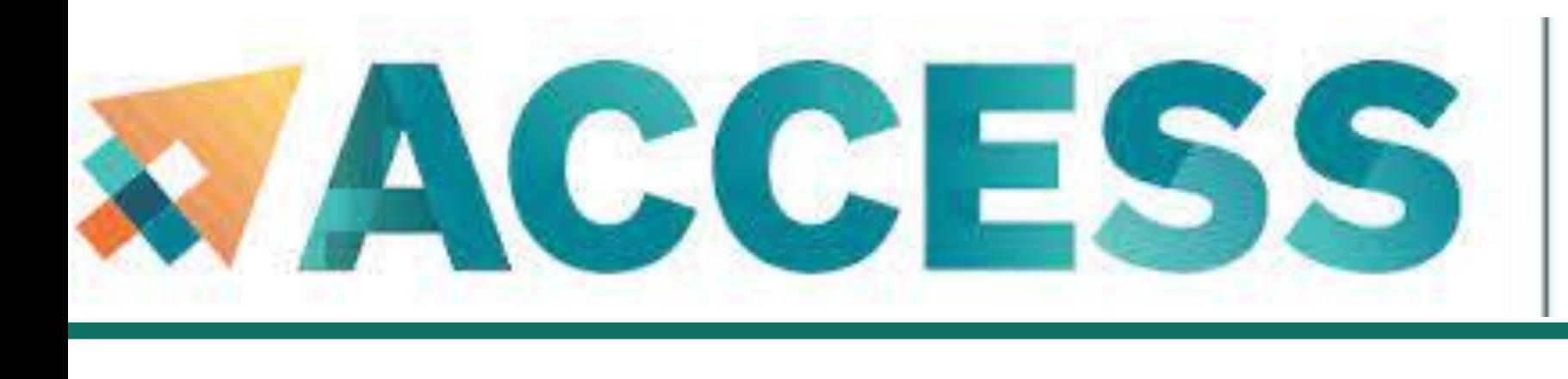

## Advancing Innovation **Helpful Tools**

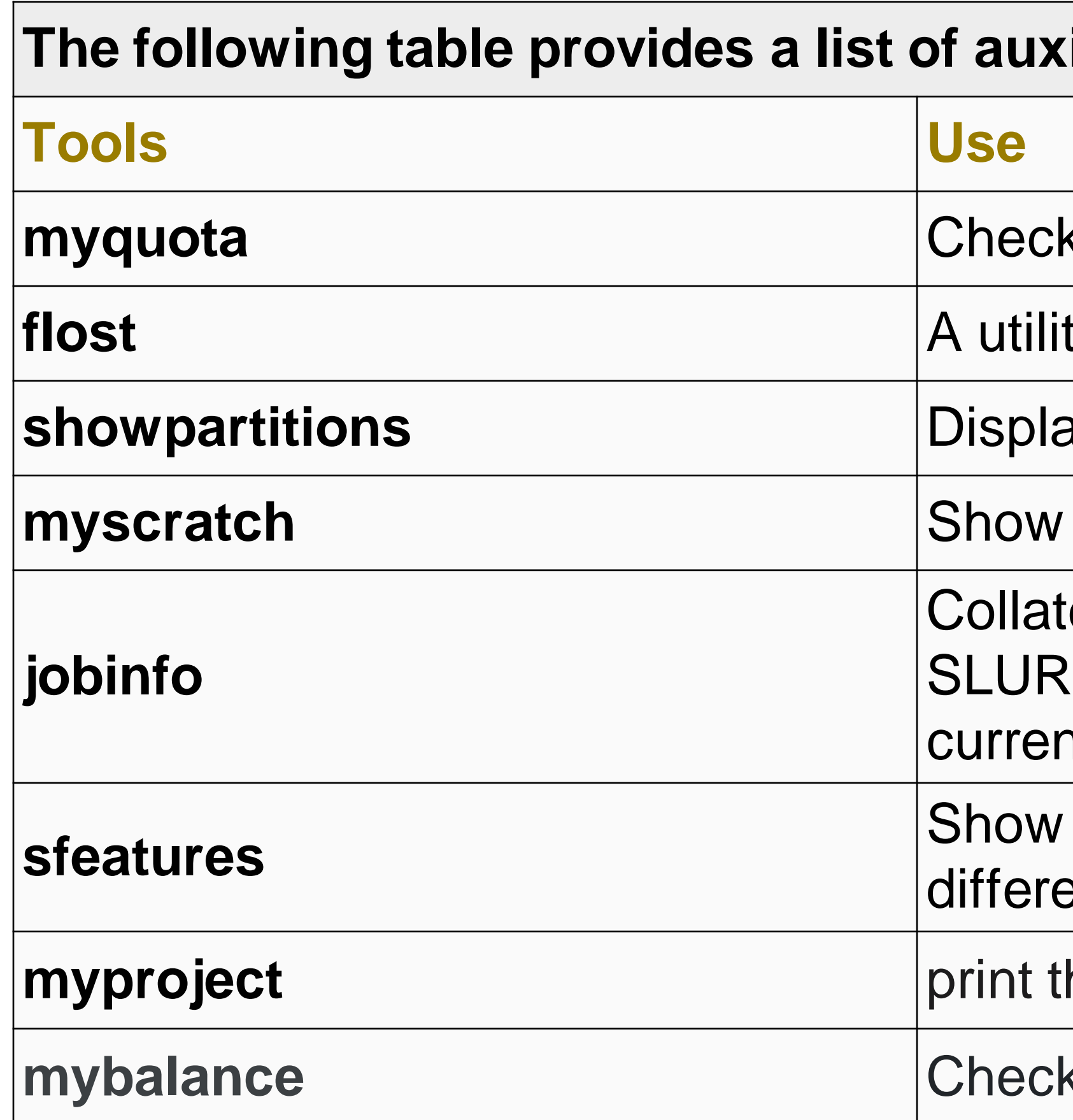

### **The following identity**

- **k** the quota of different file systems
- ty to recover files from snapshots
- ay all Slurm partitions and their current usage
- the path to your scratch directory
- es job information from the *sstat*, *sacct* and *squeue* M commands to give a uniform interface for both nt and historical jobs
- the list of available constraint feature names for ent node types.
- he location of my project directory
- k the allocation usage of your project team

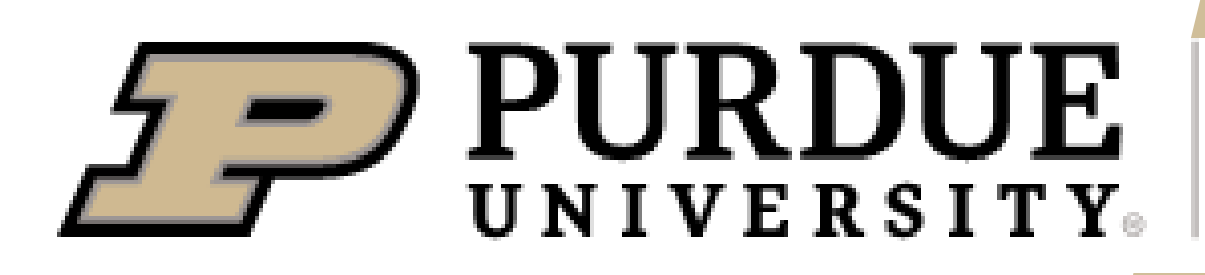

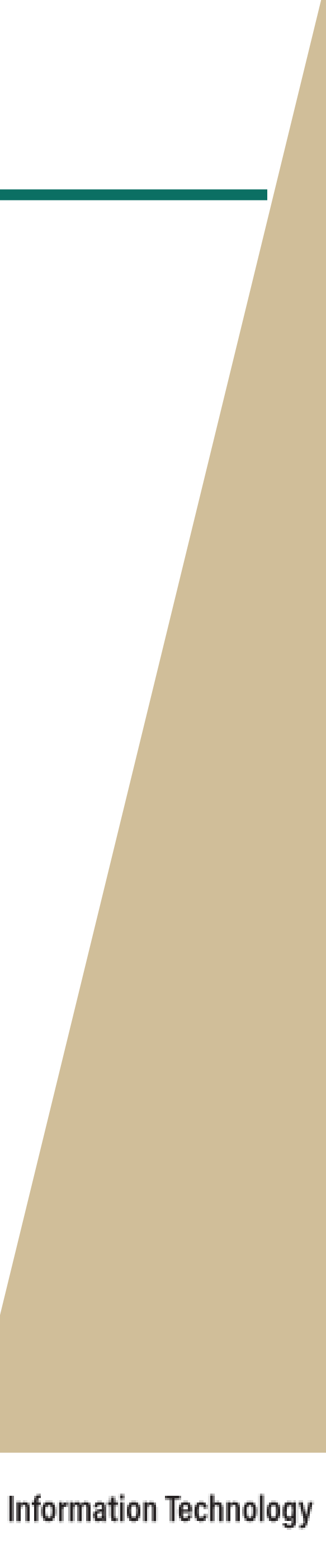

The Anvil cluster provides a list of useful auxiliary tools:

### **Anvil**

Purdue University is the home of Anvil, a powerful new supercomputer that provides advanced computing capabilities to support a wide range of computational and data-intensive research spanning from traditional high-performance computing to modern artificial intelligence applications.

# **FORGING THE FUTURE OF COMPUTING**

### Overview

**Documentation** 

Anvil, built through a \$10 million system acquisition from the National Science Foundation (NSF), and provides resources to the NSF's Extreme Science and Engineering Discovery Environment (XSEDE), which serves tens of thousands of researchers across the U.S., and in which Purdue has been a partner for the past nine years. Anvil entered production in February 2022 and will serve researchers for five years. Additional funding from the NSF will support Anvil's operations and user support.

The name "Anvil" reflects the Purdue Boilermakers' strength and workmanlike focus on producing results, and the Anvil supercomputer will enable important discoveries across many different areas of science and engineering. Anvil also will serve as an experiential learning laboratory for students to gain real-world experience using computing for their science, and for student interns to work with the Anvil team for construction and operation. We will be training the research computing practitioners of the future. Learn more about Anvil's mission in the **Anvil press** release.

Anvil is funded under NSF award number 2005632. Carol Song is the principal investigator and project director. Preston Smith, executive director of Research Computing, Xiao Zhu, computational scientist and senior research scientist, and Rajesh Kalyanam, data scientist, software engineer, and research scientist, are all co-PIs on the project.

### **www.rcac.purdue.edu/anvil**

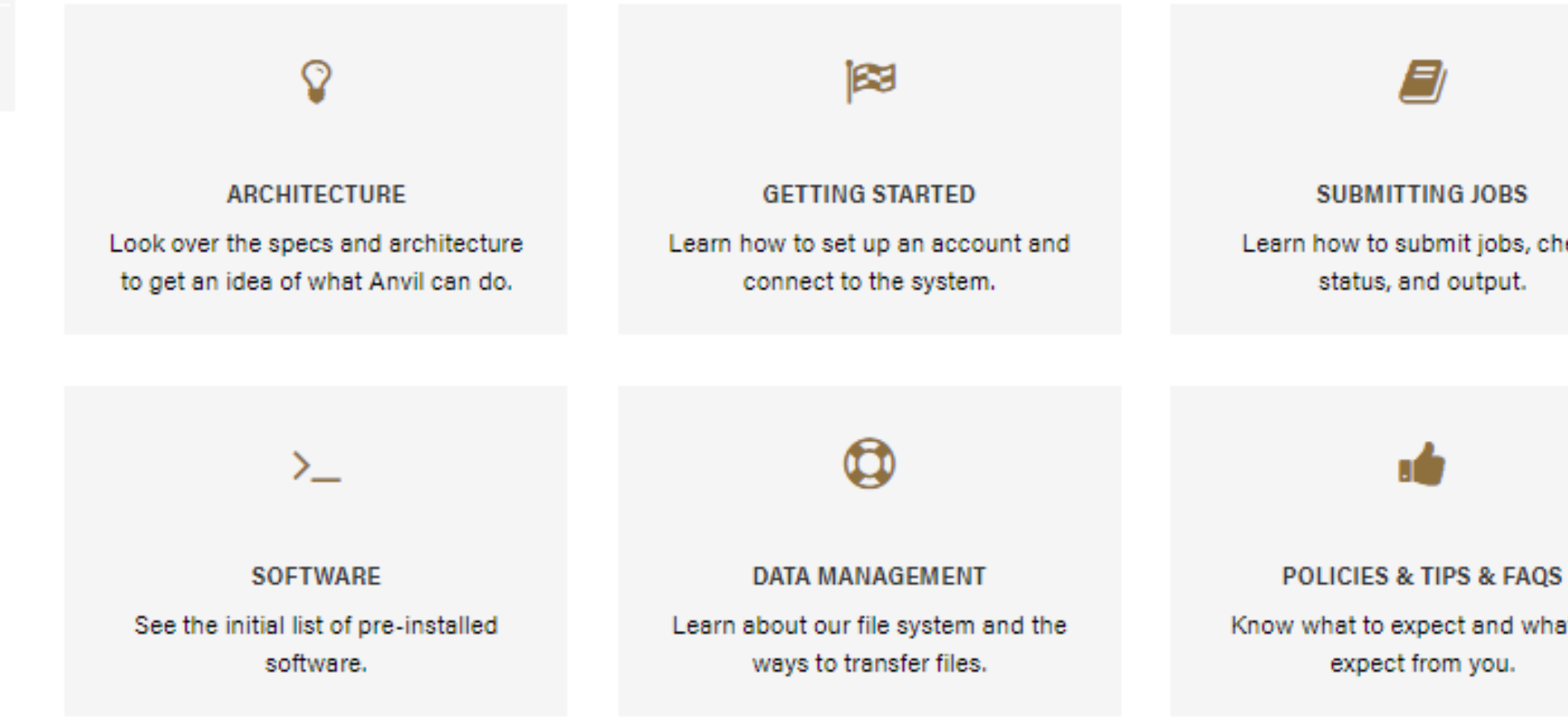

Overview

**Scientific Highlights** 

**Documentation** 

**Training** 

**Advisory Board** 

**Contact Us** 

### **News & Events**

### **Anvil Maintenance**

June 2, 2022 8:00am - 6:00pm EDT

Archive

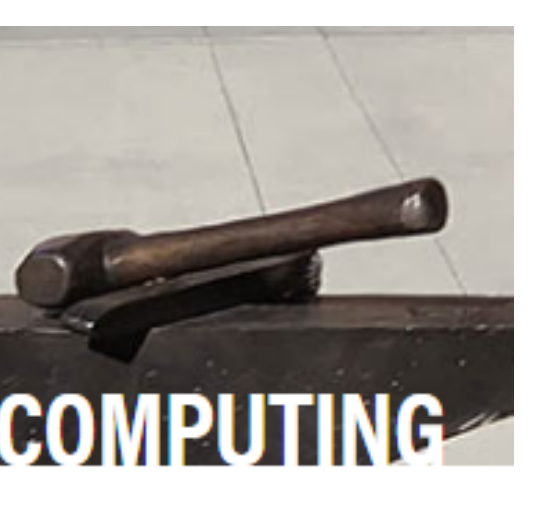

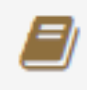

**SUBMITTING JOBS** 

Learn how to submit jobs, check status, and output.

Know what to expect and what we expect from you.

- ▼ Anvil User Guide
	- > Overview of Anvil
	- Accessing the System
	- > System Architecture
	- $\times$  Running Jobs
		- Accessing the Compute Nodes
		- > Job Accounting
		- **Slurm Partitions (Queues)**
		- **Batch Jobs**  $\rightarrow$
		- > Interactive Jobs
		- Example Jobs
	- > Managing and Transferring Files
	- > Software
	- > Policies, Helpful Tips and FAQs
	- > Anvil Composable Subsystem
- $\sim$  Software
	- Module System
	- Compiling, performance, an optimization on Anvil
	- **Compiling Source code**
	- **Provided Software**
	- $\vee$  Installing applications
		- > VASP
		- **ALAMMPS**

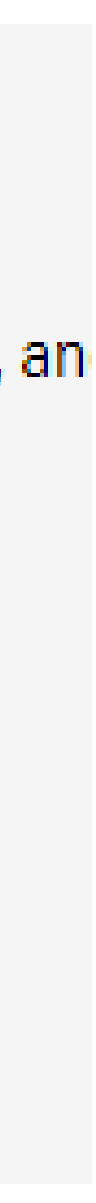

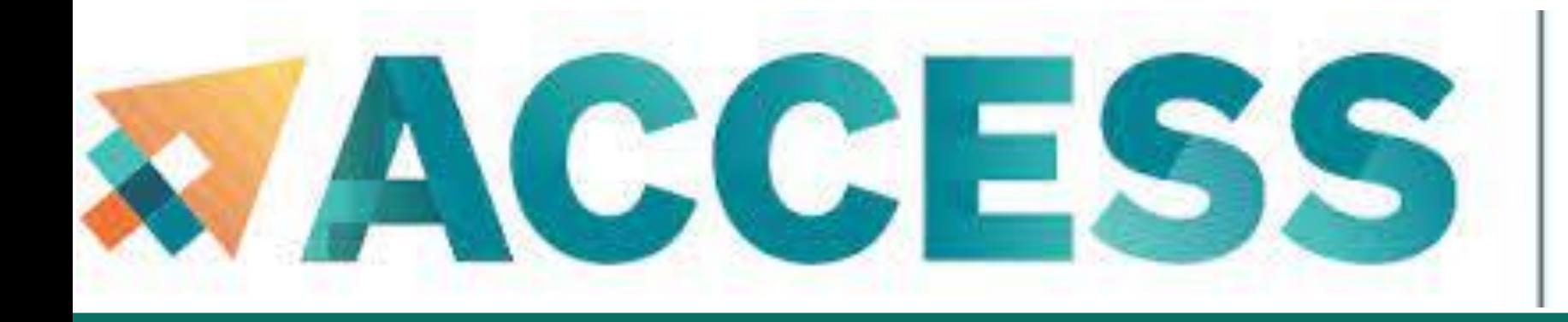

## Advancing Innovation

# IHANK YOU

## **Contact Us**

For user support please submit a ticket at **[Help Desk](https://portal.xsede.org/help-desk)**, by selecting the appropriate Anvil resource to have it routed to us.

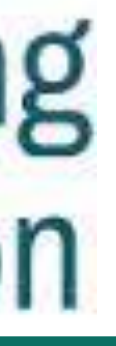

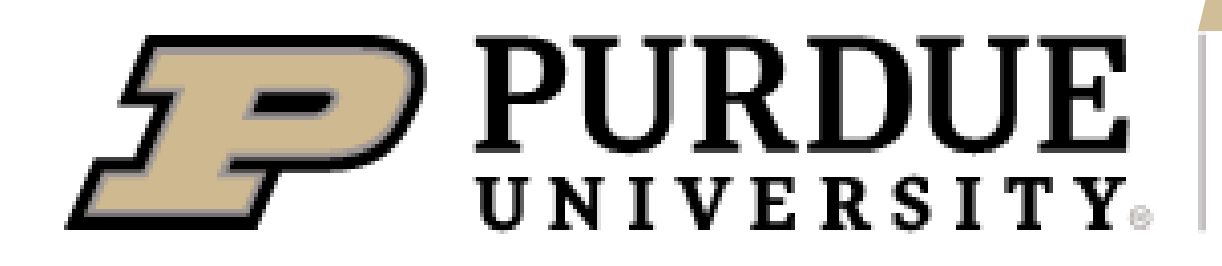

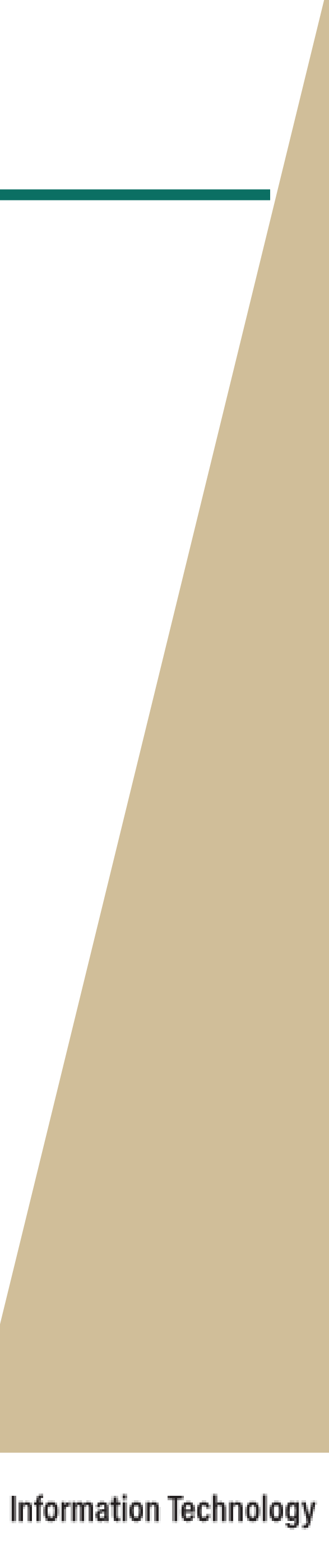